ГК «ВП-АЛЬЯНС»

ООО «АльянсЭнергоСервис»

# GBCO

Системы оперативного постоянного тока СОПТ

Руководство по эксплуатации

БСРН.435311.001РЭ

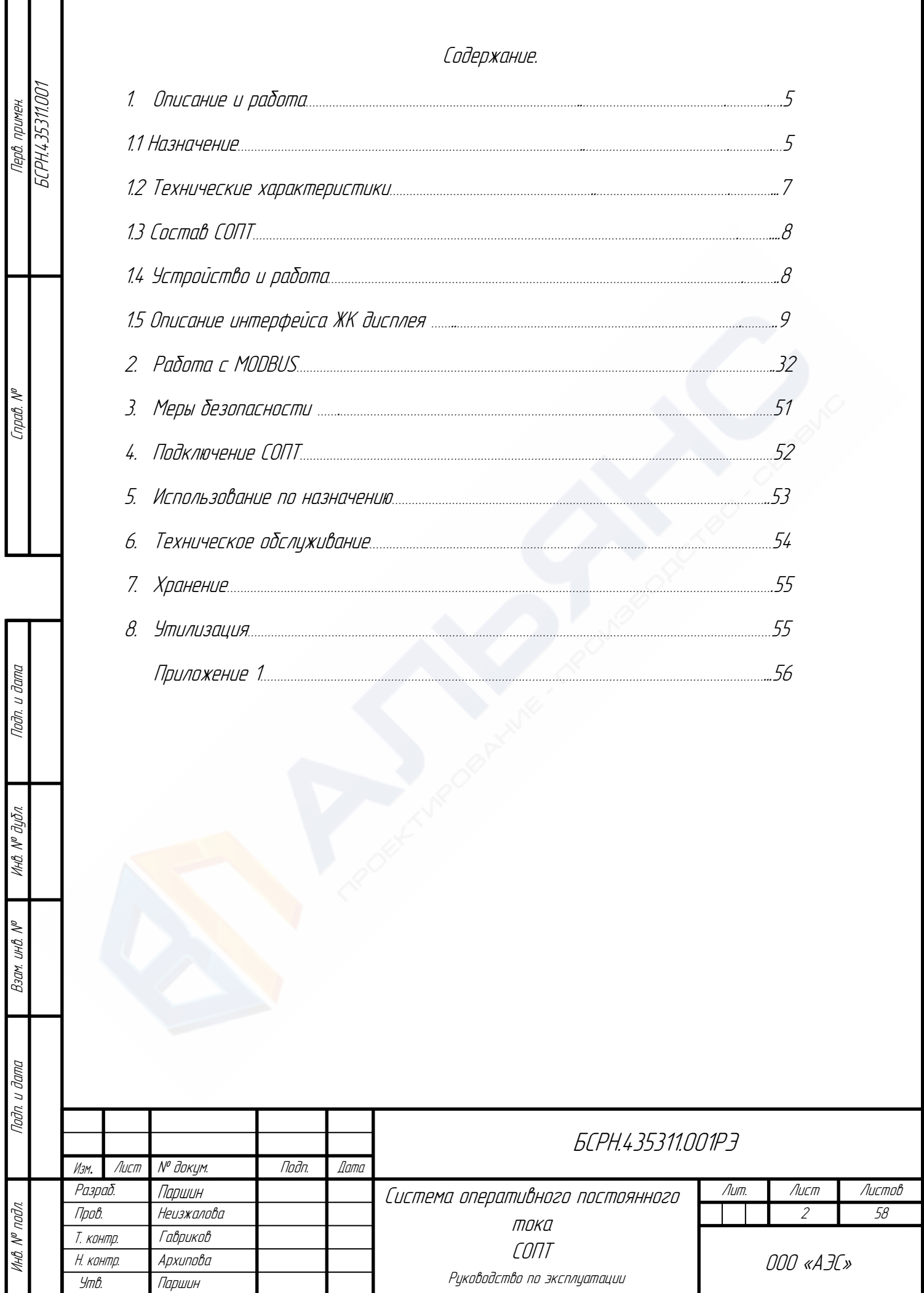

# Перечень сокращений

 $\mathbf{I}$ 

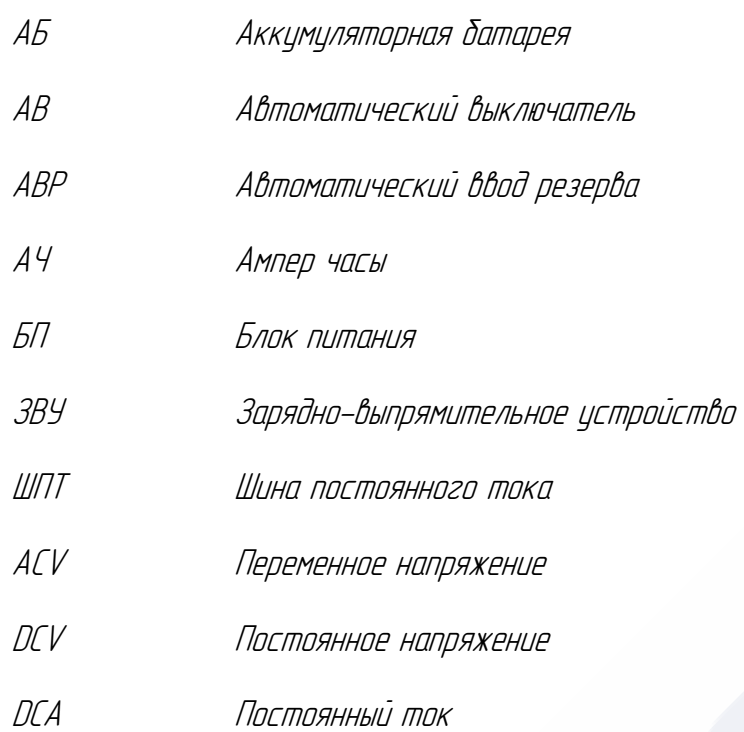

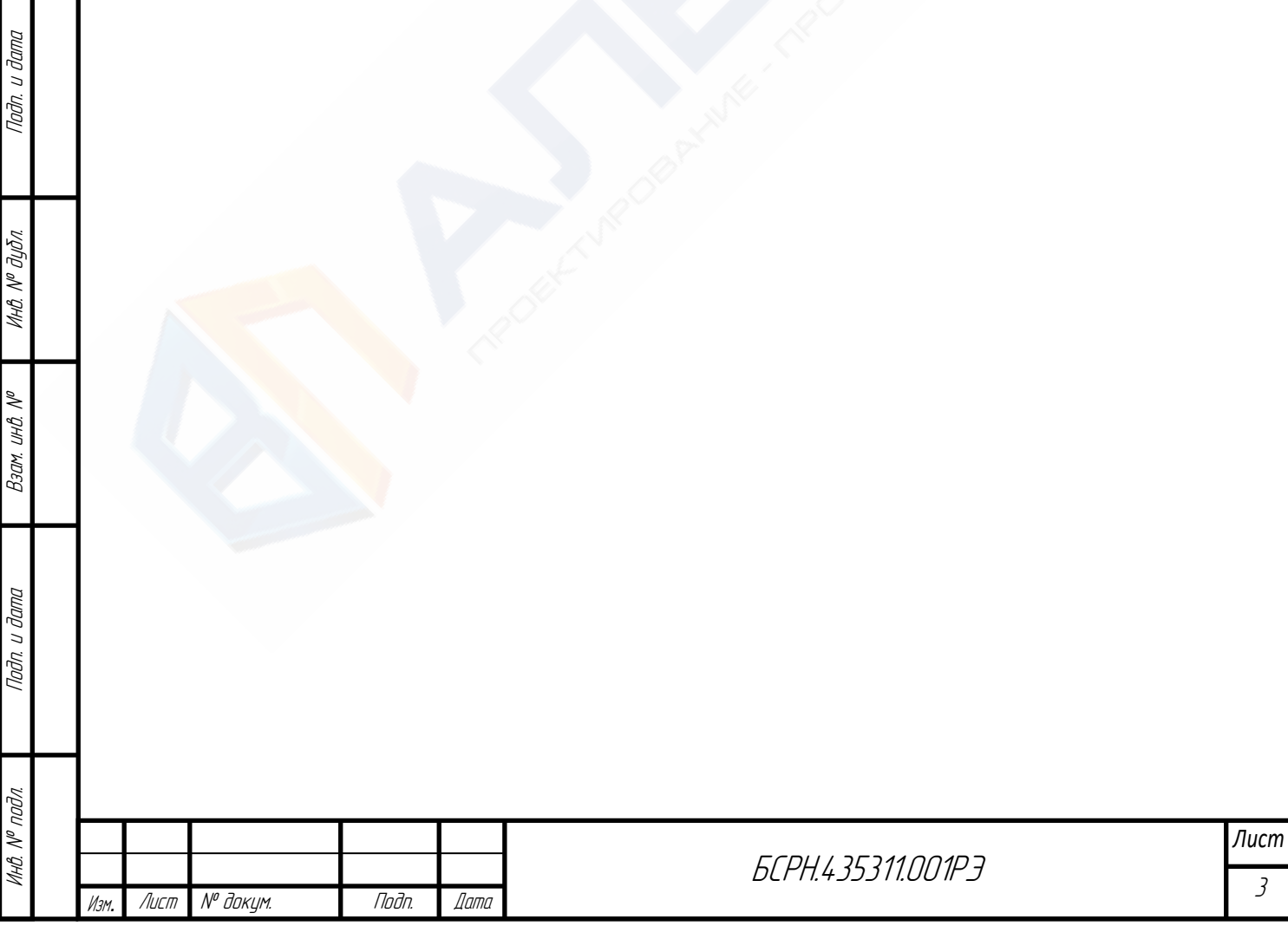

Настоящее руководство по эксплуатации (РЭ) предназначено для изучения персоналом, осуществляющим установку, подключение, эксплуатацию и техническое обслуживание систем оперативного постоянного тока (в дальнейшем именуемые СОПТ). Руководство является универсальным, и подходит для таких систем оперативного тока, как АУОТ, ШУОТ, ШОТ, АОТ и др.

К обслуживанию СОПТ допускаются лица, изучившие настоящее РЭ и прошедшие инструктаж по технике безопасности. Все работы во время установки, профилактики и ремонта СОПТ должны выполняться только квалифицированными специалистами, прошедшими обучение и имеющими группу допуска не ниже III до 1000 В.

В связи с постоянно проводимыми работами по совершенствованию СОПТ в его конструкцию, электрическую схему, программное обеспечение могут быть внесены изменения, не ухудшающие параметры и качество СОПТ, не отраженные в настоящем РЭ.

ВНИМАНИЕ: В СОПТ используется высокое напряжение, опасное для жизни человека!

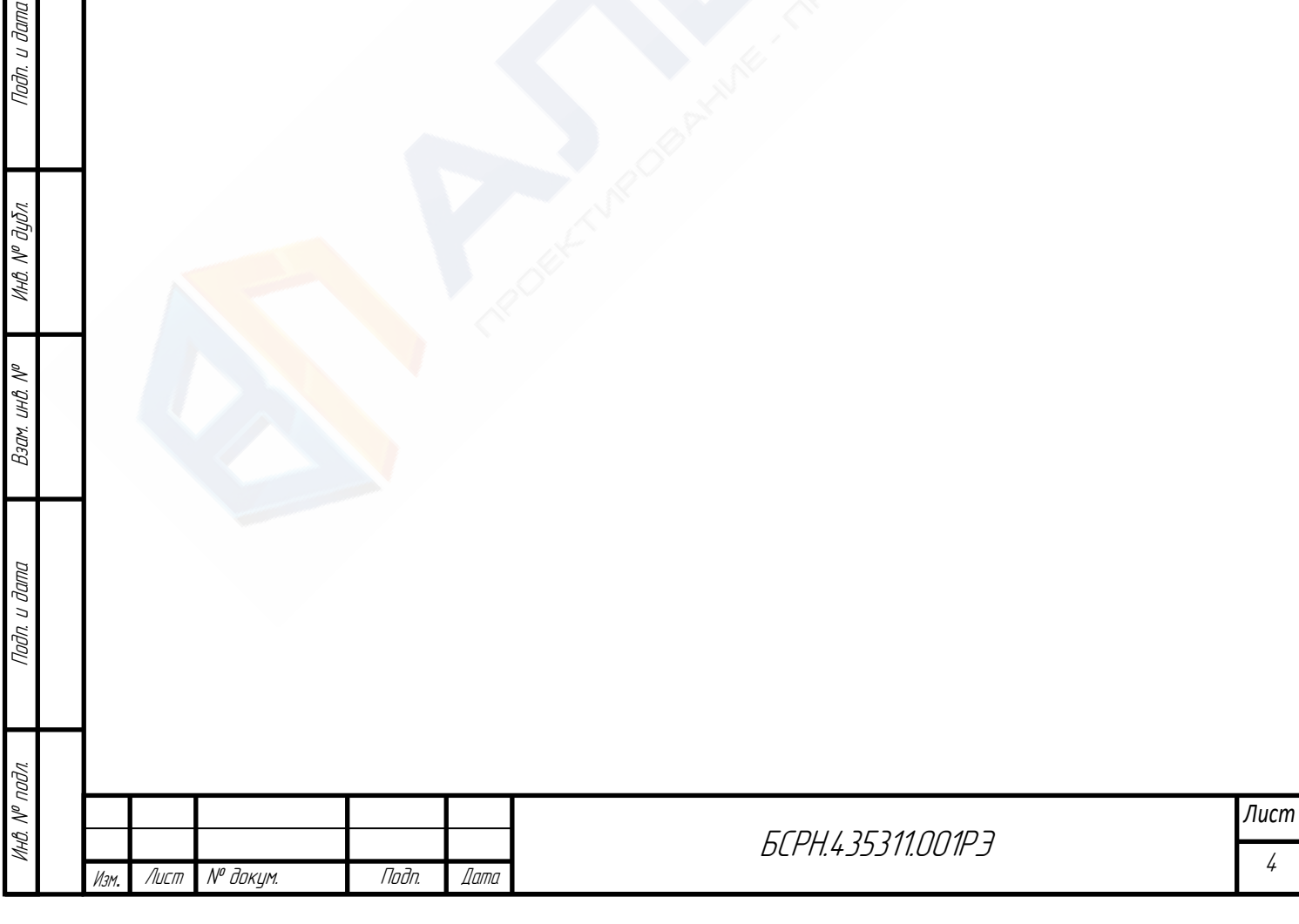

# 1 Описание и работа

## 1.1 Назначение

СОПТ предназначены для обеспечения бесперебойного питания потребителей постоянным током цепей собственных нужд, релейной защиты, автоматики, а также систем автоматизированного управления. СОПТ, в зависимости от модификации, может работать в переменных сетях 220В или 380В, а также на выходе запитывать потребители таким напряжением как 220, 110, 24, 48В и др.

СОПТ комплектуются модулем АКБ, емкостью, в зависимости от необходимого времени автономной работы.

Области применения систем постоянного тока:

- энергетика (электростанции, подстанции, системы электроснабжения);
- системы телекоммуникаций;
- мобильная связь;
- установки бесперебойного питания;
- резервное питание систем аварийного освещения;
- вычислительные центры;
- системы автоматизации производственных и технологических процессов;
- источники электропитания средств морского базирования

СОПТ обеспечивает выполнение следующих функций:

- прием электрической энергии от источников переменного тока;
- резервирование вводов и автоматическое переключение между ними;
- преобразование переменного тока в постоянный;
- прием электрической энергии от АБ;
- распределение постоянного тока по потребителям;
- защита вводов и отходящих линий от токов перегрузки и коротких замыканий;
- контроль сопротивления изоляции ШПТ;
- мониторинг и индикация состояния оборудования СОПТ;
- индикация напряжения и тока нагрузки на ШПТ;
- сигн<mark>ализ</mark>ация положения автоматических выключателей;
- формирование обще<mark>го с</mark>игнала "Авария" при срабатывании защит.

СОПТ рассчитан для эксплуатации внутри помещений, при следующих условиях:

- высота над уровнем моря до 1000м при номинальной нагрузке. При увеличении высоты *–* снижение нагрузки на 1% на каждые 100м;

- температура окружающей среды от -25 до 40 *º* С в зависимости от типоисполнения;
- относительная влажность воздуха окружающей среды не более 80% при температуре +25 *º* С;

- окружающая среда не взрывоопасна, не содержит токопроводящей пыли, агрессивных паров и газов в концентрациях, разрушающих металлы и изоляцию;

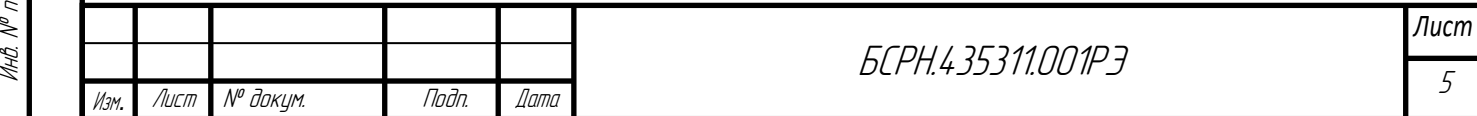

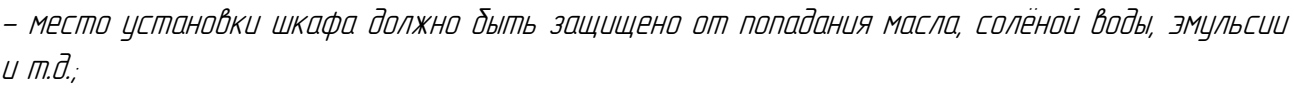

- отсутствие непосредственного воздействия солнечной радиации;
- содержание токопроводящей пыли в помещении и охлаждающем воздухе не более 0.7 мг/м <sup>з</sup>.

- ударные нагрузки не допускаются, вибрационные нагрузки допускаются до 35Гц, ускорение 0,5 g.

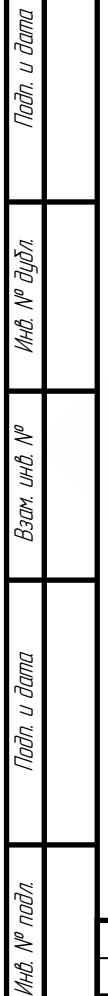

MHB.

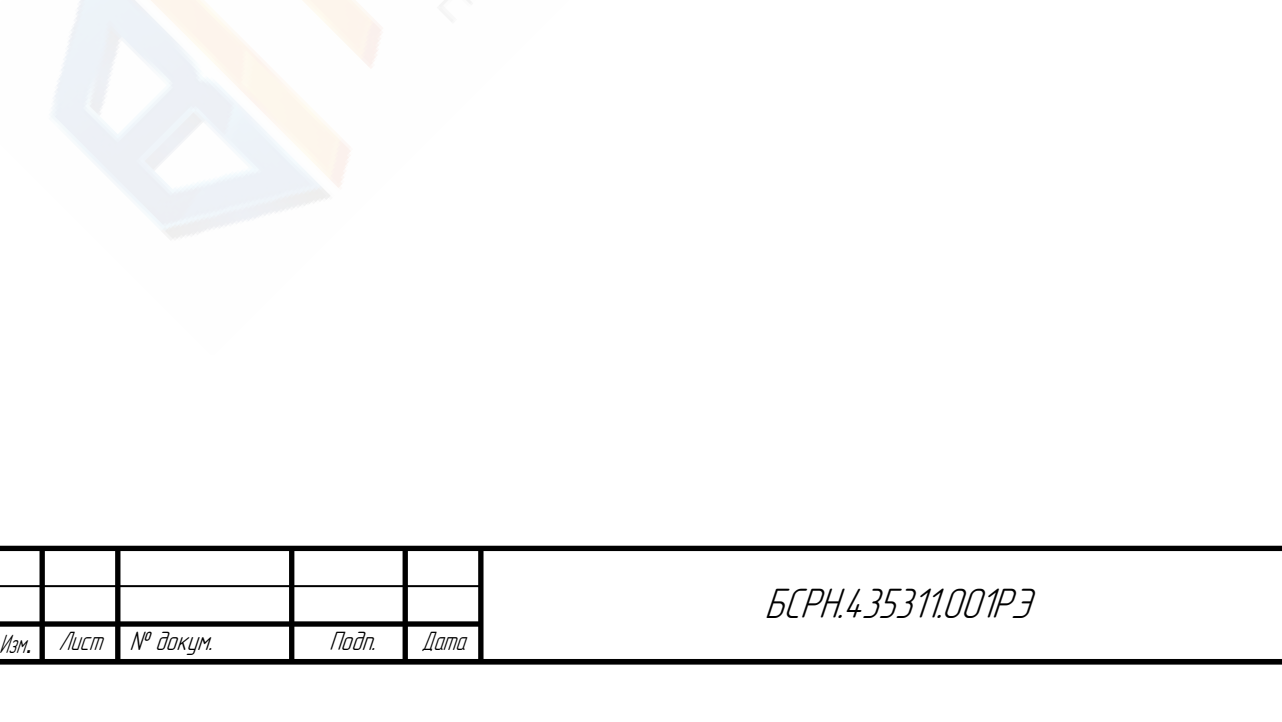

*Лист*

# 1.2 Технические характеристики

Таблица 1. Основные параметры

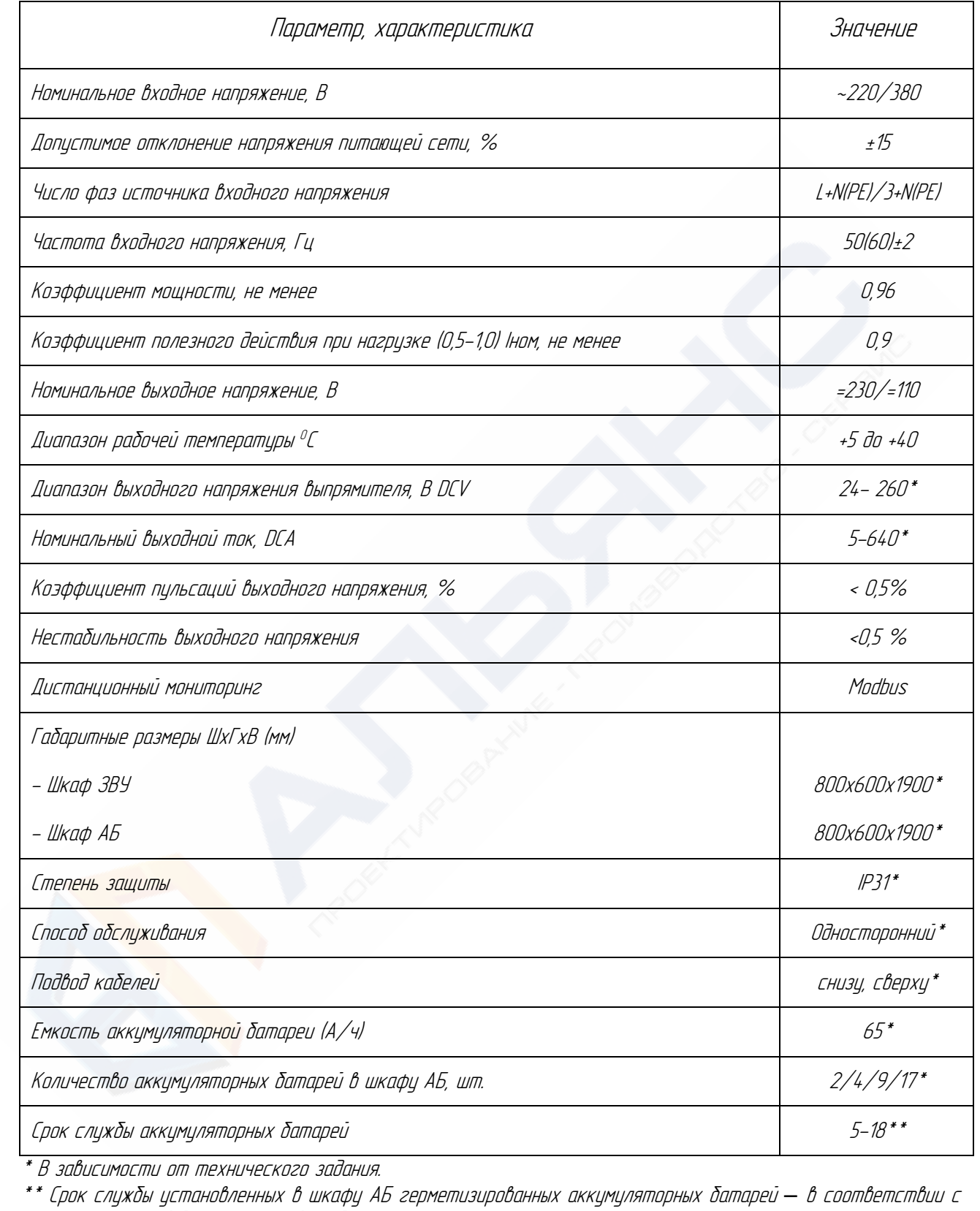

эксплуатационной документацией предприятия-изготовителя.

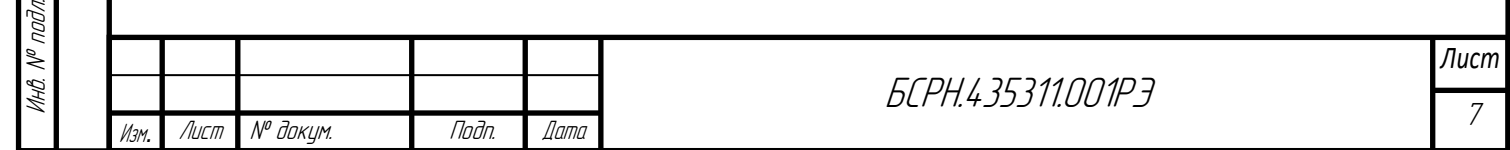

По требованию заказчика СОПТ может иметь следующие опции:

- входное линейное напряжение из ряда: 230,380В;
- выходное напряжение DCV: 24,48,60,110,220В;

- АВР на входе;

- включение привода высоковольтного выключателя;
- принудительная вентиляция (шкафов СОПТ и АБ);
- обогрев (шкафов СОПТ и АБ);
- реле мигающего света;
- защита АБ от глубокого разряда;
- мониторинг аккумуляторной батареи;

- «сухие» контакты для вывода сигналов на диспетчерский пульт, аварийных сигналов, положения автоматических выключателей;

- пофидерный контроль изоляции;
- аварийное освещение;
- состояние предохранителей на линии АБ

## 1.3 Состав СОПТ

В состав СОПТ входит шкаф ЗВУ и шкаф АБ. Общий вид шкафа ПЗУ и АБ приведен в приложении В.

В состав шкафа ЗВУ входит:

- выпрямительные модули;
- контроллер сбора данных со встроенным реле общего контроля изоляции;
- контроллер с ЖК дисплеем;
- светосигнальная арматура
- защитная, коммутационная аппаратура;
- клеммы подключения сетевого питания, шкафа АБ, нагрузки
- освещение шкафа (опция);
- обогреватель (опция)

Подп. и дата

Инв. № дубл.

Взам. инв. №

Подп. и дата

В состав шкафа АБ входит:

- аккумуляторные батареи;
- защитная, коммутационная аппаратура;
- светосигнальна<mark>я арм</mark>атура (опция)
- обогрев<mark>ате</mark>ль (опция)
- принудительное охлаждение АБ (опция)

## 1.4 Устройство и работа

Принцип работы СОПТ основан на обеспечении нагрузки бесперебойным питанием. Шкаф ПЗУ имеет два ввода с функцией АВР: основной - «Ввод №1» и резервный - «Ввод №2». При включении автоматических выключателей «Ввод №1» или «Ввод №2» подается напряжение на выпрямительные модули. Основным вводом считается тот, автоматический выключатель которого был взведен первым. В случае аварии одного из вводов система автоматически переходит на питание от резервного ввода. При аварии двух вводов питание нагрузки осуществляется от АБ.

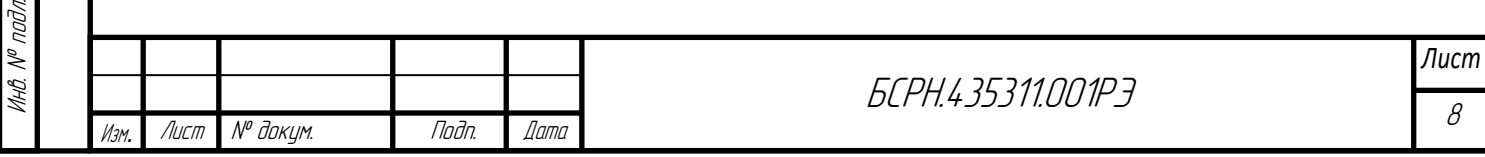

При восстановлении напряжения питания одного из вводов система переходит в режим работы от сети. ВЗУ начинает процесс заряда АБ.

# 1.5 Описание интерфейса ЖК дисплея

Контроллер имеет графический экран, на котором отображается структура системы <sup>и</sup> основные показания.

Рабочий пароль: пользовательский уровень 666666 административный уровень 888888

# Домашняя страница

Подп. и дата

Инв. № дубл.

Взам. инв. №

Подп. и дата

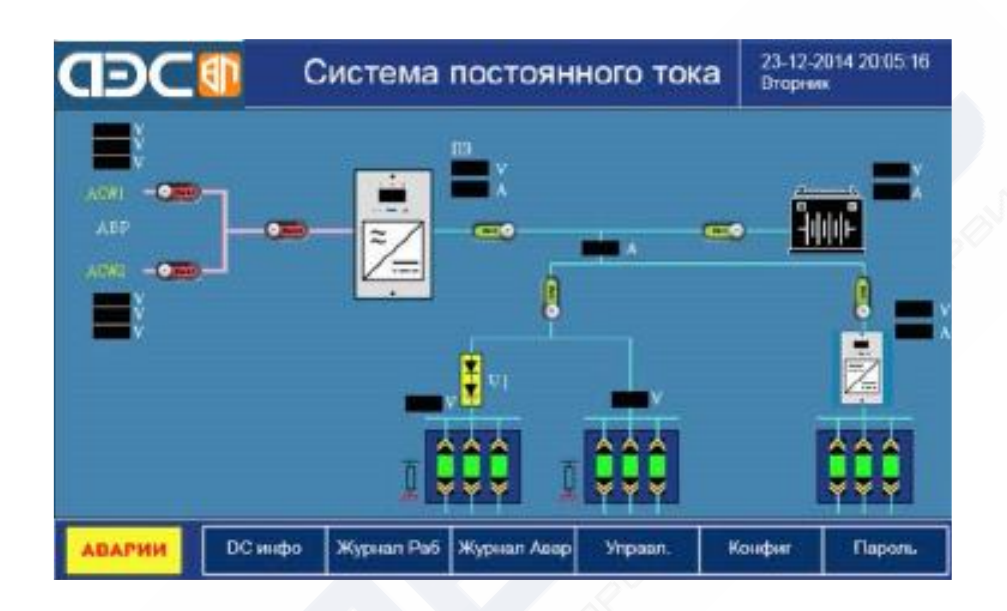

## Рисунок 1. Одна группа АКБ <sup>и</sup> одна группа выпрямительных модулей

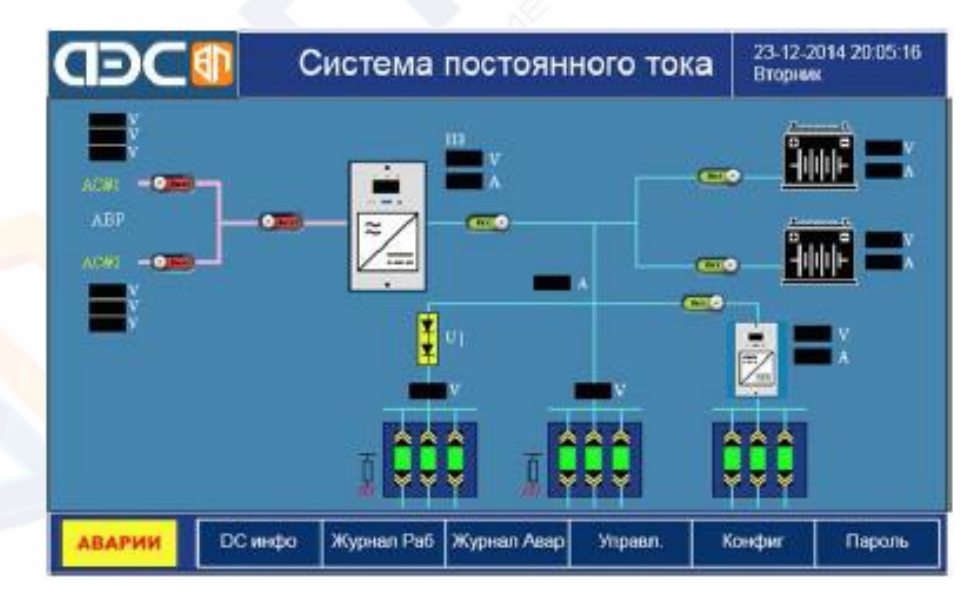

Рисунок 2. Две группы АКБ <sup>и</sup> одна группа выпрямительных модулей

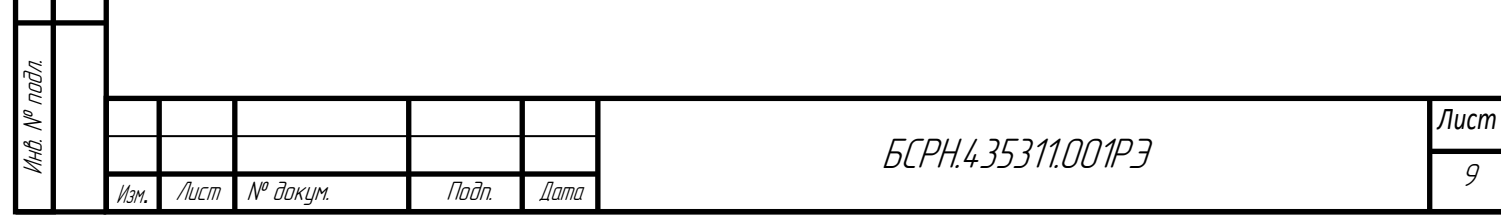

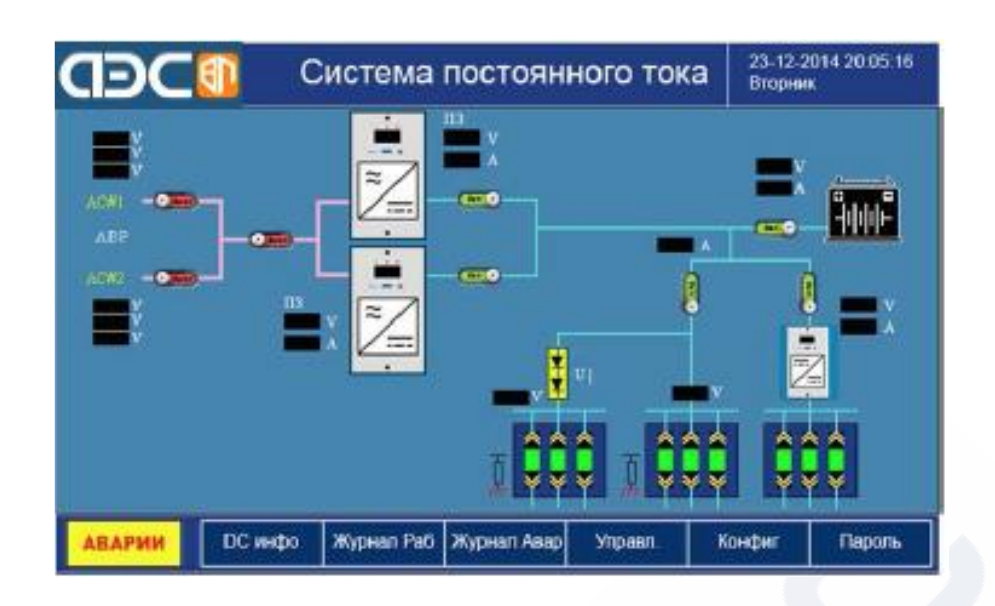

Рисунок 3. Одна группа АКБ <sup>и</sup> две группы выпрямительных модулей

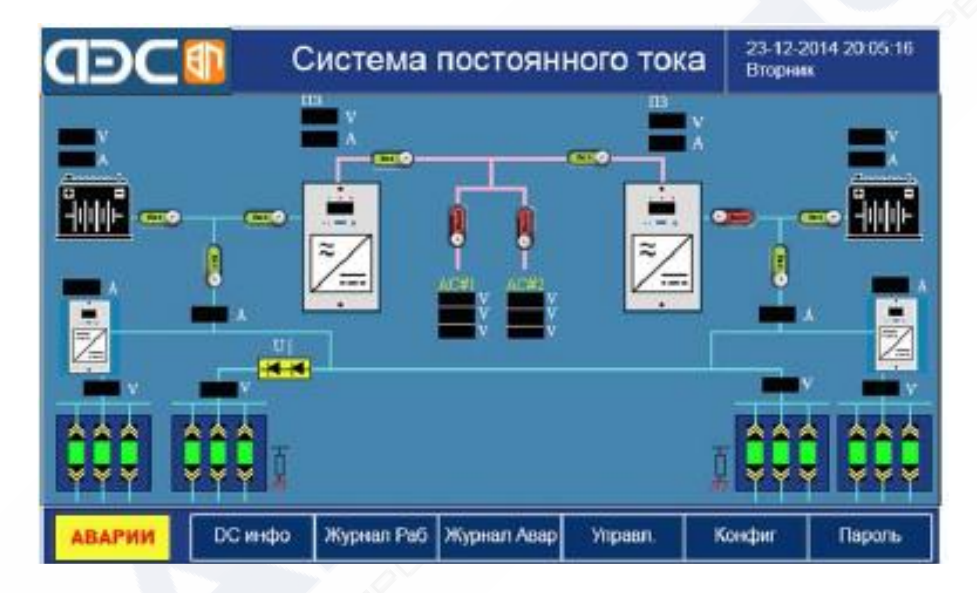

Рисунок 4. Две группы АКБ <sup>и</sup> две группы выпрямительных модулей

Имеются четыре основные домашние страницы, описывающие разные структуры системы:

-одна группа АКБ <sup>и</sup> одна группа выпрямительных модулей;

-две группы АКБ <sup>и</sup> одна группа выпрямительных модулей;

-одна группа АКБ и две группы выпрямительных модулей;

-две группы АКБ <sup>и</sup> две группы выпрямительных модулей.

По мере задания параметров системы в меню конфигурирования изменяется мнемосхема системы на домашней странице.

На домашней странице выводятся важные показания <sup>и</sup> состояние источников переменного <sup>и</sup> постоянного тока, <sup>а</sup> также АКБ <sup>и</sup> шины. Входы отображаются динамически. Для перехода

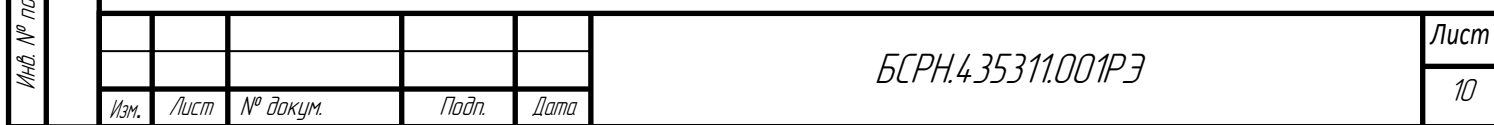

<sup>к</sup> подстранице <sup>с</sup> более подробной информацией следует прикоснуться <sup>к</sup> соответствующему изображению устройства на домашней странице.

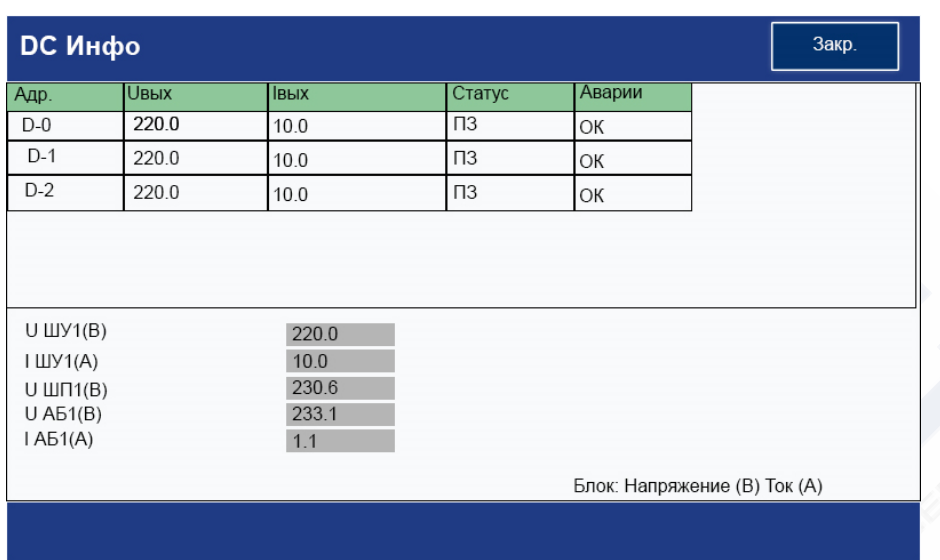

## Подробная информация <sup>о</sup> системе постоянного тока

Рисунок 5. Информация <sup>о</sup> системе постоянного тока.

Для перехода к странице соответствующего зарядного устройства следует прикоснуться к изображению зарядного устройства. Прикоснуться к надписи "DC инфо" в меню домашней страницы для перехода к страницам информации о состоянии всех зарядных устройств (АC/DC, DC/DC <sup>и</sup> дополнительных модулей шины управления)

Доступна следующая информация о выходных параметрах системы: выходное напряжение, выходной ток, рабочее состояние, напряжение на шине управления (ШУ), напряжение на шине питания (ШП), ток нагрузки, напряжение/ток группы АКБ.

#### Закр АБ #1 данные Температура(С') Напряж.(В)  $T$ ок $(A)$ Напряж Напряж Напряж Напряж  $N<sub>2</sub>$ Стат No Стат N<sub>2</sub> Стат N<sub>o</sub> Стат  $\mathbf{1}$  $12.3$ OK  $\overline{2}$  $12.3$ OK  $\overline{3}$  $12.3$ OK  $\overline{4}$  $12.3$ OK 5  $12.3$ OK  $\,6\,$  $12.3$  $\overline{7}$  $12.3$  $\overline{8}$  $12.3$ ОK OK OK  $\boldsymbol{9}$  $10$  $11$  $12$  $12.3$ ОK  $12.3$  $12.3$  $12.3$ ОК ОК ОК 13  $12.3$ OK  $14$  $12.3$ ОK 15  $12.3$ **OK** 16  $12.3$ OK  $17$  $12.3$ OK Перв. Кривая заряд\_разряд Пред. След. Рисунок 6. Информация об АКБ.*Лист* БСРН.435311.001РЭ 11 Изм*.* Лист № докум. Подп. Дата

## Подробная информация об АКБ

hHh.

Доступна следующая информация:

-температура АКБ, напряжение <sup>и</sup> ток;

-напряжение каждого элемента батареи (данная информация доступна при наличии в системе устройства контроля АБ *–* BCM-19 или BCM-55);

-кривая заряд/разряд.

Подп. и дата

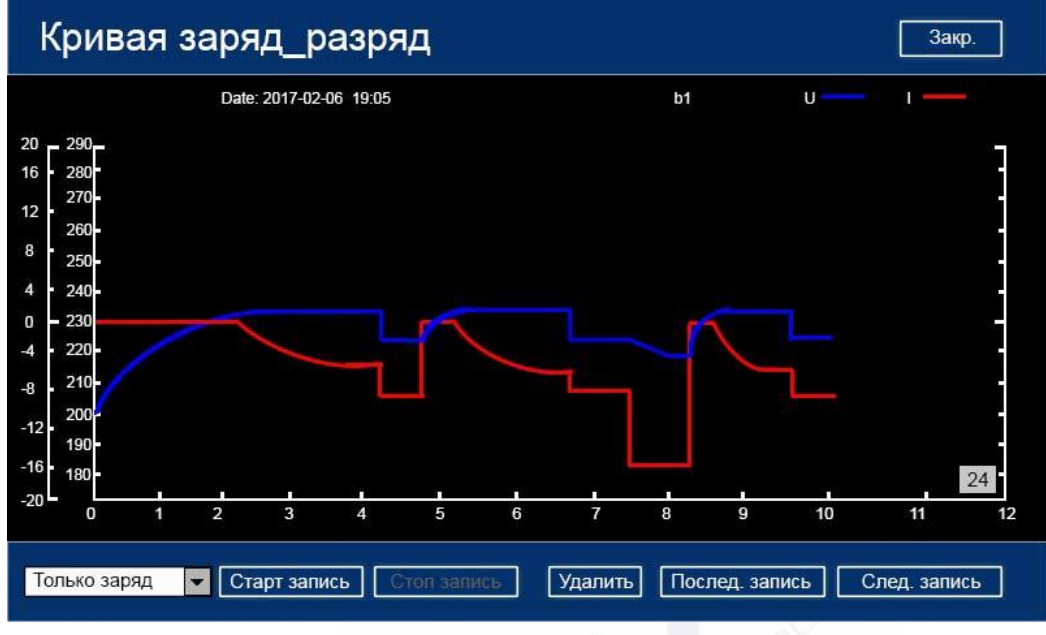

Рисунок 7. Кривая заряд/разряд АКБ.

На данном экране отображается график работы системы (график напряжения *–* синий <sup>и</sup> график тока- красный). Возможны следующие действия: выбор режима записи значений: *"*Только заряд*"* или *"*Только разряд*"* или *"*Заряд & Разряд*"*, также возможно очистить данные *"*Удалить*"* или посмотреть историю записи данных. Информация <sup>о</sup> состоянии изоляции

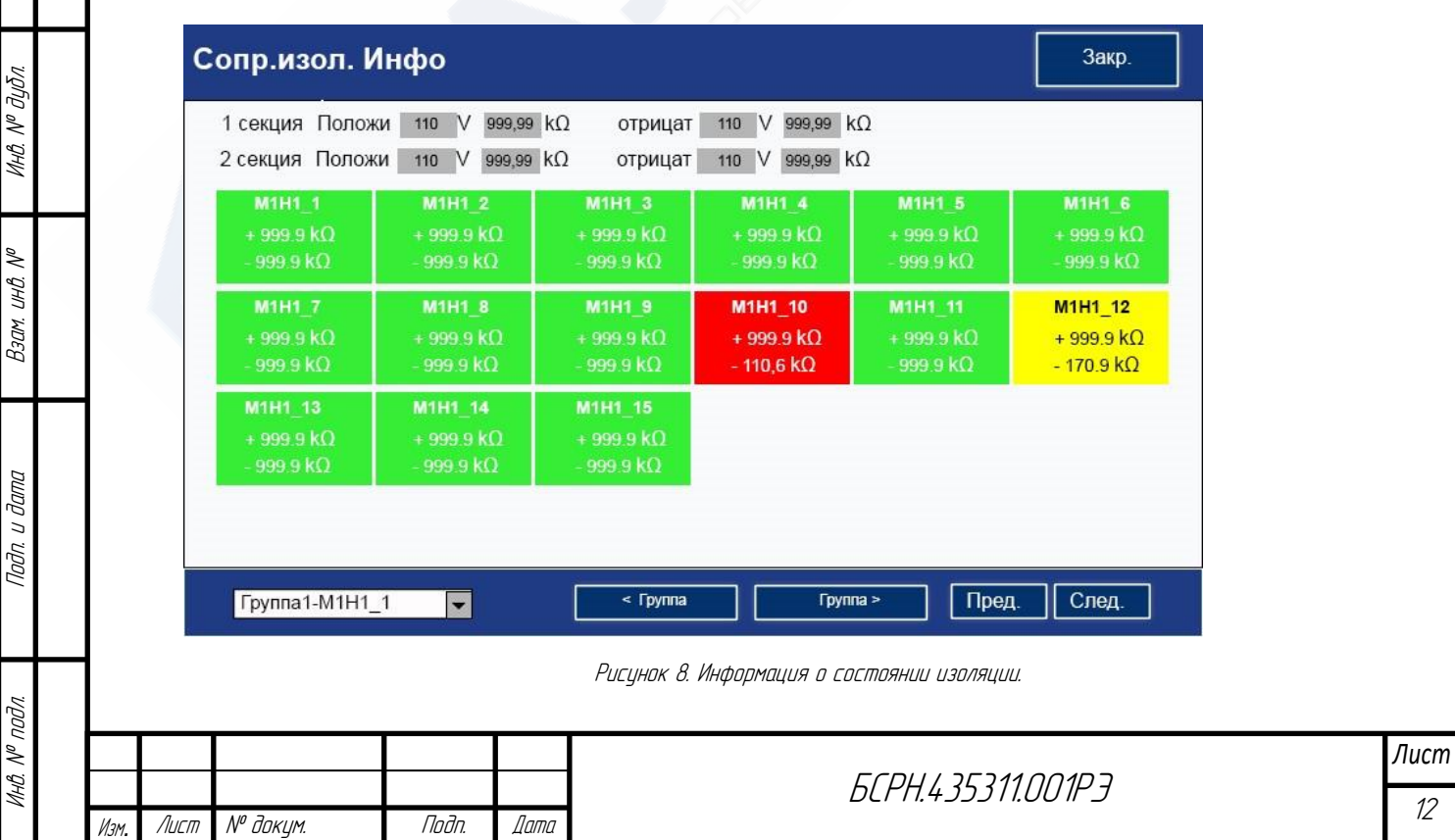

Доступна следующая информация:

-сопротивление изоляции положительной шины и сопротивление изоляции отрицательной шины по отношению к земле;

-состояние сопротивления изоляции отходящих фидеров., а также визуальное отображение фидера <sup>с</sup> аварийным снижением сопротивления изоляции (красный) и фидера с сообщением о снижении изоляции (предупреждение *–* Желтый).

Информация <sup>о</sup> положении выключателей на цифровых входах

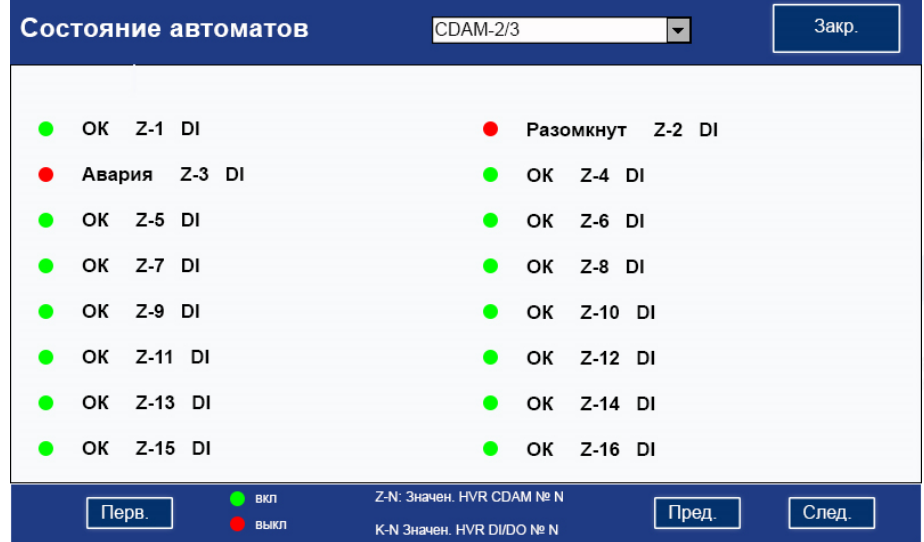

Рисунок 9. Информация <sup>о</sup> положении выключателей на цифровых входах.

Доступна следующая информация:

-состояние каждого выключателя (красный цвет означает аварию или разомкнут, зеленый цвет означает нормальное состояние или замкнут).

Информация <sup>о</sup> текущем аварийном сообщении

|      |      |                | Ошиб.       |       |      |                                                   |                                 | Закр. |      |
|------|------|----------------|-------------|-------|------|---------------------------------------------------|---------------------------------|-------|------|
|      |      | N <sub>2</sub> | Тип         |       |      | Все ошибки                                        | Время нач.                      |       |      |
|      |      | $\mathbf{1}$   | AC/DC       |       |      | Нет ответа(1#)                                    | 2015-1-28 18:08:40              |       |      |
|      |      | 2              | AC/DC       |       |      | Нет ответа(2#)                                    | 2015-1-28 22:29:00              |       |      |
|      |      | 3              | <b>CDAM</b> |       |      | Нет ответа(1#)                                    | 2015-1-28 18:08:40              |       |      |
|      |      | $\overline{4}$ | <b>BCM</b>  |       |      | Нет ответа(1#)                                    | 2015-1-28 18:08:40              |       |      |
|      |      | 5              | <b>ICM</b>  |       | 9    | Отсутствует вводное сеть №1                       | 2015-1-28 18:08:40              |       |      |
|      |      |                |             |       |      | Удаление записей о тестировании<br>Скачать запись | След.<br>Пред.                  | Тихо  |      |
|      |      |                |             |       |      | Рисунок 10. Текущее аварийное сообщение.          |                                 |       |      |
|      |      |                |             |       |      |                                                   |                                 |       | Лист |
|      |      |                |             |       |      |                                                   | <i><b>GCPH.435311.001P3</b></i> |       | 13   |
| Изм. | Лист | ™ докум.       |             | Подп. | Дата |                                                   |                                 |       |      |

Данная страница отображается после прикосновения <sup>к</sup> кнопке "Авария" на домашней странице. Можно получить следующую информацию:

-номер текущего аварийного сообщения;

-узел в котором произошел сбой;

-содержание аварийного сообщения и время начала.

На данной странице возможно скачать запись <sup>о</sup> текущих авариях на USB носитель для анализа аварий на ПК

# Информация об истории аварийных сообщений

| N <sub>2</sub> | Тип        | Все ошибки                 | Время нач.         | Время оконч.       |
|----------------|------------|----------------------------|--------------------|--------------------|
| 1              | AC/DC      | Нет ответа(1#)             | 2015-1-28 18:08:40 | 2015-1-28 18:08:40 |
| $\overline{2}$ | AC/DC      | Нет ответа(2#)             | 2015-1-28 22:29:00 | 2015-1-28 22:29:00 |
| 3              | CDAM       | Нет ответа(1#)             | 2015-1-28 18:08:40 | 2015-1-28 18:08:40 |
| $\overline{4}$ | <b>BCM</b> | Нет ответа $(1#)$          | 2015-1-28 18:08:40 | 2015-1-28 18:08:40 |
| 5              | <b>ICM</b> | Отсутствует вводное сеть № | 2015-1-28 18:08:40 | 2015-1-28 18:08:40 |
|                |            |                            |                    |                    |
|                |            |                            |                    |                    |
|                |            |                            |                    |                    |
|                |            |                            |                    |                    |

Рисунок 11. Журнал аварийных сообщений.

Данная страница отображается после прикосновения к кнопке "Журнал авар." на домашней странице. Можно получить следующую информацию:

-узел, в котором произошел сбой;

-содержание аварийного сообщения;

-время начала и завершения.

На данной странице возможно перемещение на заданную дату, а также перелистывание журнала аварий на день вперед и день назад. На данной странице возможно скачивание журнала аварий на USB носитель для анализа записей на ПК.

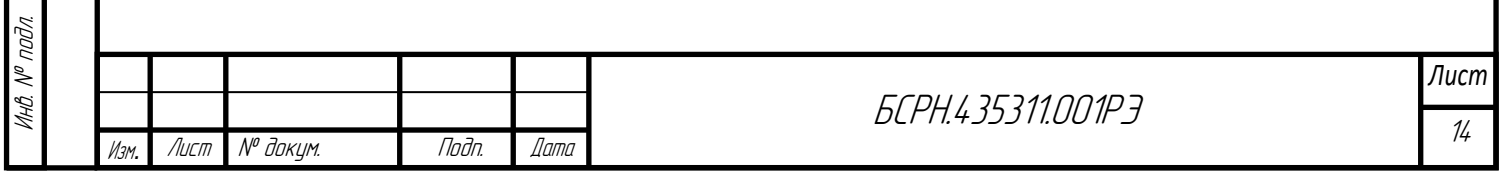

| N <sub>2</sub> | Время              | Авария | Статус 1 Напря     |        | Tok1 | Статус2 | Напря  |
|----------------|--------------------|--------|--------------------|--------|------|---------|--------|
| 1              | 2015-1-28 18:08:40 | Нет    | П3                 | 233.1V | 1.0A | ПЗ      | 220.0V |
| $\overline{2}$ | 2015-1-28 22:29:00 | Нет    | ПЗ                 | 233.1V | 1.0A | пз      | 220.0V |
| 3              | 2015-1-28 18:08:40 | Нет    | П3                 | 233.1V | 1.0A | ПЗ      | 220.0V |
| $\overline{4}$ | 2015-1-28 18:08:40 | Да     | $\Pi$ <sub>3</sub> | 233.1V | 1.0A | П3      | 220.0V |
| 5              | 2015-1-28 18:08:40 | Нет    | П3                 | 233.1V | 1.0A | ПЗ      | 220.0V |
|                |                    |        |                    |        |      |         |        |

Рисунок 12. Рабочий журнал.

Для перехода <sup>к</sup> рабочему журналу прикоснуться к кнопке "Журнал раб." на главной странице. Система делает записи в журнал каждые 15 минут. Состояние системы, режим заряда, напряжение и ток системы.

## Интерфейс управления системой

Подп. и дата

Инв. № дубл.

Взам. инв. №

Подп. и дата

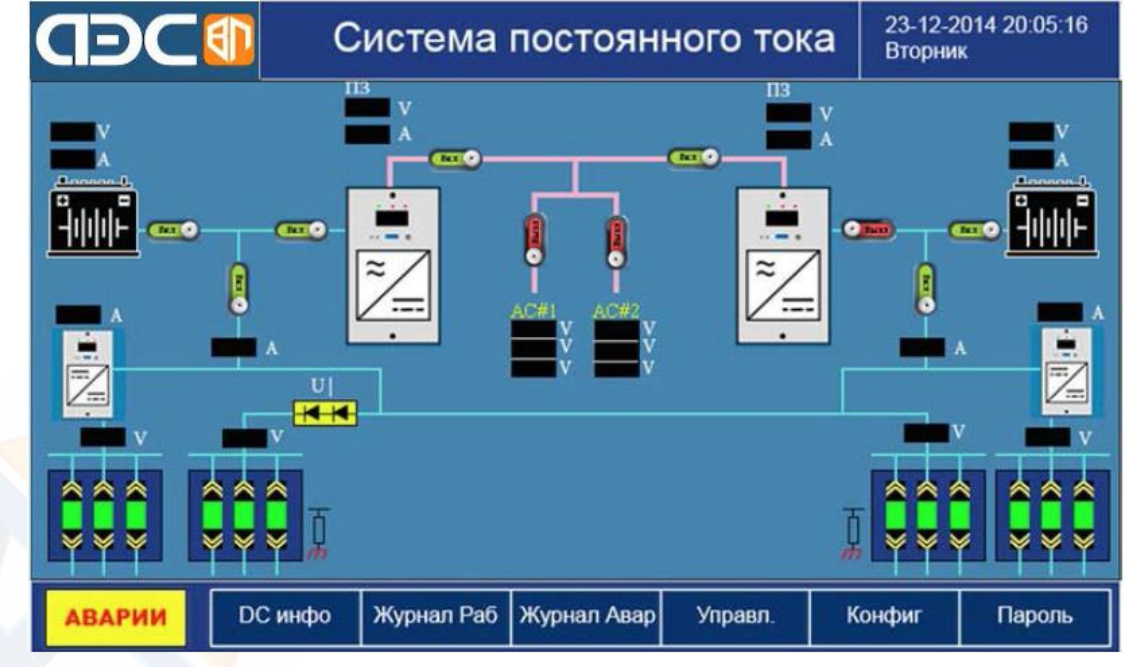

Рисунок 13. Управление системой.

Для входа в интерфейс управления системой следует прикоснуться <sup>к</sup> кнопке "Управл." на домашней странице <sup>и</sup> ввести пароль.

Для включения/отключения группы зарядных устройств необходимо выбрать группу и нажать кнопку «Старт» состоянием.

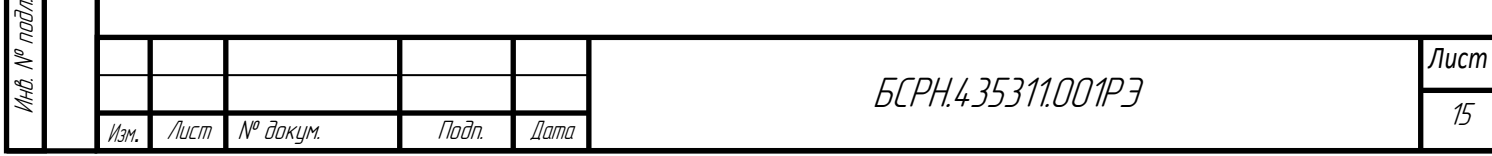

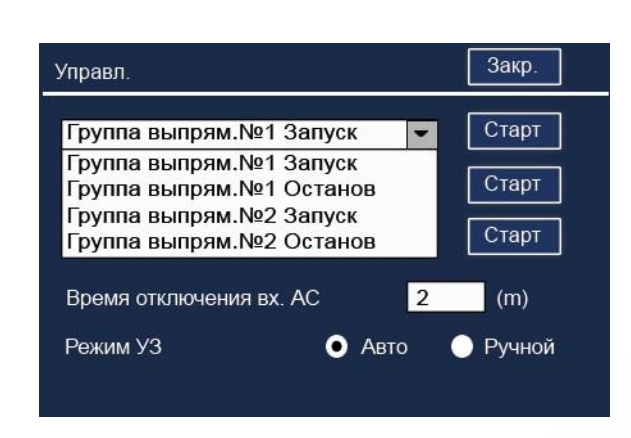

Для выбора режимов заряда необходимо выбрать режим и нажать кнопку «Старт».

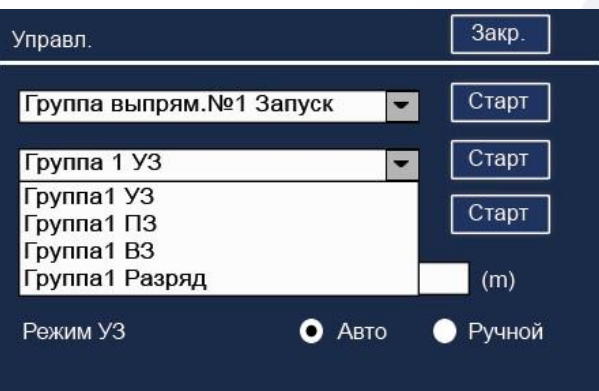

Для выбора режимов теста АБ необходимо выбрать режим и нажать кнопку «Старт».

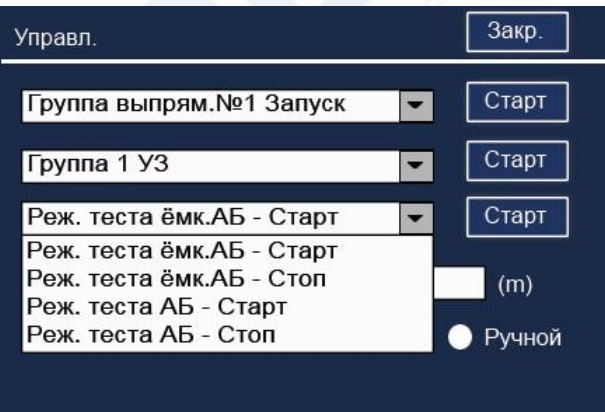

Для установки времени отключения входного напряжения (вх. АС) необходимо задать это время в соответствующем окне (возможные пределы от 1 до 1000 мин)

Для выбора режима ускоренного заряда необходимо выбрать тип режима автоматический/ ручной в соответствующем пункте (обратите внимание, что включения Ручного режима управления ускоренным зарядом может быть включен только совместно с подачей сигнала на соответствующий цифровой вход назначенный в разделе конфигурирования *"*Шаблоны DI*" – "*Ручной УЗ DI *"*)

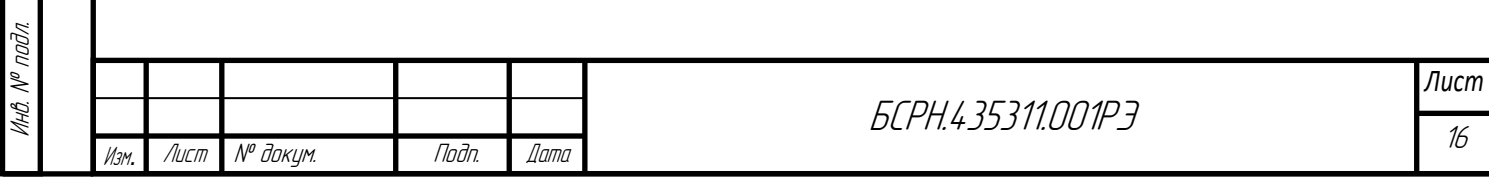

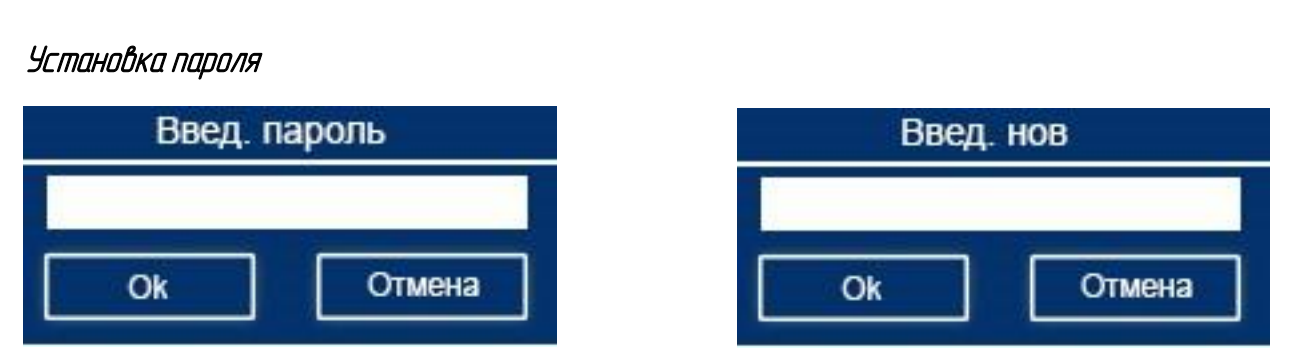

Рисунок 14. Изменение пароля.

Нажать кнопку "Пароль" на домашней странице, ввести старый пароль, затем новый пароль, затем нажать кнопку OK. Пароль должен состоять из <sup>1</sup>*–*<sup>6</sup> цифр. Для сброса забытого пароля можно использовать пароль администратора.

## Описание параметров

| Параметры         | Завершить<br>Сброс<br>Уставки по умолчанию                                                                     |  |
|-------------------|----------------------------------------------------------------------------------------------------|--|
| Система           | Связь-<br><b>Docs</b><br>Протокол<br>Modbus RTU                                                                |  |
| Настройки АБ      | 168<br>200<br>192<br>$\overline{9}$<br>IP                                                                      |  |
| Мониторинг АБ     | 255<br>255<br>Маска подсети<br>$\Omega$<br>$\overline{0}$<br>Последовательный порт СОМ2<br>Импорт конфигурации |  |
| Контр. изоляции   | Локальный адрес<br>Экспорт конфигурации                                                                        |  |
| Выпрямители       | 9600<br>Скорость передачи<br>Modbus<br>COM <sub>1</sub><br>Удаленная связь                                     |  |
| Аварии            | Контрольный бит                                                                                                |  |
| <b>Шаблоны DI</b> | Активировать Каждые (с):<br>60<br>Синх. времени через<br>168<br>8<br>48<br>192<br>Server IP                    |  |
| Специальные       | Russian<br>Уст врем<br>2017<br>35<br>15<br>$\overline{2}$<br>19                                                |  |
|                   |                                                                                                    |  |
|                   |                                                                                                    |  |

Рисунок 15. Параметры.

Для перехода <sup>к</sup> странице параметров связи <sup>с</sup> удаленным компьютером необходимо нажать кнопку "Конфиг." на домашней странице и ввести пароль. Доступна следующая информация: Коммуникационный протокол, IP-адреса, маска подсети, последовательный порт сбора данных модуля, локальный адрес, скорость передачи, порт удаленной связи, контрольный бит, адрес сервера SNTP и системное время, частота синхронизации времени.

Для скачивания описания протокола Modbus <sup>и</sup> программы для настройки и конфигурирования Цифровых входов DI следует нажать кнопку "Docs". Пункт меню *"*Специальные*"* доступен только <sup>с</sup> паролем администратора.

Для подтверждения всех настроек следует нажать кнопку "Завершить", затем кнопку "OK".

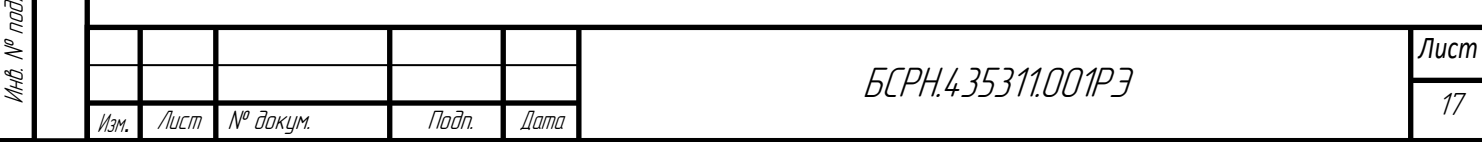

# Системные настройки

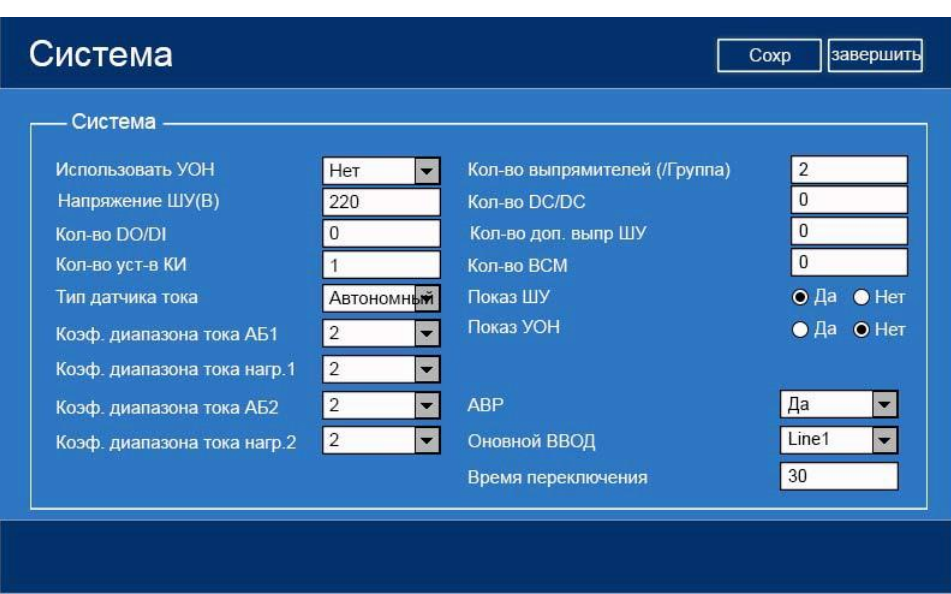

Рисунок 16. Системные настройки.

Для перехода к странице системных настроек нажать кнопку "Система" на странице "Параметры". Можно задать количество зарядных устройств, модулей получения данных <sup>и</sup> частные параметры.

Суммарное количество модулей DC/DC, модулей шины управления и зарядных выпрямительных модулей одной группы не должно превышать 16.

# Управление АКБ

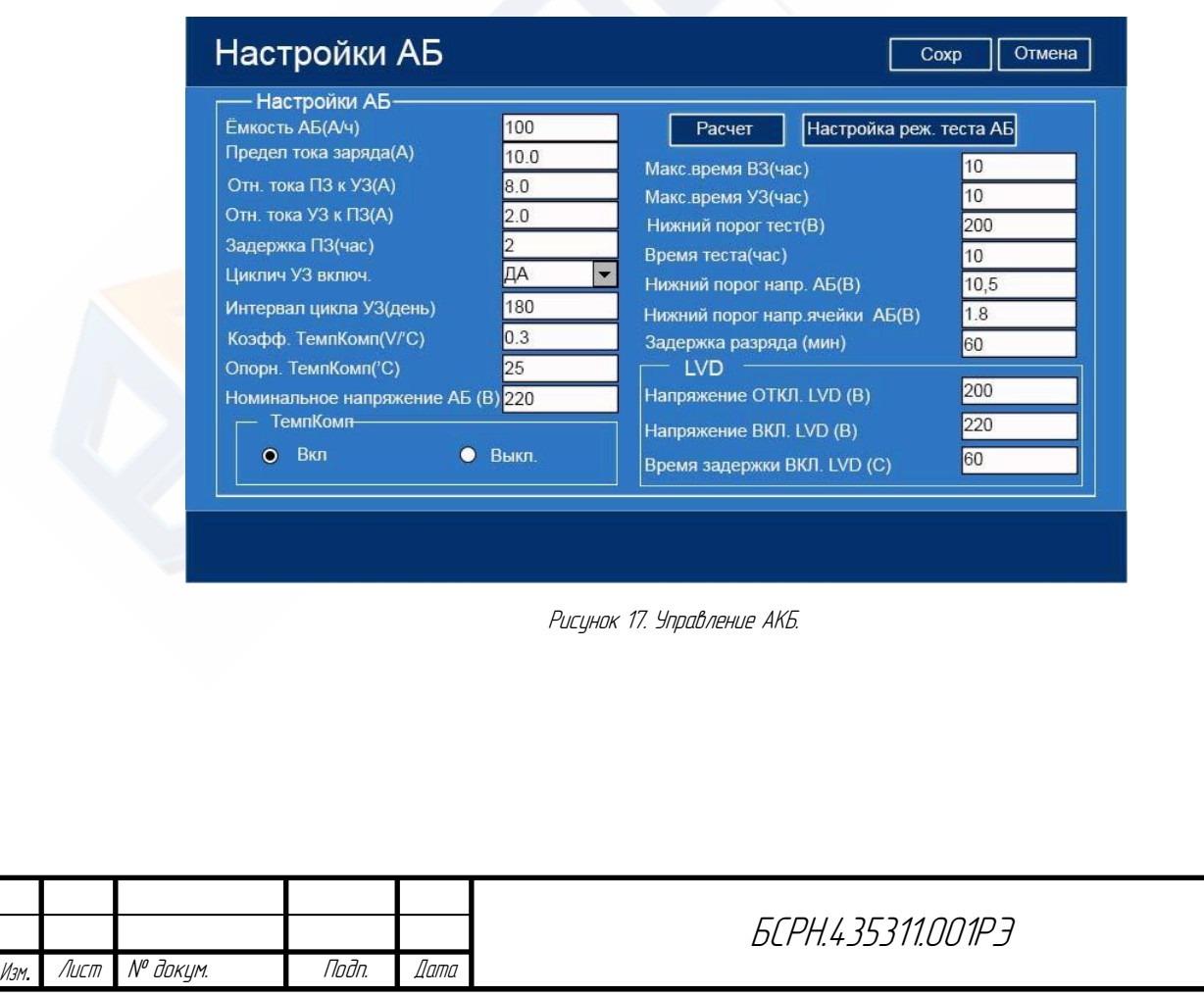

Можно задать параметры заряда АКБ.

- 1. Предел тока заряда (А) Задает максимальное значение зарядного тока. Если установленный порог (количество зарядных устройств \* номинальный ток) меньше ограничения по току зарядки АКБ.
- 2. Отн. тока ПЗ к УЗ (А) Пороговый ток перехода от постоянного заряда <sup>к</sup> ускоренному заряду. При превышении порогового значения в течение более 20 с происходит переключение на ускоренный заряд.
- 3. Отн. тока УЗ к ПЗ (А)

Пороговый ток перехода от ускоренного заряда к постоянному заряду. Переключение на постоянный заряд происходит, если ток остается ниже порогового значения в течение более 20 с.

4. Задержка ПЗ (час)

Время заряда следовым током до переключения на постоянный заряд. Значение в диапазоне 0*–*9 часов.

5. Вкл. циклич. УЗ

Включение регулярного ускоренного заряда. Если включено, то зарядное устройство автоматически переключается в режим ускоренного заряда из режима постоянного заряда, когда время постоянного заряда превышает заданный интервал цикла УЗ.

6. Интервал цикла УЗ (день)

7. Коэф.ТемпКомп (В/ <sup>о</sup>С)

Коэффициент температурной компенсации (зависит от типа используемых АБ, см. инструкцию по эксплуатации АБ)

8. Опорн. Темп.комп. (°С)

Напряжение компенсации <sup>=</sup> (Температура компенсации *–* текущая температура) \*

коэффициент компенсации

- 9. Номинальное напряжение АБ
- 10. ТемпКомп

Включение/отключение температурной копенсации

- 11. Макс.время ВЗ (час) Максимальное время продолжения выравнивающего заряда (ВЗ) диапазон (1-20 часов)
- 12. Макс. Время УЗ (час) Максимальное время продолжения искоренного заряда (УЗ) диапазон (1-20 часов)
- 13. Нижний порог тест (В)

Напряжение прекращения разряда АБ, система прекращает режим разряда, когда напряжение на АБ менее порогового значения.

14. Время теста (час)

Система прекращает режим разряда по истечении заданного времени (диапазон 0- 30 часов)

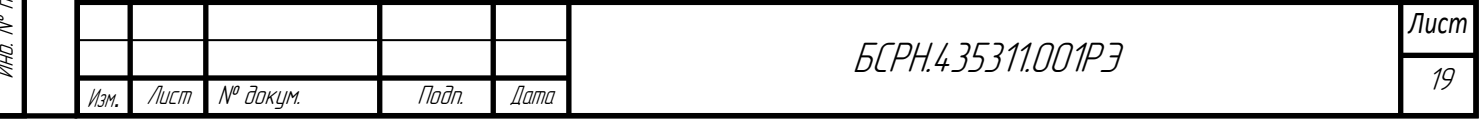

Подп. и дата

- 15. Нижний порог напр. АБ(В) Минимальное напряжение одного блока АБ до которого должна разрядиться АБ в режиме тестирования
- 16. Нижний порог напр.ячейки АБ(В) Минимальное напряжение одного элемента АБ до которого должна разрядиться АБ в режиме тестирования
- 17. Задержка разряда (мин). Задержка времени включения режима разряда(теста) АБ.
- 18. Задержка разряда (мин). Задержка времени включения режима разряда(теста) АБ.
- 19. LVD. (Low voltage disconnect) Функция защита АБ от глубоко разряда
- Напряжение ВКЛ. LVD (В) Напряжение включения функции защиты АБ от глубоко разряда
- Напряжение ВКЛ. LVD (В) Напряжение отключения функции защиты АБ от глубоко разряда
- Время задержки ВКЛ. LVD (C)

Время задержки включения функции защиты АБ от глубоко разряда

Примечанеие: Функция защита АБ от глубоко разряда настраивается выбором управляющего реле в разделе *"*Шаблоны DI*"*

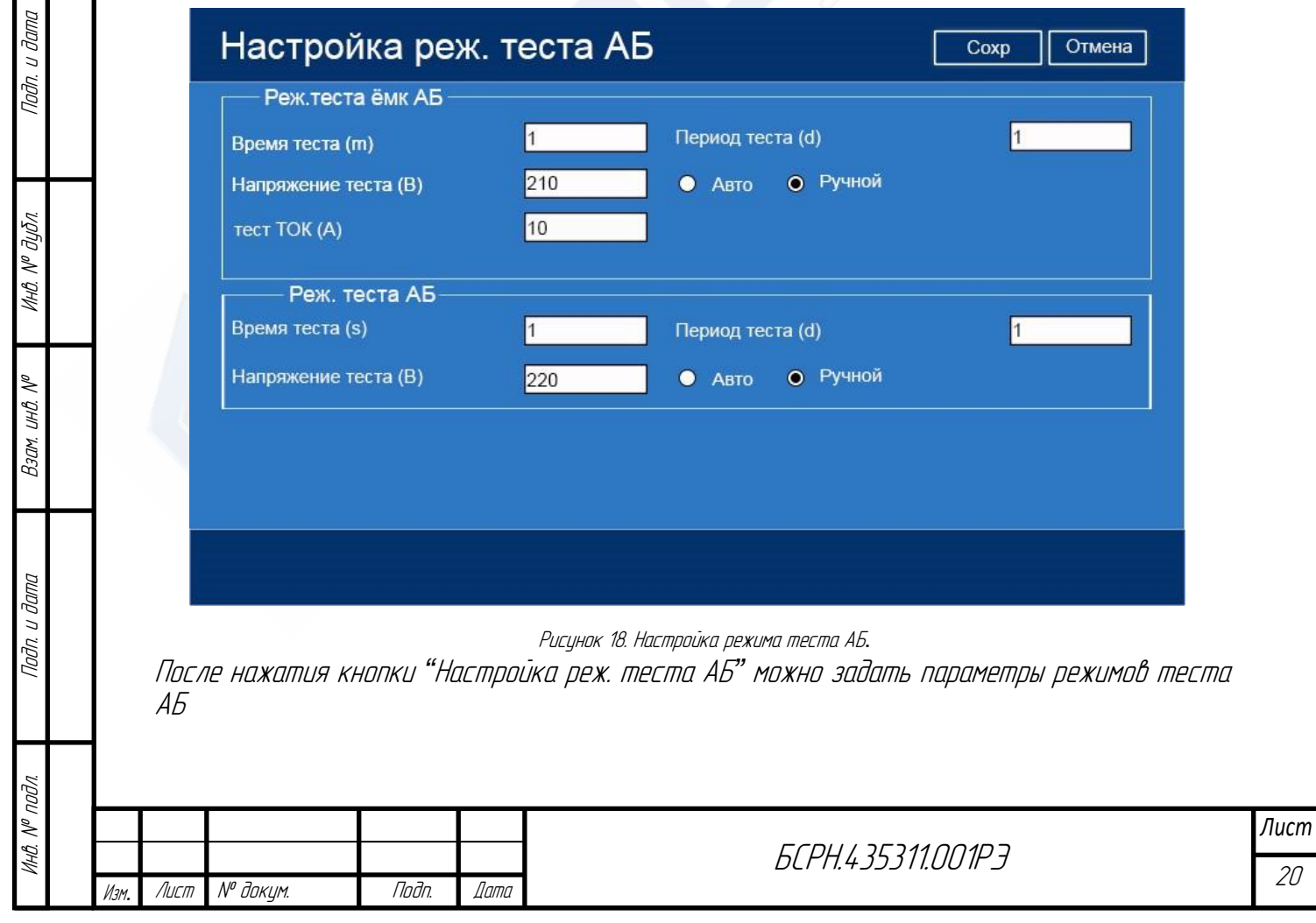

РЕЖИМ ТЕСТА ЁМКОСТИ АБ

- 20. Время теста (m). Времени проведения теста ёмкости АБ.
- 21. Напряжение теста (В).
- 22. Тест ТОК (А) Постоянный Токв режиме теста АБ.
- 23. Период теста (d) Период проведения автоматического тестирования емкости АБ.

24. Выбор режима тестирования емкости АБ *–*(ручной/автоматический) РЕЖИМ ТЕСТА АБ

- 25. Время теста (s). Времени проведения теста АБ.
- 26. Напряжение теста (В).

Годп.

Инв. № дубл.

Взам. инв.

Подп. и дата

- 27. Период теста (d) Период проведения автоматического тестирования АБ.
- 28. Выбор режима тестирования АБ *–*(ручной/автоматический)

# НАСТРОЙКИ СИСТЕМЫ КОНТРОЛЯ АККУМУЛЯТОРНОЙ БАТАРЕИ BCM

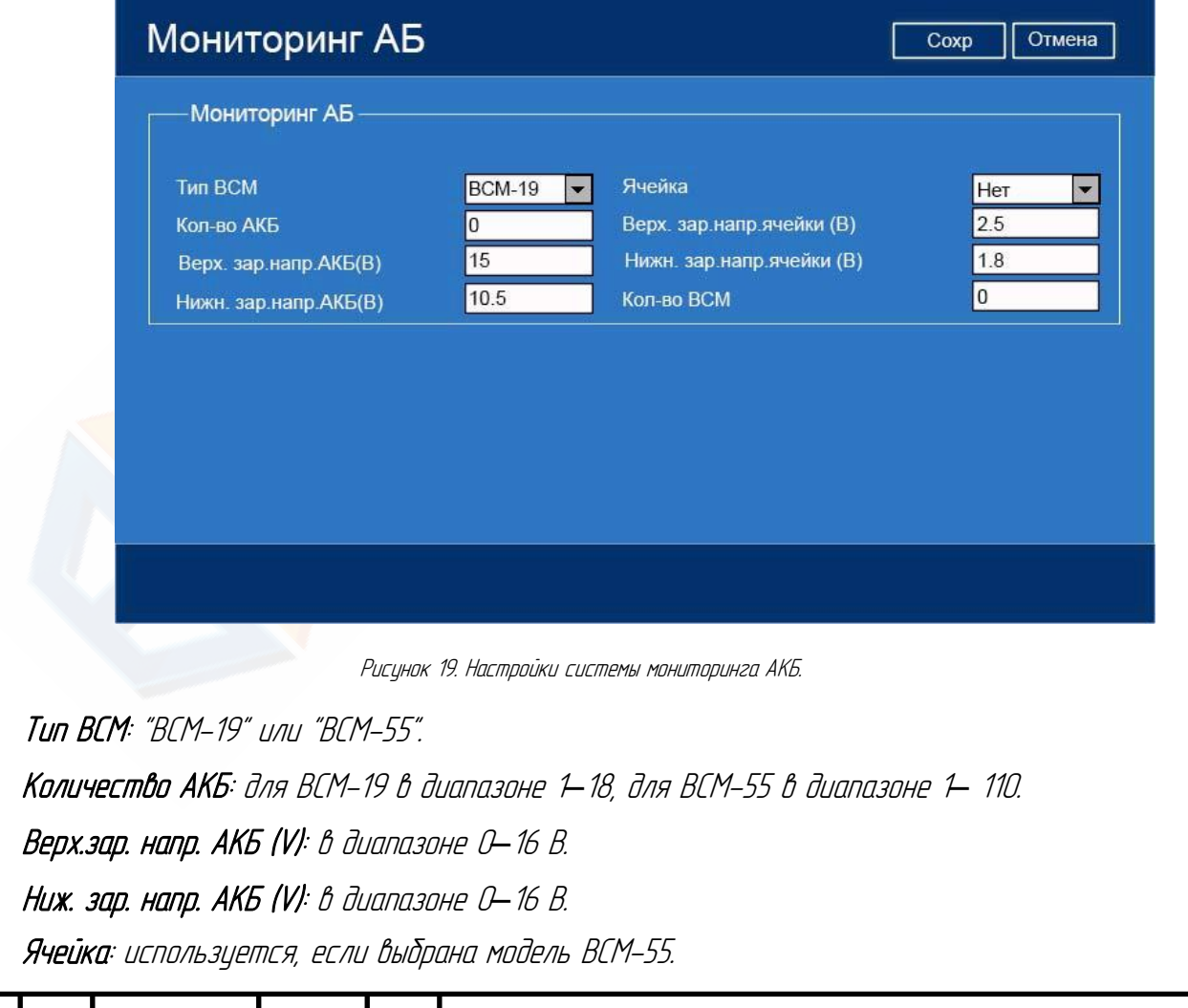

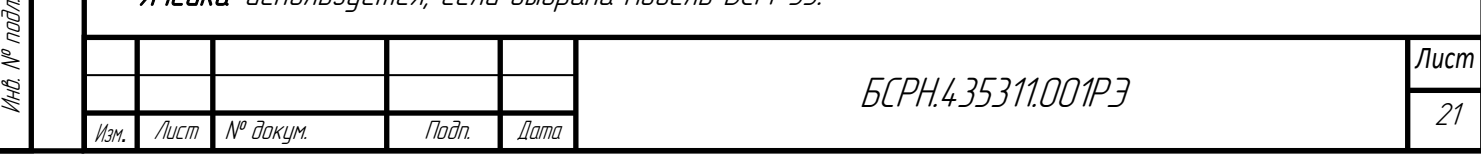

Верх.зар. напр. ячейки АКБ (V): в диапазоне 0*–*16 В. Нижн. зар. напр. ячейки АКБ (V): в диапазоне 0*–*16 В.

Настройки системы контроля изоляции ICM

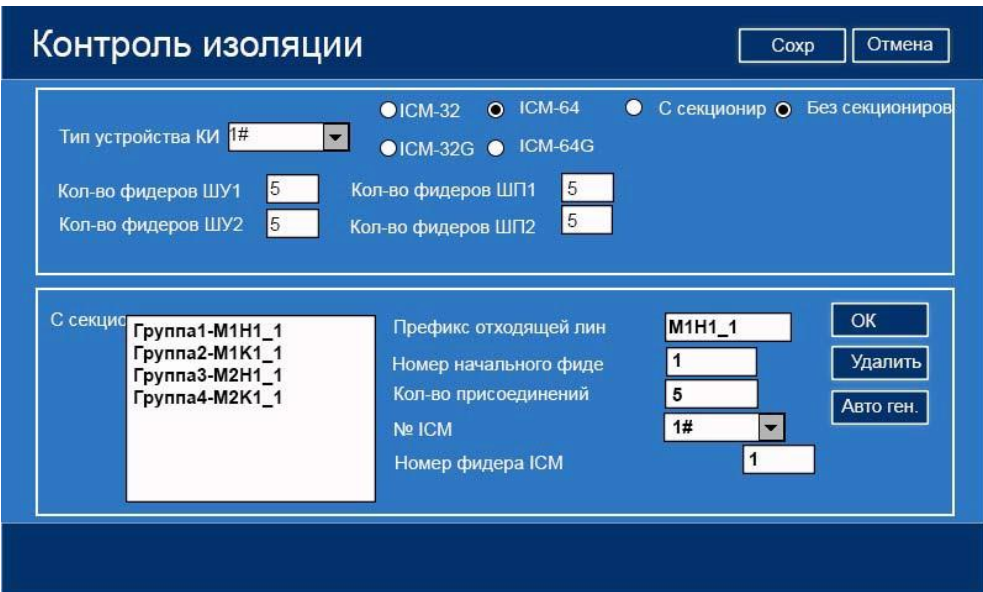

Рисунок 20. Настройки системы контроля изоляции.

Тип устройства КИ: "ICM-32" или "ICM-64" или "ICM-32G" или "ICM-64G"..

Кол-во фидеров ШУ: количество фидеров шины управления. <sup>В</sup> диапазоне <sup>0</sup>*–*64.

Кол-во фидеров ШП: количество фидеров шины питания. <sup>В</sup> диапазоне <sup>0</sup>*–*64.

Выбор структуры системы (с секционированием/без секционирования)

При условии построения системы <sup>с</sup> секционированием можно определить условия разбиениясекционирования:

Префикс отходящей линии (обозначение секции)

Номер начального фидера

Подп. и дата

Инв. № дубл.

Взам. инв. №

Подп. и дата

Кол-во присоединений (кол-во фидеров в секции)

№ ICM (номер RTU ICM к которомц присоединены данные фидеры)

Номер фидера ICM (номер начального фидера данной секции)

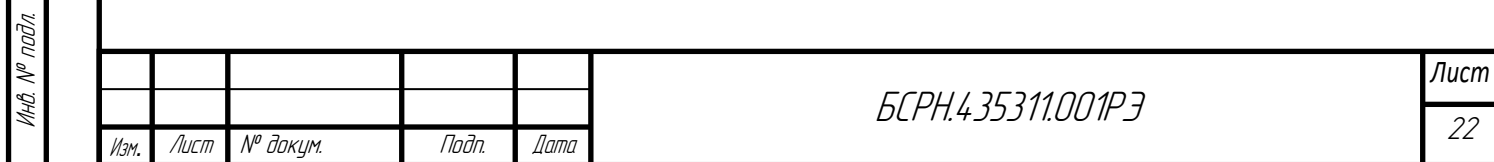

# НАСТРОЙКИ ВЫПРЯМИТЕЛЕЙ

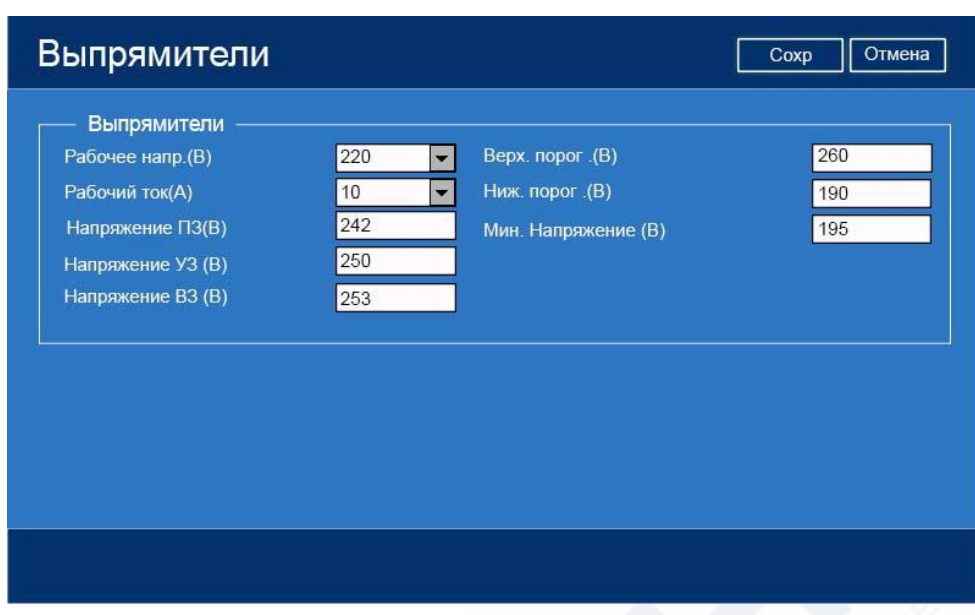

Рисунок 21. Настройки выпрямителей.

Рабочее напряжение (В): 110 В, 220 В, 48В, 24В.

Рабочий ток (A): 3 А, 5 А, 7 А, 10 А, 20 А, 25 А, 30 А, 40 А, 50 А, 100 А.

Напряжение ПЗ (В): уровень <sup>110</sup>В: <sup>95</sup>*–*<sup>150</sup> <sup>В</sup>; уровень <sup>220</sup> <sup>В</sup>: <sup>190</sup>*–*<sup>300</sup> В. уровень 48 В: <sup>40</sup>*–*60 В; уровень <sup>24</sup>В: 21*–*29 <sup>В</sup>

Напряжение УЗ (В): уровень <sup>110</sup> <sup>В</sup>: <sup>95</sup>*–*<sup>150</sup> <sup>В</sup>; уровень <sup>220</sup> <sup>В</sup>: <sup>190</sup>*–*300 В. уровень <sup>48</sup>В: <sup>40</sup>*–*60 В; уровень <sup>24</sup>В: 21*–*29 <sup>В</sup>

Напряжение ВЗ (В): уровень <sup>110</sup>В: <sup>95</sup>*–*<sup>150</sup> <sup>В</sup>; уровень <sup>220</sup> <sup>В</sup>: <sup>190</sup>*–*300 В. уровень 48 В: <sup>40</sup>*–*60 В; уровень <sup>24</sup>В: 21*–*29 <sup>В</sup>

Верхний порог напряжения (В): верхний порог выходного напряжения постоянного тока выпрямительных модулей.

Нижний порог напряжения (В): нижний порог выходного напряжения постоянного тока *выпрямительных модилей.* 

Мин. Напряжени (В): минимальное напряжение выпрямительных модулей для сигнализации о понижении напряжения.

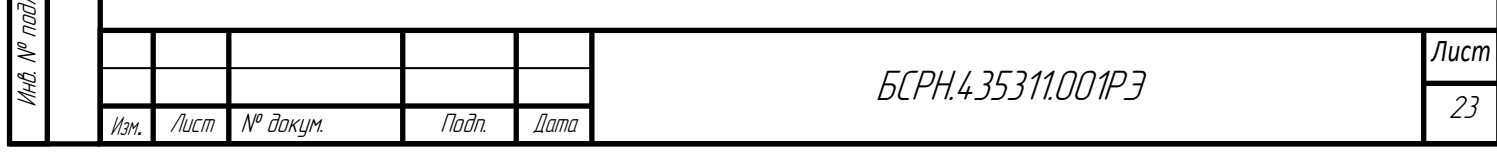

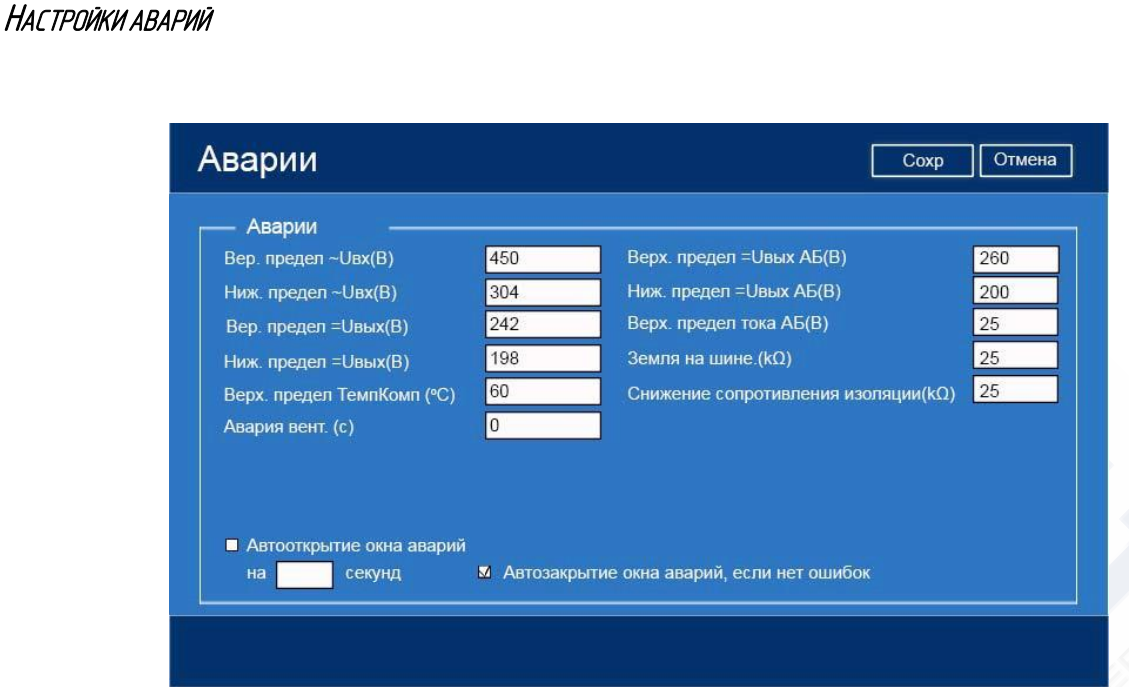

Рисунок 22. Настройки аварий.

Верхний/нижний предел ~Uвх(В): диапазон 160*–*480 В. Верхний/нижний предел =Uвых (В): диапазон 0-300 В. **Верхний предел ТемпКомп (°C)**: диапазон 20–60. Авария вент. (с): диапазон 10-220 с *–* (задержка включения аварии неисправности вентилятора вентиляции). Верхний/нижний предел =Uвых АБ (В): диапазон 0-300 В. Верхний предел тока АБ (А): диапазон 0*–*500 А. Земля на шине. (kОм): диапазон <sup>0</sup>*–*<sup>300</sup> кОм. Снижение сопротивления изоляции. (kОм): диапазон 0*–*300 кОм.

Настройки цифровых входов-выходов

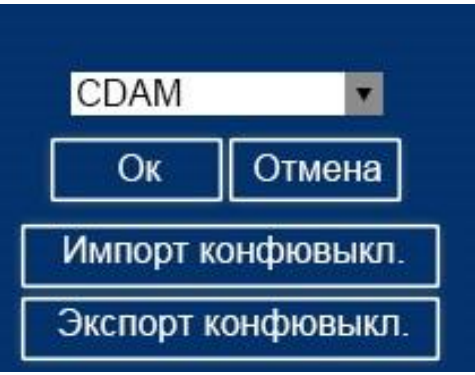

Рисунок 23. Настройки входов 1.

| <b>Шаблоны DI</b>                                  |  |                                                                                                    |                                          |                               |                                                                                  |                             | Сброс                              | Закр. |
|----------------------------------------------------|--|----------------------------------------------------------------------------------------------------|------------------------------------------|-------------------------------|----------------------------------------------------------------------------------|-----------------------------|------------------------------------|-------|
| N <sub>o</sub>                                     |  | Реж.входа                                                                                                    | Режим показа                             |                               | Вкл.                                                                             |                             | Аварийное сообщение                |       |
| CDAM DO/DI-1                                       |  | HO                                                                                                    | Аварии                                   |                               | Вкл.                                                                             |                             | <sup>DI</sup>                      |       |
| CDAM DO/DI-2                                       |  | H <sub>3</sub>                                                                                                    | Аварии                                   |                               | Вкл.                                                                             |                             | DI                                 |       |
| CDAM DO/DI-3                                       |  | HO                                                                                                    | Аварии                                   |                               | Вкл.                                                                             |                             | <b>DI</b>                          |       |
| CDAM DO/DI-4                                       |  | H <sub>3</sub>                                                                                                    | Статус                                   |                               | Вкл.                                                                             |                             | DI                                 |       |
| H <sub>3</sub><br>CDAM DO/DI-5                     |  | Статус                                                                                                    |                                          | Вкл.                          |                                                                                  | DI                          |                                    |       |
| K <sub>1</sub><br>K <sub>2</sub><br>K <sub>3</sub> |  | Установки вых. DI<br>Сбой системы<br>$\overline{\phantom{a}}$<br>Сбой выпрям-ля<br>$\overline{\phantom{a}}$<br>Сбой сопр.изол.<br>$\overline{\phantom{a}}$ | <b>K4</b><br><b>K5</b><br>K <sub>6</sub> | Сбой АС<br>Сбой АБ<br>Сбой ШУ | $\overline{\phantom{a}}$<br>$\overline{\phantom{a}}$<br>$\overline{\phantom{a}}$ | K7<br>K <sub>8</sub>        | Сбой фидеров<br>Передача сигнала ▼ |       |
| <b>Ручной УЗ DI</b>                                |  | Авария Вентиляции DI<br>DI Аварийного отключения УЗ                                                                                                    |                                          |                               | CDAM<br>▼<br>CDAM<br>$\overline{\phantom{a}}$<br>CDAM<br>▼                       | Вкл.<br>Вкл.<br><b>Вкл.</b> |                                    |       |

Рисунок 24. Настройки входов 2.

Режим входа: нормально разомкнутый или нормально замкнутый. Изменяется двойным щелчком.

Режим показа: тревога или состояние. Изменяется двойным щелчком.

Вкл. (Включено): включено или отключено. Изменяется двойным щелчком.

Аварийное сообщение: определяется пользователем.

Авария вентиляции: задается номер цифрового входа внешнего сигнала аварии вентиляции.

Ручной УЗ DI: задается номер цифрового входа для ручного управления включения ускоренного заряда.

DI АВАРИЙНОГО ОТКЛЮЧЕНИЯ УЗ: задается номер цифрового входа для аварийного отключения ускоренного заряда.

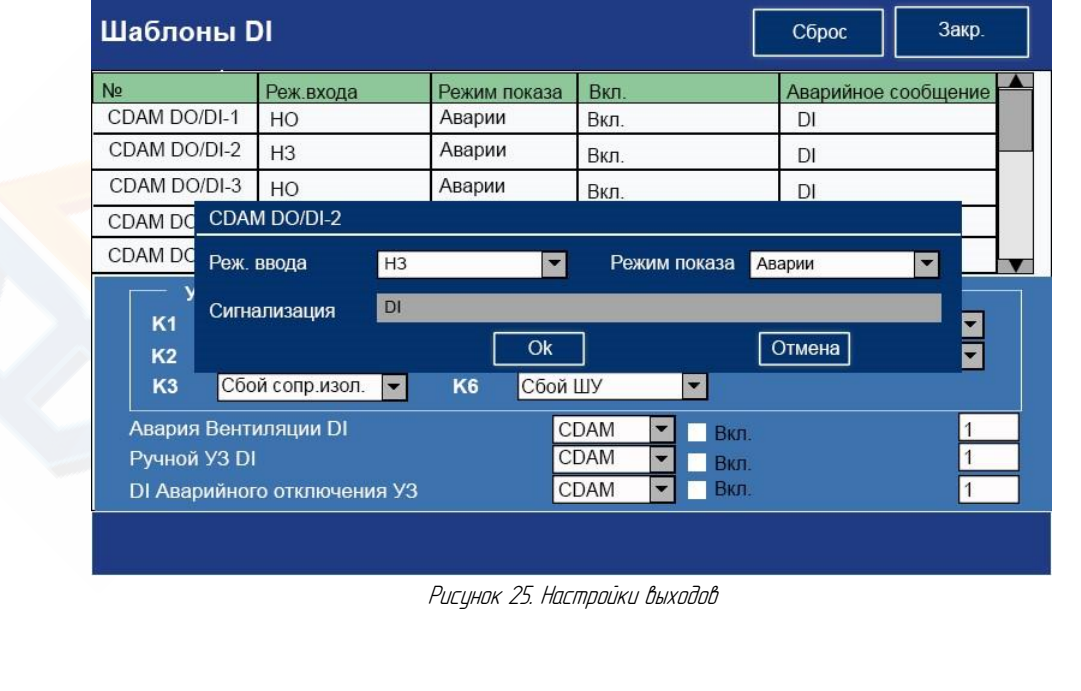

БСРН.435311.001РЭ Изм*.* Лист № докум. Подп. Дата

# Настройки выходных реле

Подп. и дата

Инв. № дубл.

Взам. инв. №

Подп. и дата

Инв. № подл.

Инв. № подл.

Определяется назначение реле K1*–*K8 (реле К1,К2 зарезервированы заводом - изготовителем).

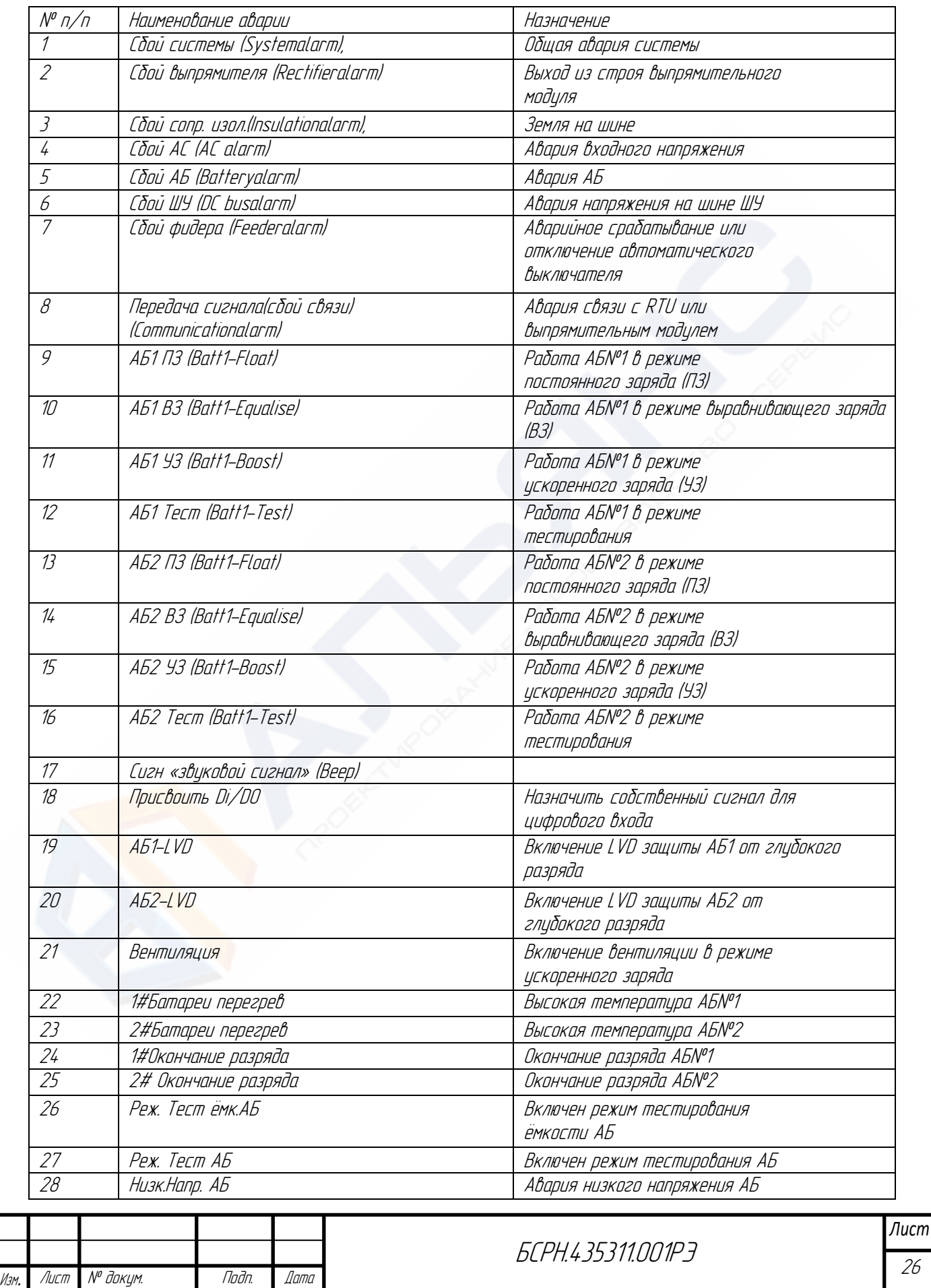

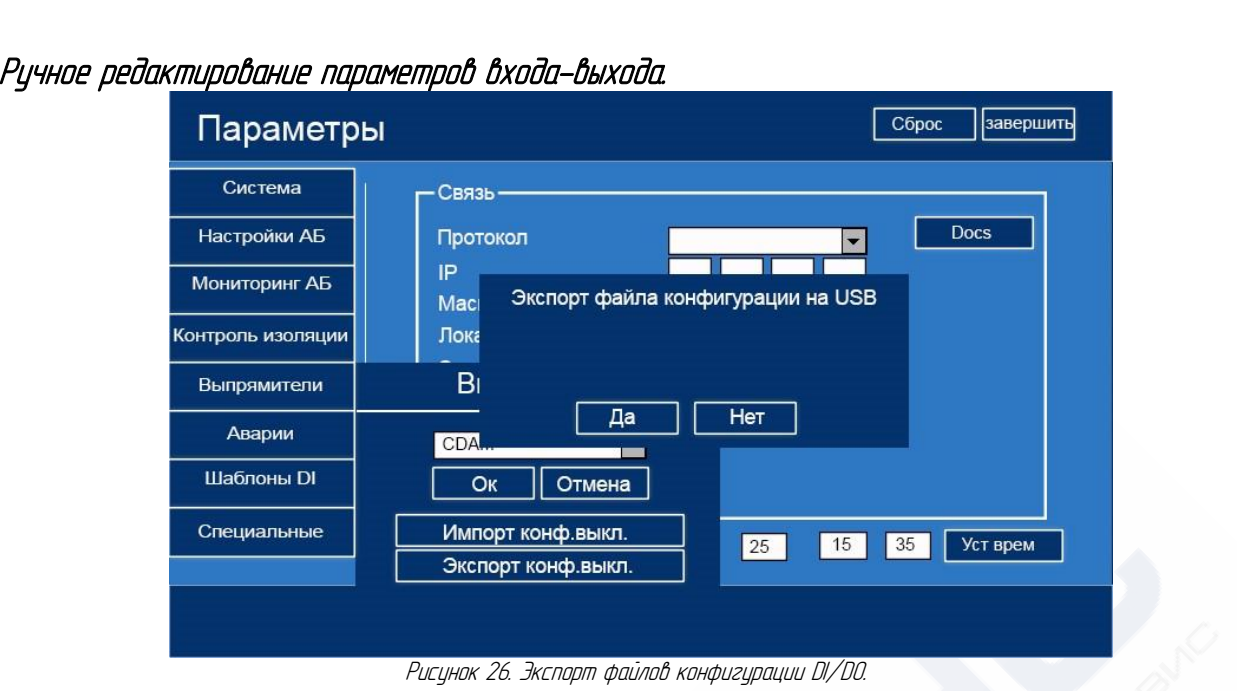

Пользователь может изменить конфигурацию входа-выхода. Нажать кнопку "Загрузка конфигурации входа-выхода" на странице установки параметров <sup>и</sup> сохранить конфигурацию на флэш-накопитель. Имена файлов начинаются <sup>с</sup> kgl#для модулей DI/DO (kgl1.xml~kgl16.xml), <sup>и</sup> zhclkgl.xml для модулей CDAM. Открыть файлы на ПК в программе DIDO\_Config.exe (скачать архив <sup>с</sup> программой из памяти контроллера можно нажав копку *"*DOCS*"*.

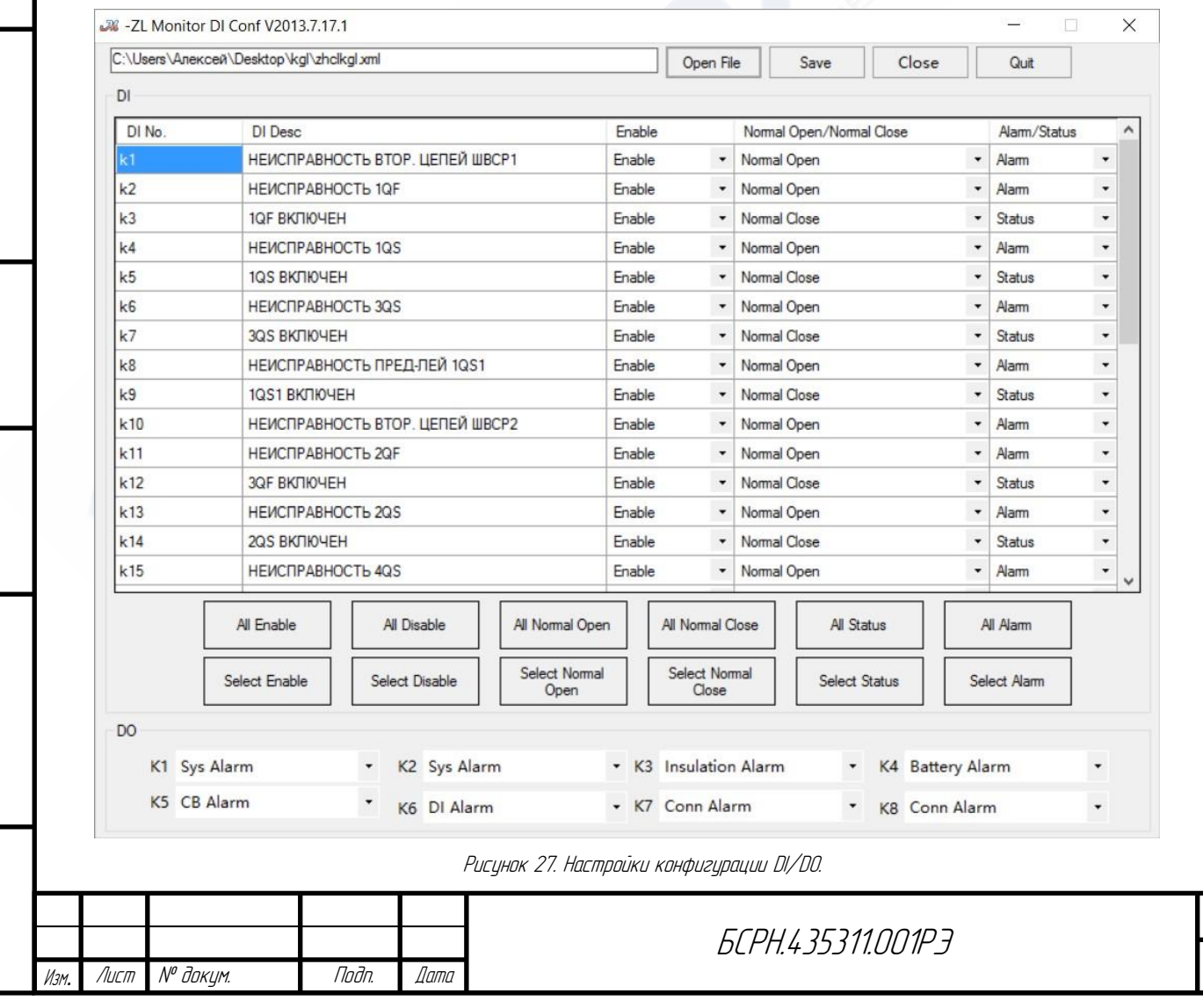

Подп. и дата

Инв. № дубл.

Взам. инв. №

Подп. и дата

Инв. № подл.

Инв. № подл.

После завершения редактирования вставить флэш-накопитель в USB-разъем контроллера и нажать кнопку "Импорт конф.выкл".

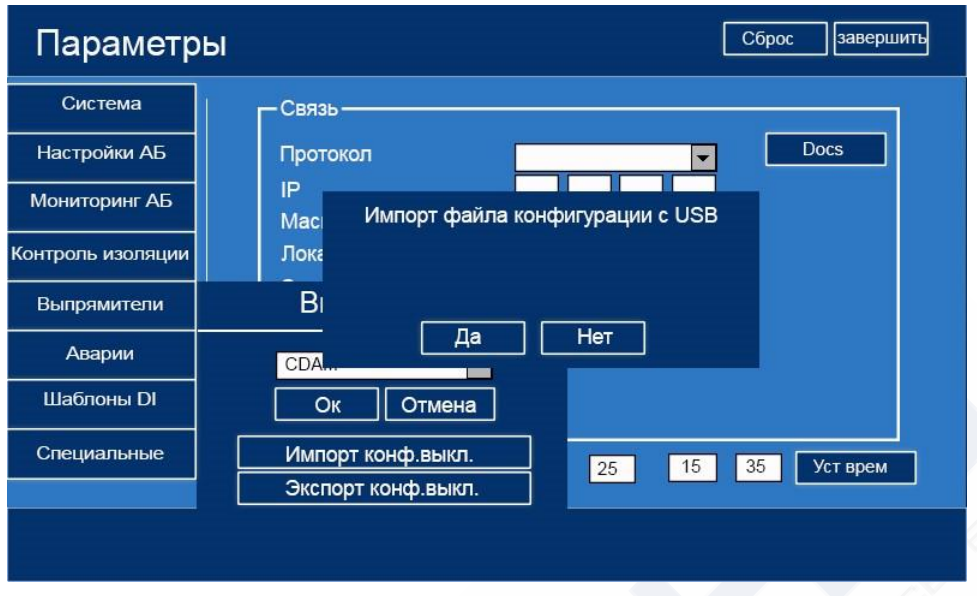

Рисунок 28. Импорт файлов конфигурации DI/DO.

## СПЕЦИАЛЬНЫЕ НАСТРОЙКИ

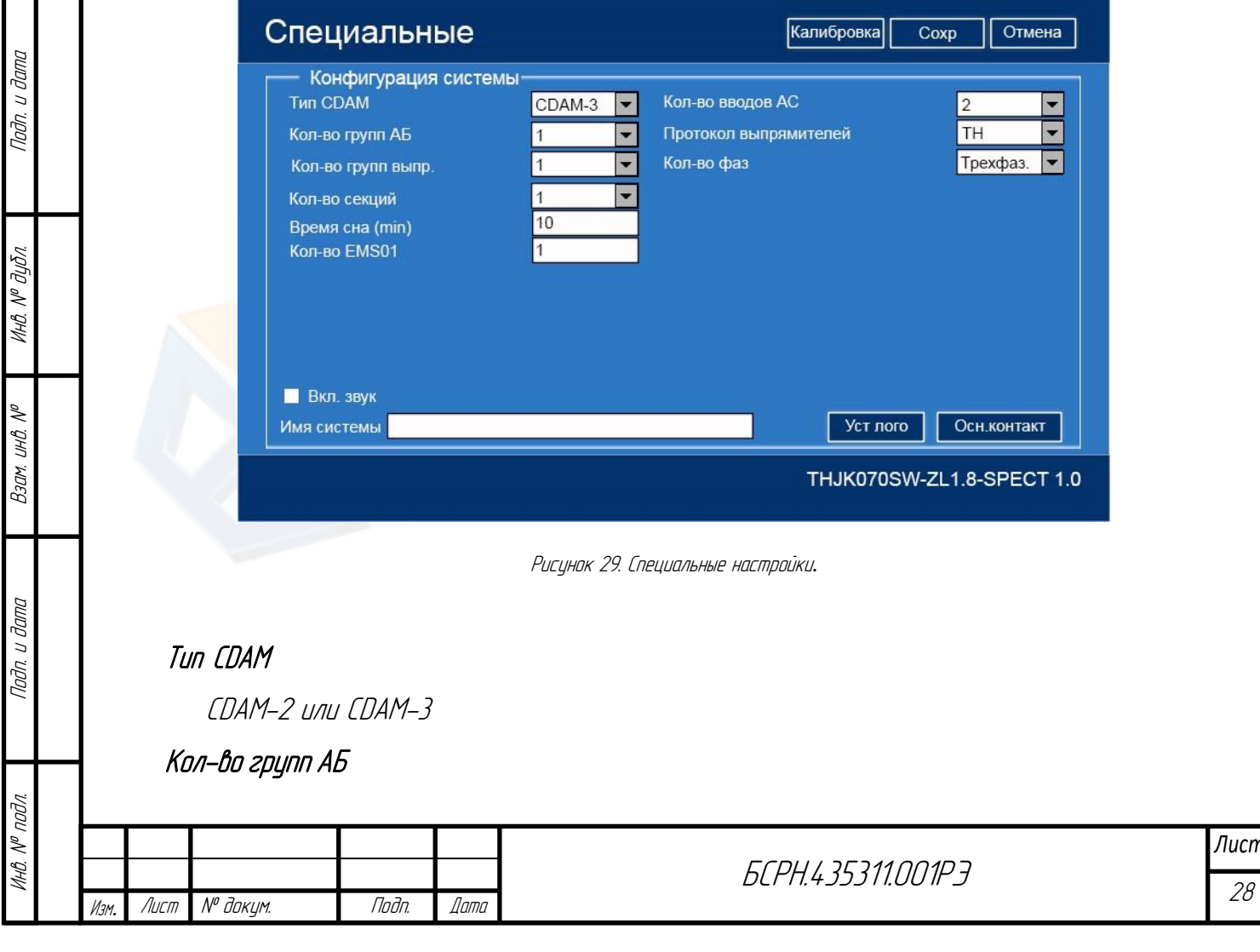

Одна или две группы АКБ. Если выбрано "2", то будет отображена еще одна группа АКБ в соответствии <sup>с</sup> модулем получения данных BCM, заданным в настройках системы. Управление зарядкой обеих групп АКБ совпадает.

# Кол-во групп выпр.

Одна или две группы выпрямителей. Если выбрано "2", то вторая группа выпрямителей будет сконфигурирована в соответствии <sup>с</sup> настройкой выпрямителей в настройках системы.

# Кол-во секций

Количество секций шины постоянного тока.

# Кол-во вводов АС

Количество входов переменного тока.

# Протокол выпрями телей

протокол выпрямителя TH и MODBUS по дополнительному заказу

# Кол-во фаз (фазы переменного тока)

Однофазная вводная сеть или трехфазная вводная сеть.

# Кол-во EMSI001

Поддерживает 1 контроллер EMSI001. (контроллер сопротивления изоляции)

Если в состав системы входит контролер сопротивления изоляции EMSI001, то модуль контроля изоляции отходящих линий ICM-64, подключенный напрямую, работать не будет, а будет использоваться модуль EMSI001.

# Режим работы EMSI001

Автономный, ведущий, ведомый. В автономном режиме все модули получения данных, подключенные <sup>к</sup> контроллеру, относятся <sup>к</sup> системе постоянного тока #1. При использовании двух контролеров сопротивления изоляции один должен быть назначен ведущим, второй ведомым.

# Имя системы

Пользователь может самостоятельно задать наименование системы.

# Уст лого

Пользователь может заменить изображение по умолчанию, которое выводится в левом верхнем углу домашней страницы.

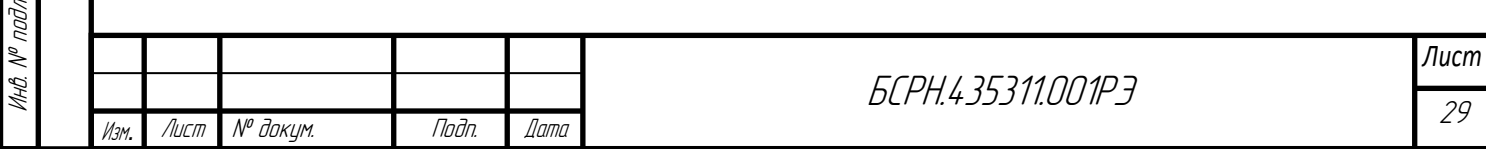

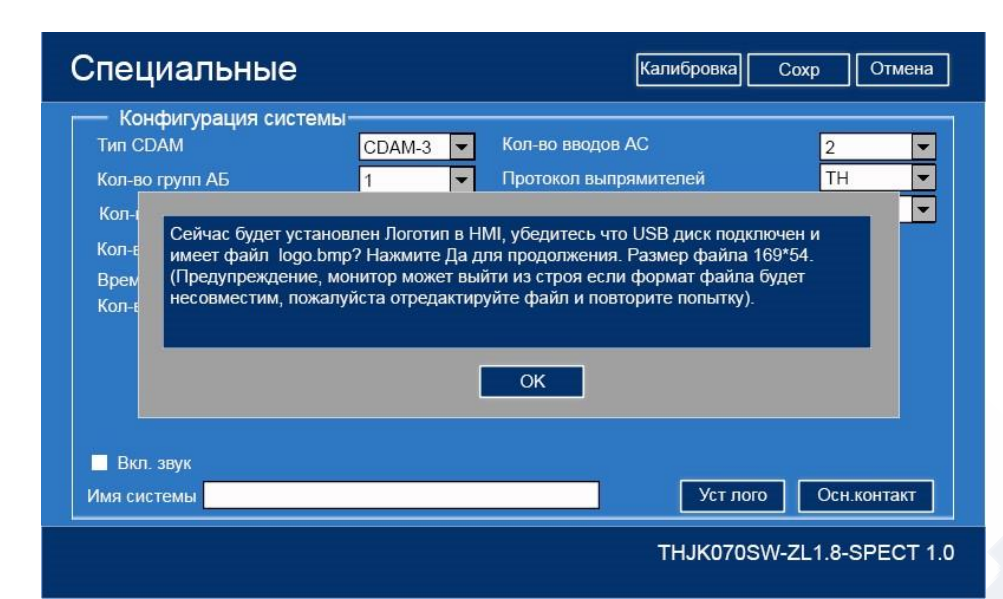

Рисунок 30. Изменение логотипа.

Формат: размер 169\*54, 16-битный или 24-битный файл bmp.

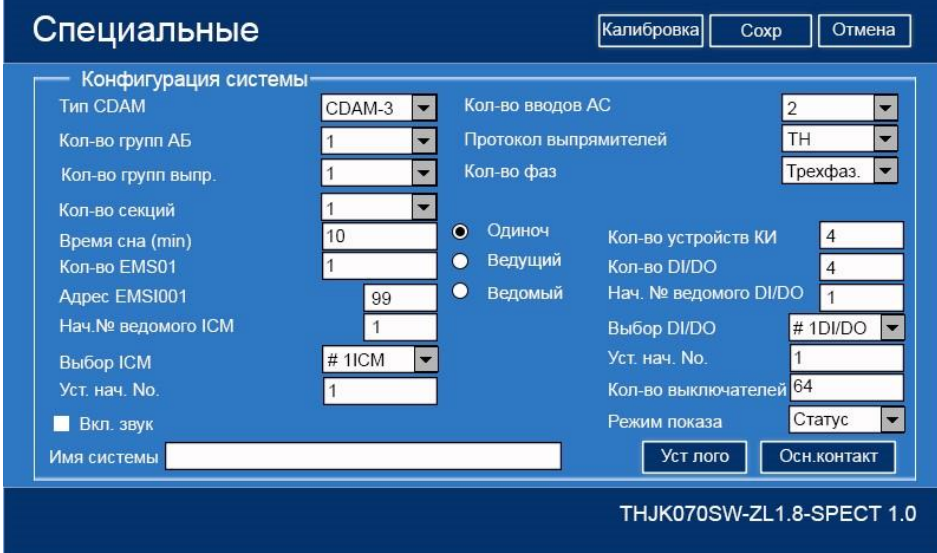

Рисунок 31. Расширенное меню параметрирования дополнительных EMSI001

При выборе значения *"*Кол-во EMSI001*"* = 1 открываются дополнительные настройки для задания параметров и настроек дополнительных контроллеров EMSI001

# Осн. контакт

Настройки динамических цифровых входов-выходов

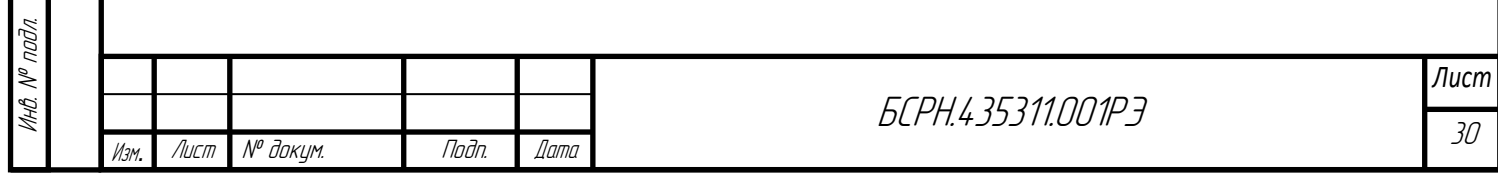

|                                                      | Статич          |        |         |                       |
|------------------------------------------------------|-----------------|--------|---------|-----------------------|
| Вводной автомат 1 группы выпря CDAM <sub>.</sub> 5,6 |                 | Настр. | Видимый |                       |
| Вводной автомат 2 группы выпря CDAM,5,6              |                 | Настр. | Видимый |                       |
| Выходной автомат 1 группы вып                        | <b>CDAM.5.6</b> | Настр. | Видимый |                       |
| Выходной автомат 2 группы вып                        | CDAM, 5, 6      | Настр. | Видимый |                       |
| Автомат АБ #1                                        | CDAM.5,6        | Настр. | Видимый |                       |
| Автомат АБ #2                                        | CDAM, 5, 6      | Настр. | Видимый |                       |
| Автомат входной сети АС 1#                           | CDAM, 5, 6      | Настр. | Видимый | Привязка вх.АС к СDAM |
| Автомат входной сети АС 2#                           | CDAM, 5, 6      | Настр. | Видимый |                       |
| Автомат ШУ1                                          | CDAM.5.6        | Настр. | Видимый |                       |
| Автомат ШУ2                                          | CDAM, 5,6       | Настр. | Видимый |                       |
| Вх. автомат DC/DC конвертора                         | CDAM, 5, 6      | Настр. | Видимый |                       |
| Шинный разъединитель                                 | CDAM, 5, 6      | Настр. | Видимый |                       |

Рисунок 32. Настройки динамических цифровых входов-выходов.

Пользователь может поставить в соответствие входам, отображаемым на домашней странице, реальные цифровые входы. При этом на главной странице в динамике будет видно состояние этих входов, например, включен/отключен или авария/нормальный режим. Для изменения настроек нажать кнопку Настр. (Настройка). Можно также настроить видимость автоматических выключателей на мнемосхеме домашней страницы.

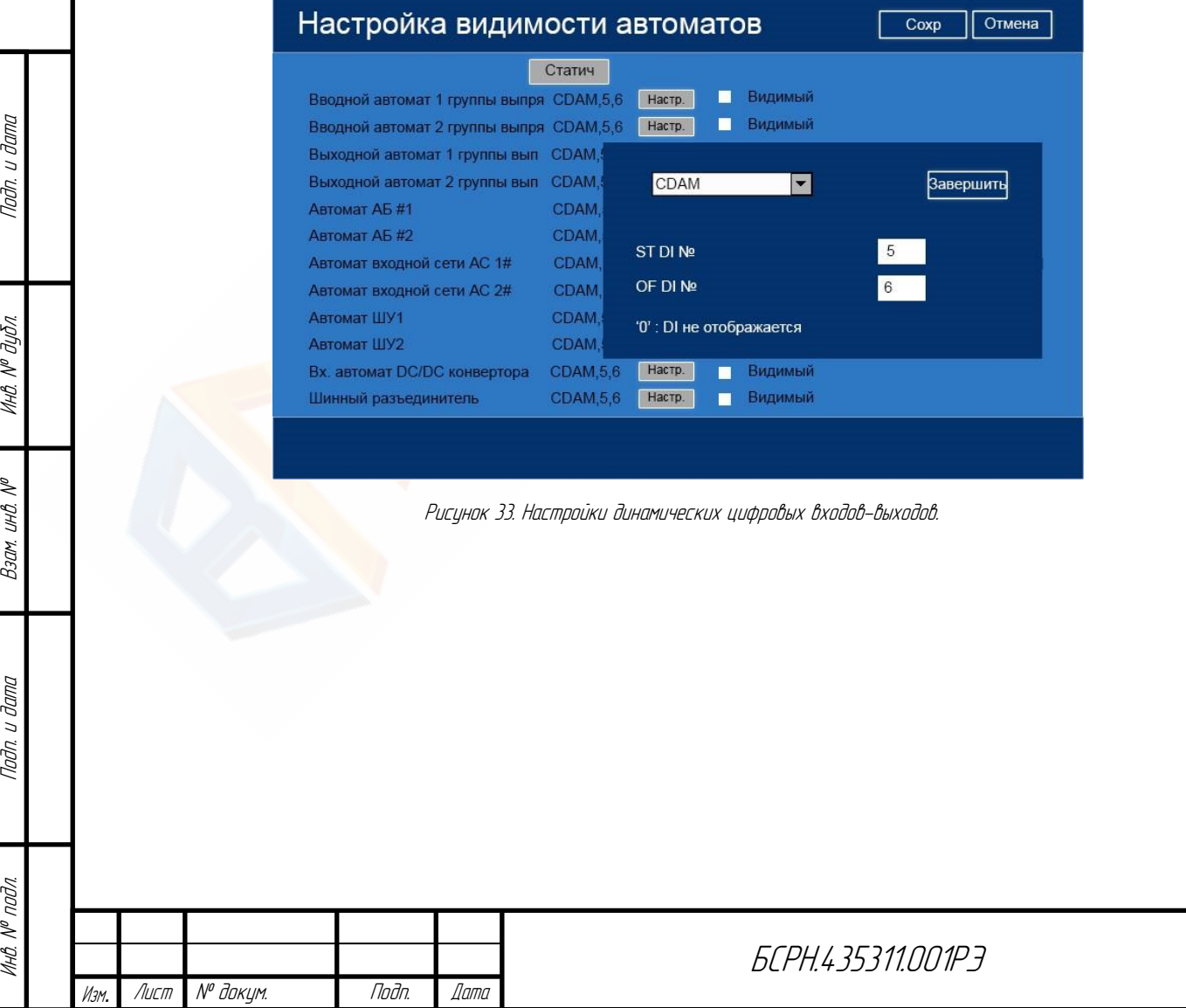

# 2. Работа с MODBUS

#### HVR EMS070LW-ZL/HVR070SW-ZL communication protocol

#### **MODBUS communication protocol**

#### 1.Overview

This article describes the Modbus protocol communication standard when the controller HVR EMS070SW-ZL/HVR070LW-ZL report data to its upper end program.

#### 2. Application Scope

It is applicable for serial communication between insulation controller HVR EMS070SW-ZL/HVREMS

070LW-ZL and its upper program.

#### 3. Physical interface

Interface standard RS485, Asynchronous serial communication. Baud rate: 2400, 4800 or 9600. Frame Formats: 1 start bit, 8 data bits, no parity bit, 1 stop bit.

#### 4. Command Format

#### $\blacktriangleright$ Remote measuring and signal

Remote measuring and signal data can be read through 03H function code.

1) Upper program send message:

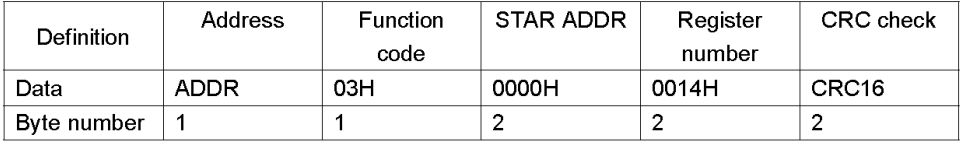

NOTE:

Подп. и дата

Инв. № дубл.

Взам. инв.

Подп. и дата

a)ADDR: monitor address, range: 01H-99H, FF is broadcast address (the same below)

b)START ADDR: initial address of register. (see APPENDIX)

c) Check code: standard CRC16 check, generator polynomial :  $X^{16}+X^{12}+X^{2}+1$  (0X1005)

#### 2) micro controller return data:

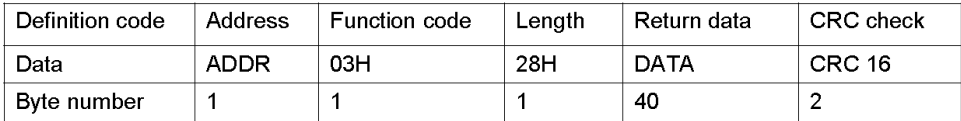

NOTE: Length: byte number of micro controller return data (the same below)

#### Remote signal  $\blacktriangleright$

Can be read through 03H function code and 02 function code as well

 $1/19$ 

1) Upper computer send message:

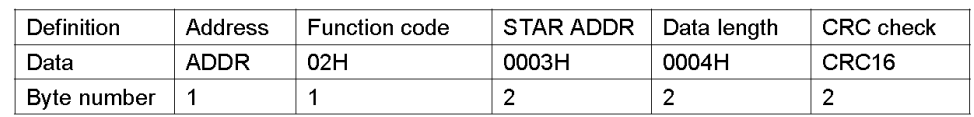

NOTE:

a)ADDR: monitor address, range: 01H-99H, FF is broadcast address (the same below)

b) START ADDR: initial address of register. (see APPENDIX)

c) Check code: standard CRC16 check, generator polynomial :  $X^{16}+X^{12}+X^{2}+1$  (0X1005)

2) micro controller return data:

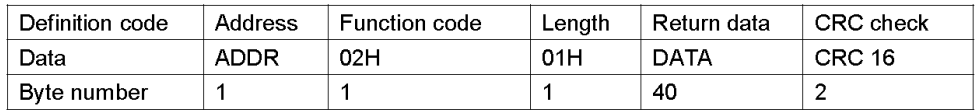

NOTE: Length: byte number of micro controller return data (the same below)

For example: request: 01 02 00 03 00 04 89 C9

Means read 4 discrete quantity from discrete address 03

Return data: 01 02 01 00 A1 88

#### **Remote control**  $\blacktriangleright$

1) Upper computer send message:

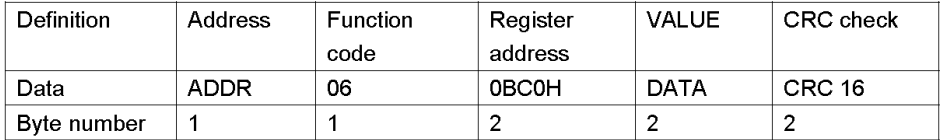

#### 2) micro controller return data:

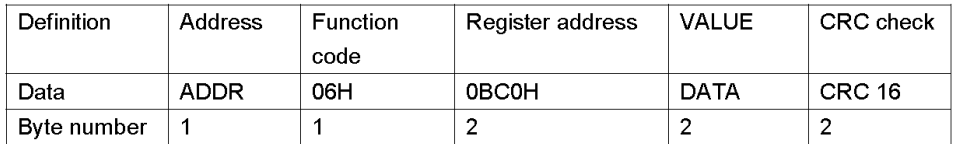

For example: Group I module shutdown command:

Upper computer send message: 01 06 0B C0 00 01 4A 12

return data: 01 06 0B C0 00 01 4A 12

#### **Remote regulation time** ➤

1) upper computer send message:

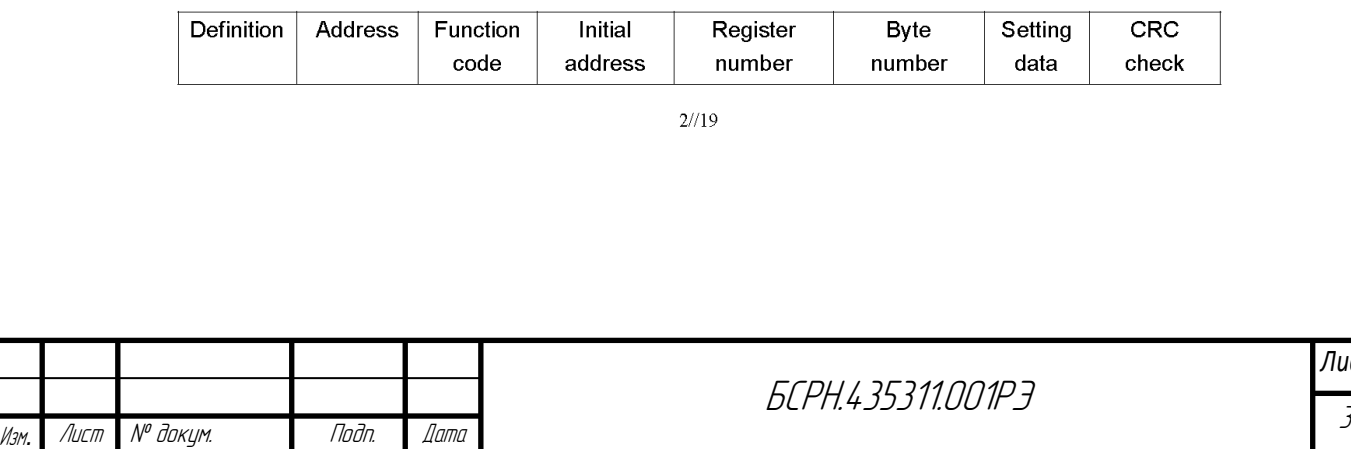

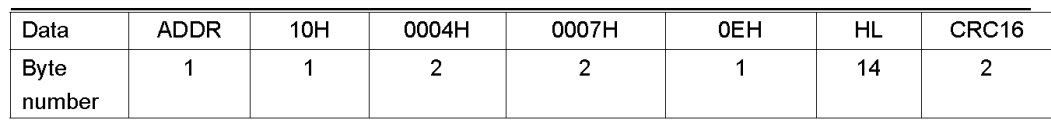

DATA definition (from left to right) :

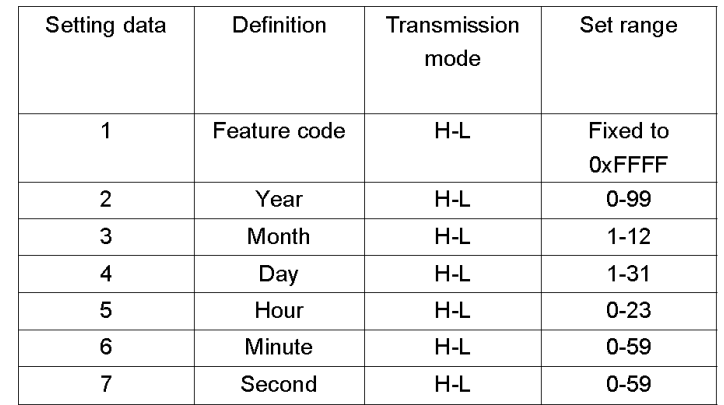

### 2) Micro controller return data:

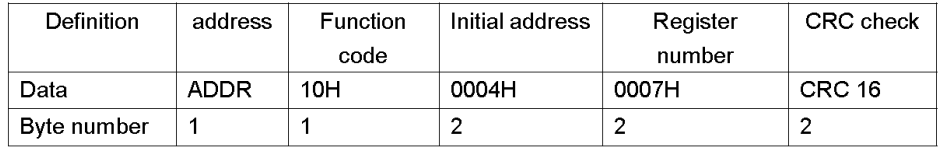

# 1. APPENDIX A: 03/06 function code, register address table

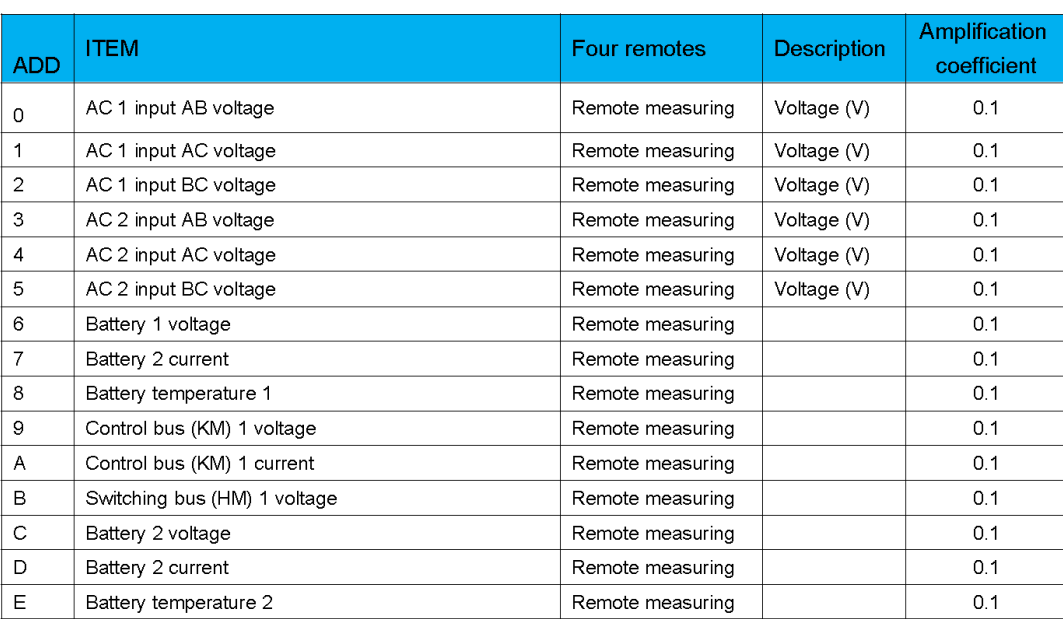

 $3/19$ 

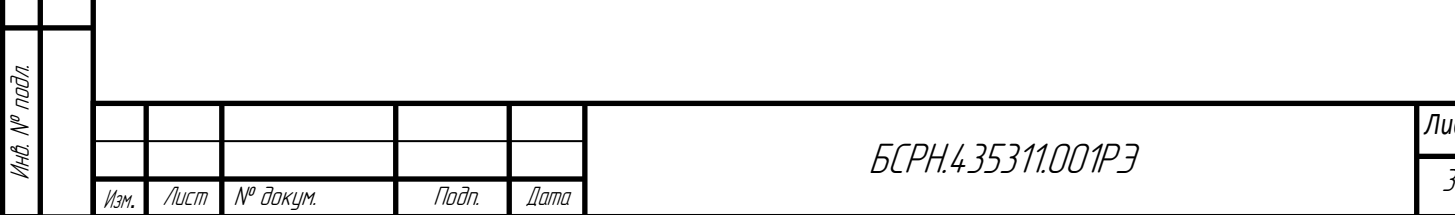

Подп. и дата

Инв. № дубл.

Взам. инв. №

Подп. и дата

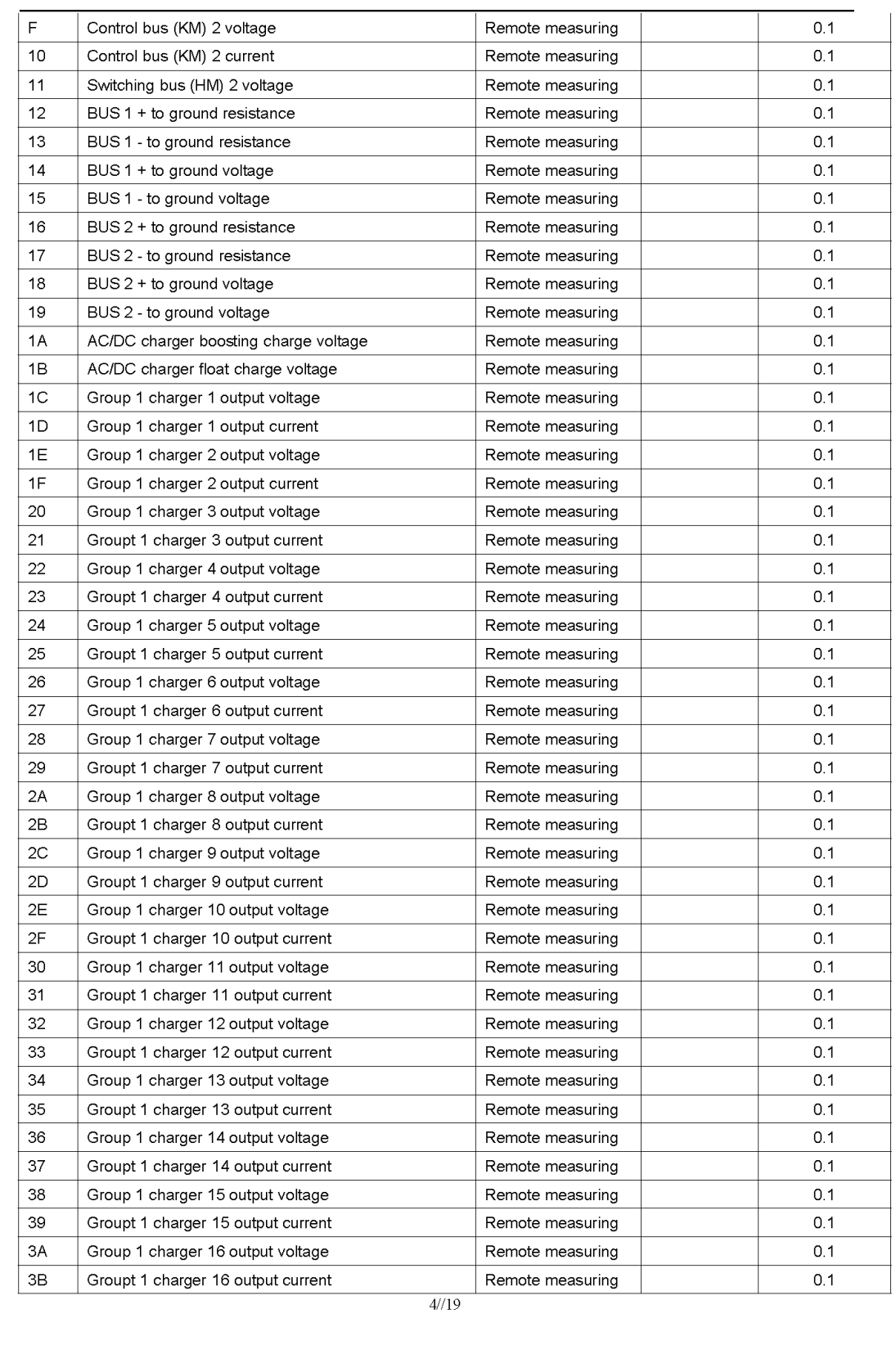

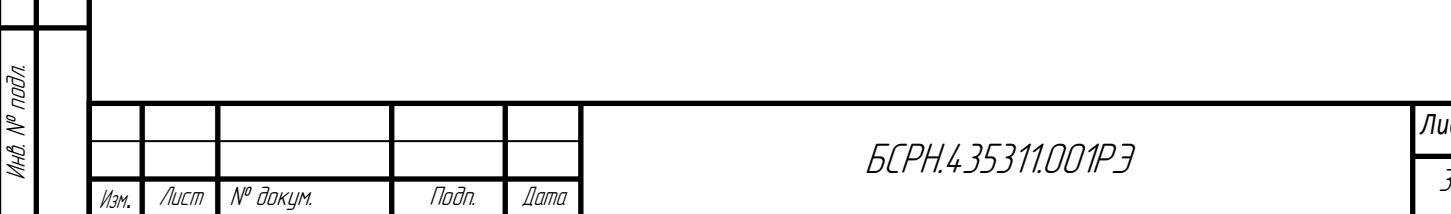

Подп. и дата

Инв. № дубл.

Взам. инв. №

Подп. и дата

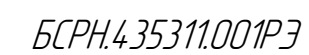

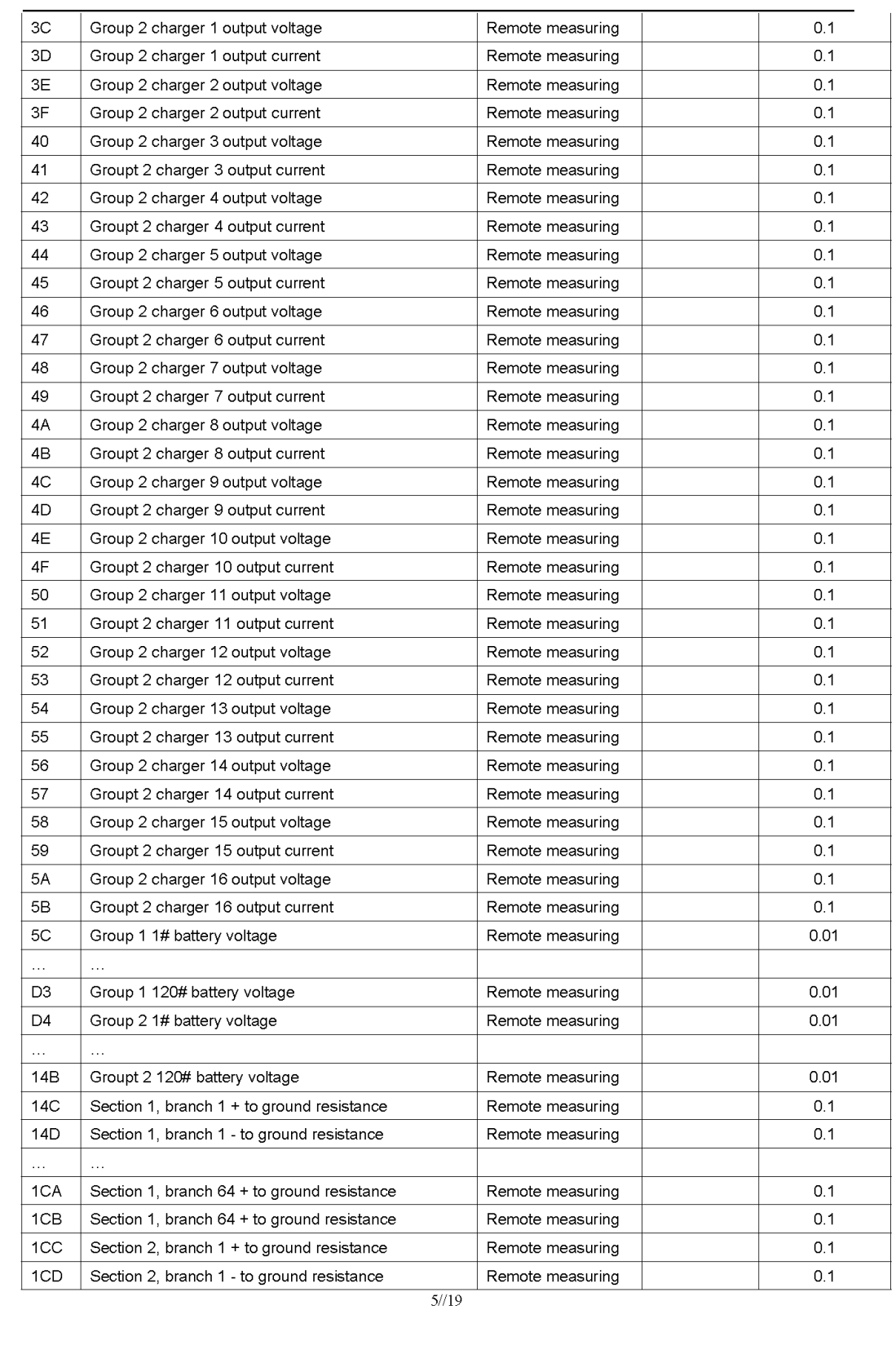

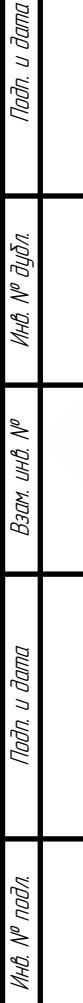

 $\mathbf{1}$ 

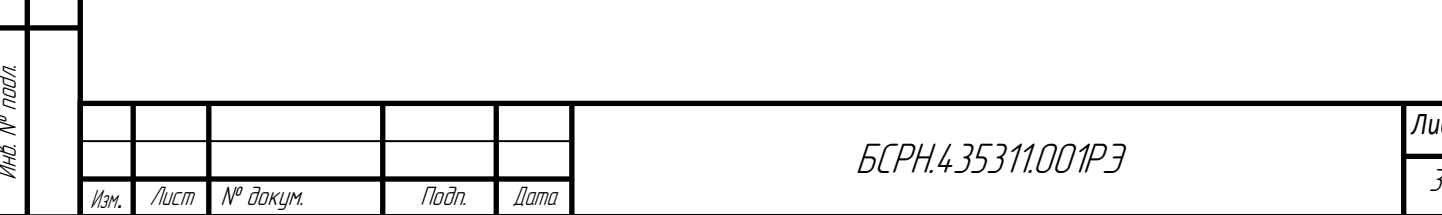

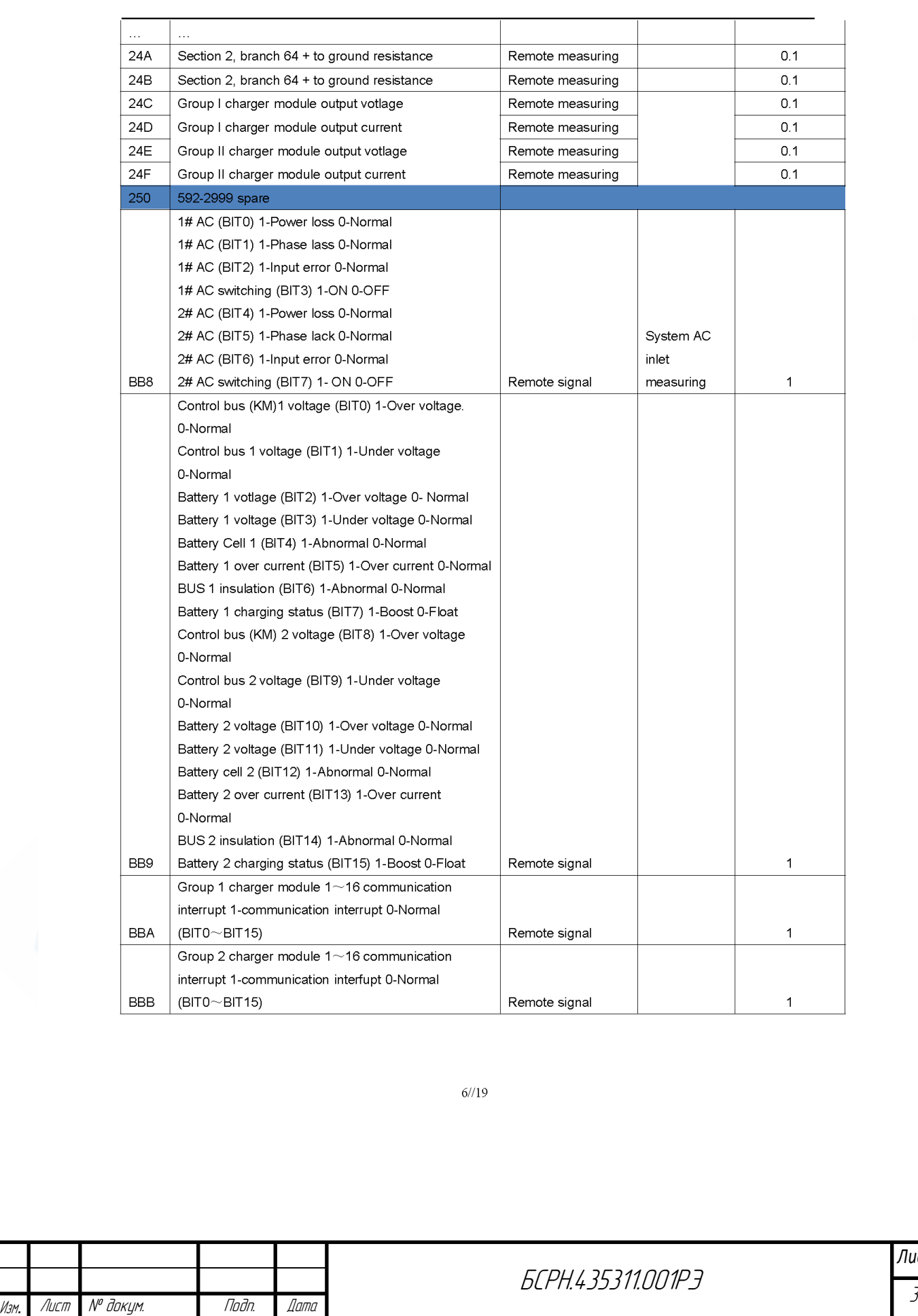

БСРН.435311.001РЭ

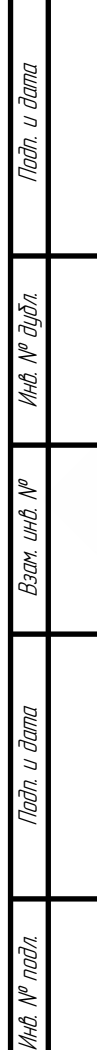

|≴

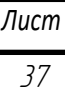

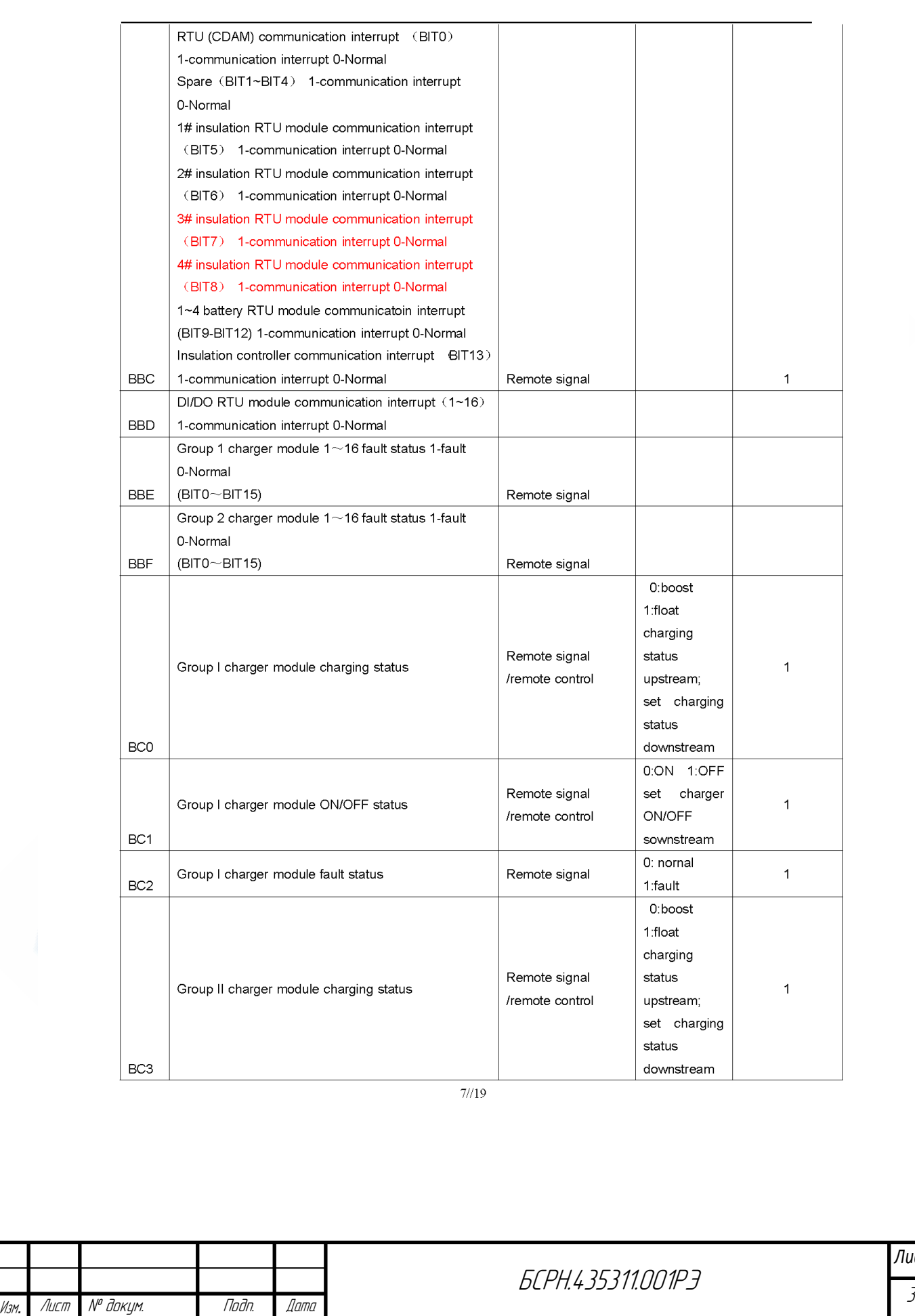

БСРН.435311.001РЭ

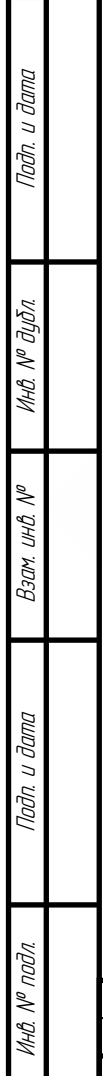

*Лист* 38

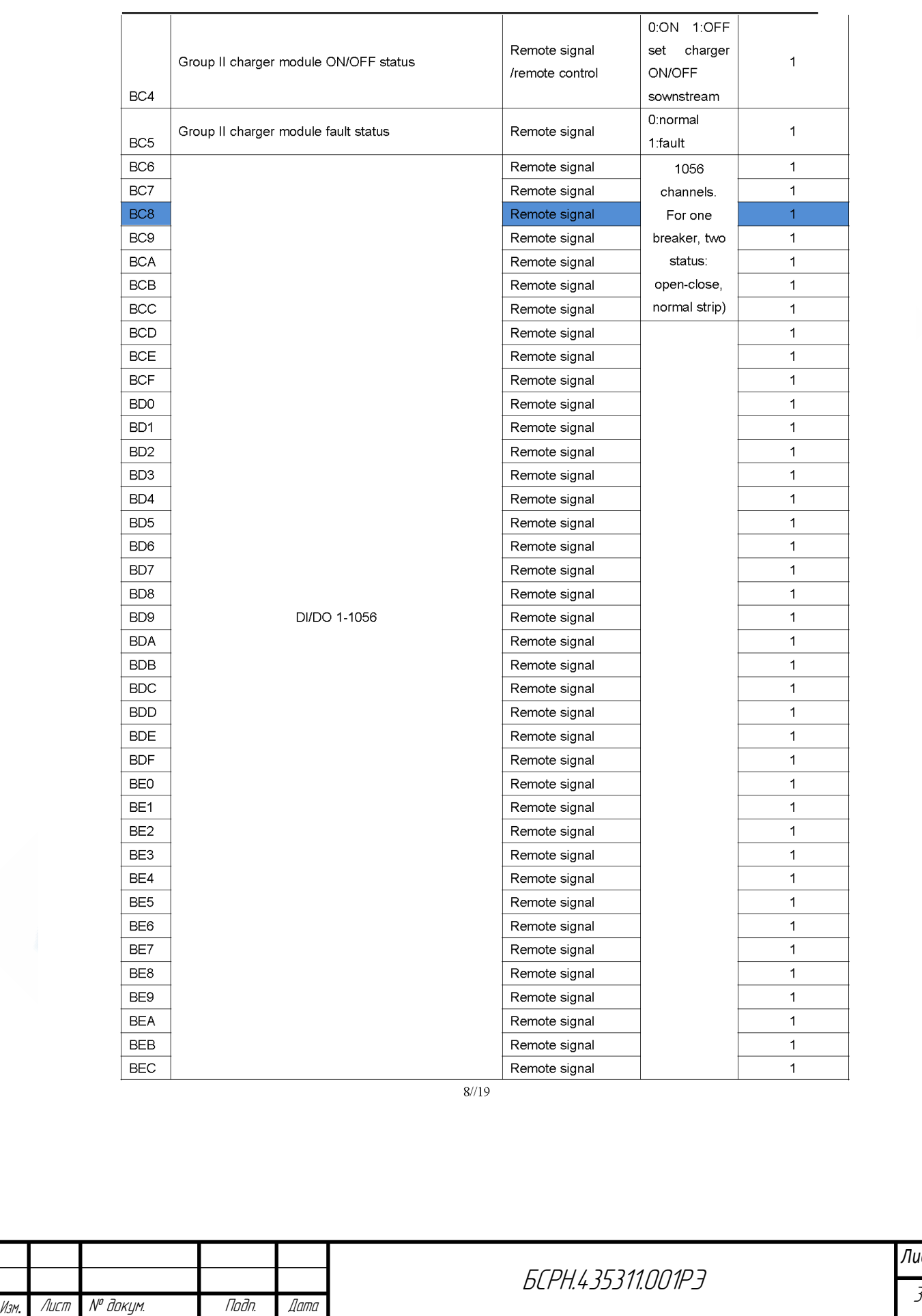

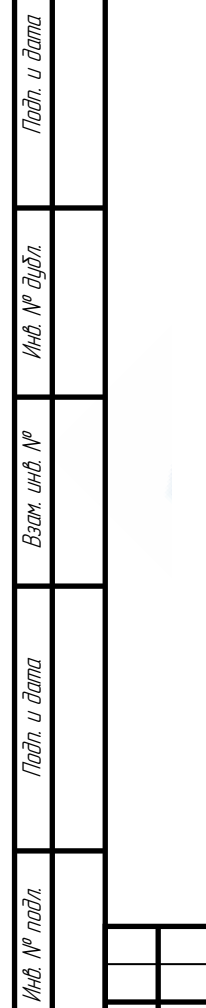

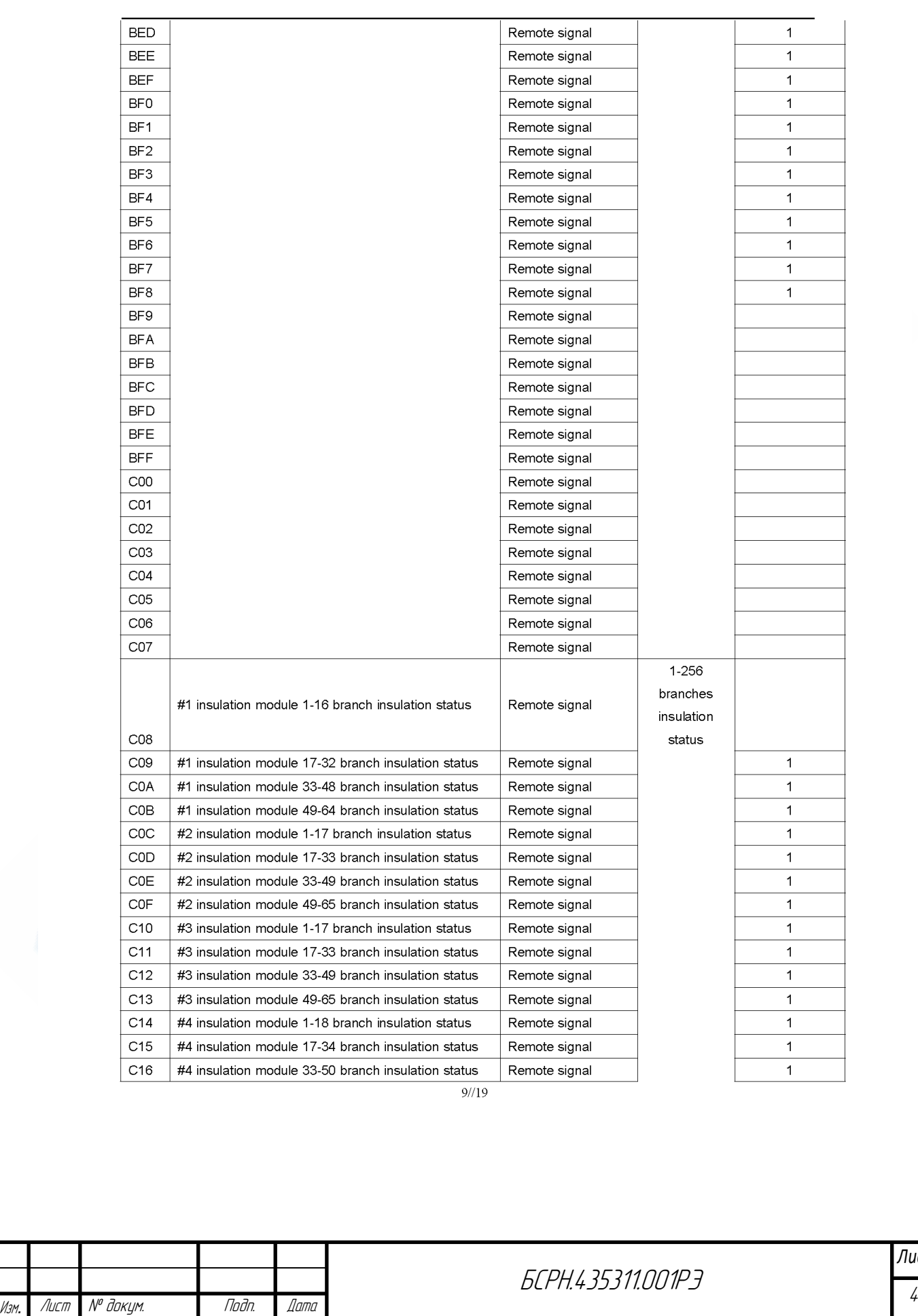

Подп. и дата Инв. № дубл. Взам. инв. № Подп. и дата Инв. № подл. Инв. № подл.

БСРН.435311.001РЭ

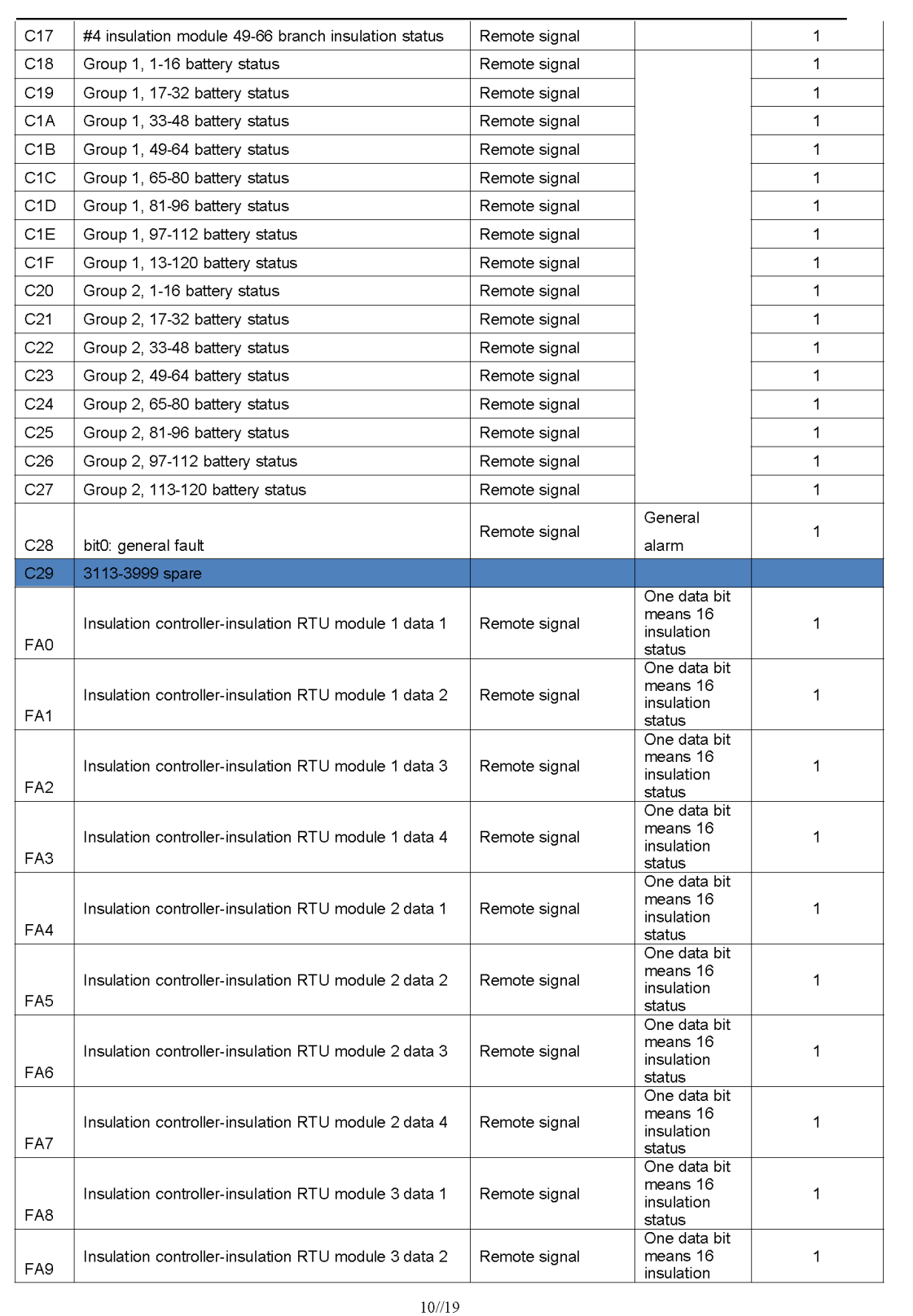

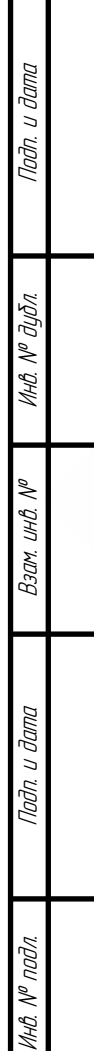

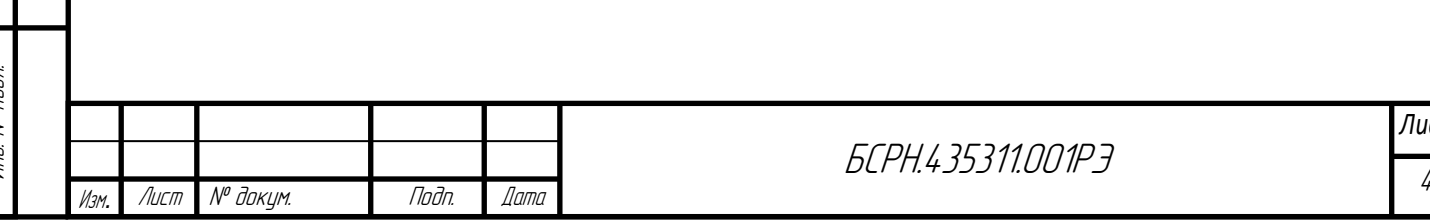

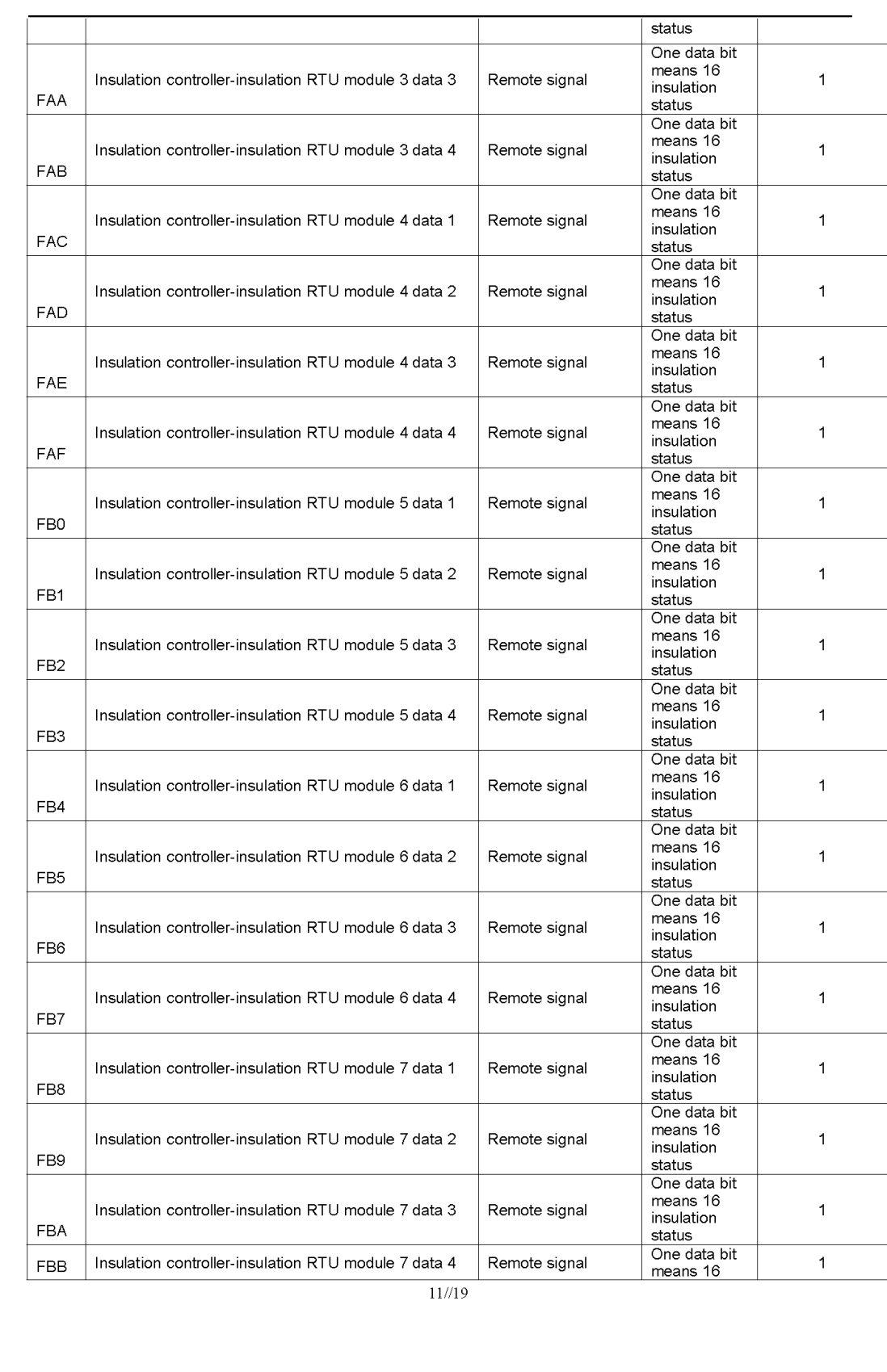

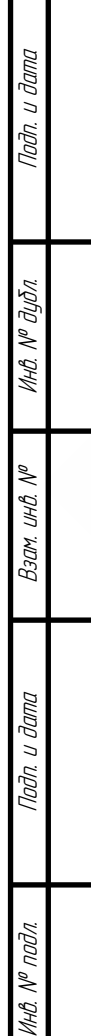

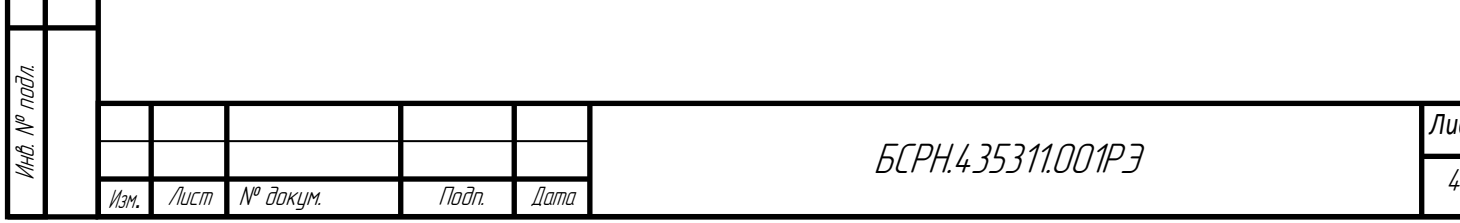

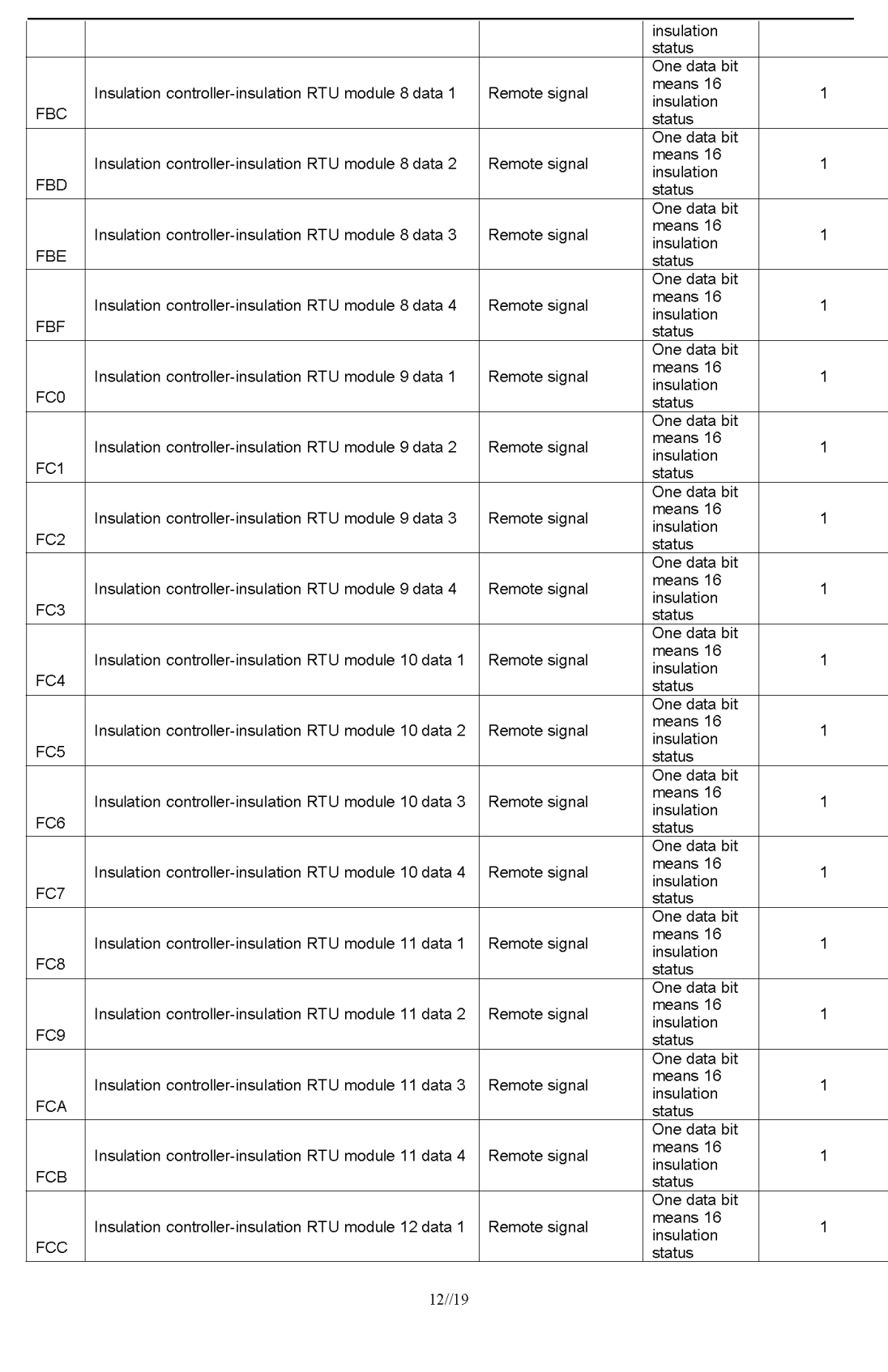

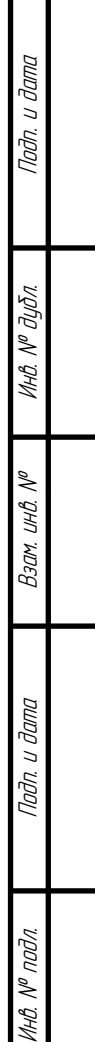

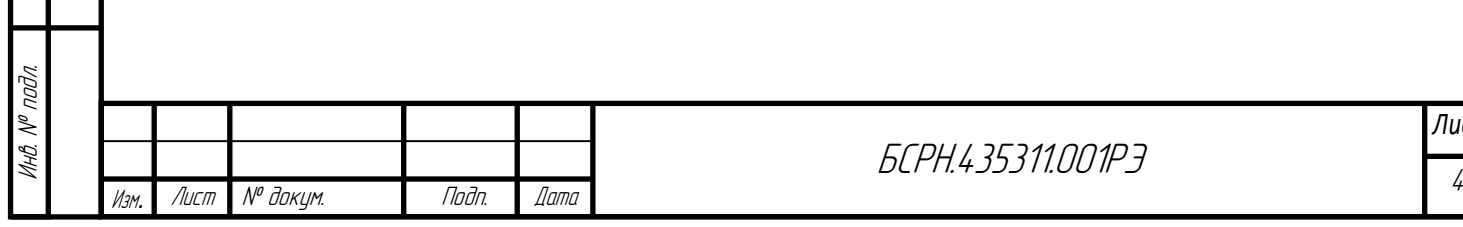

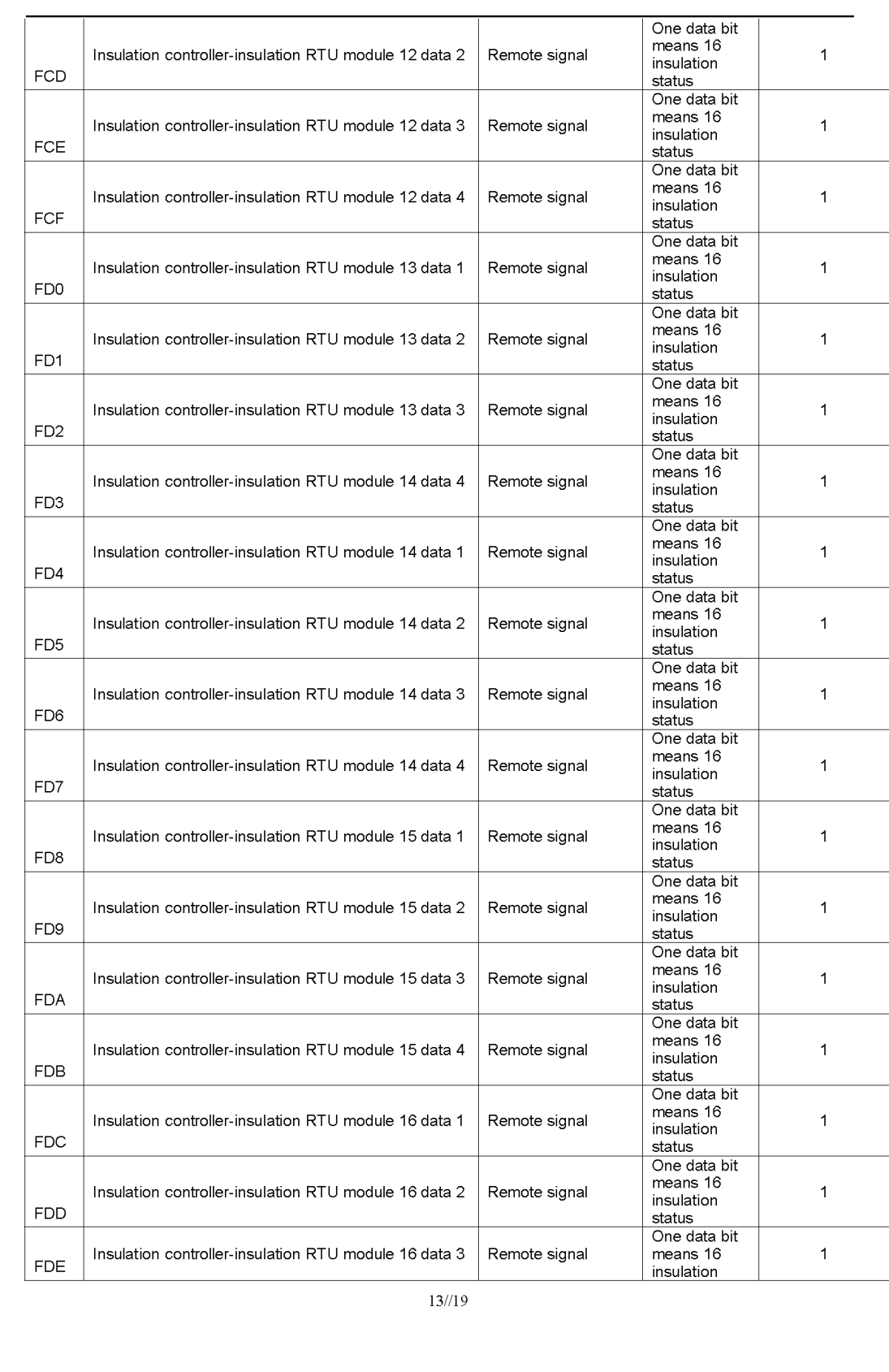

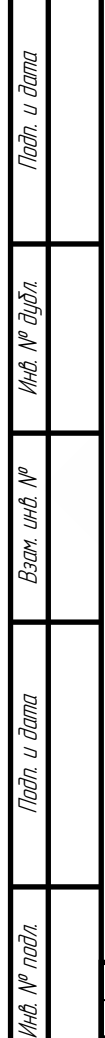

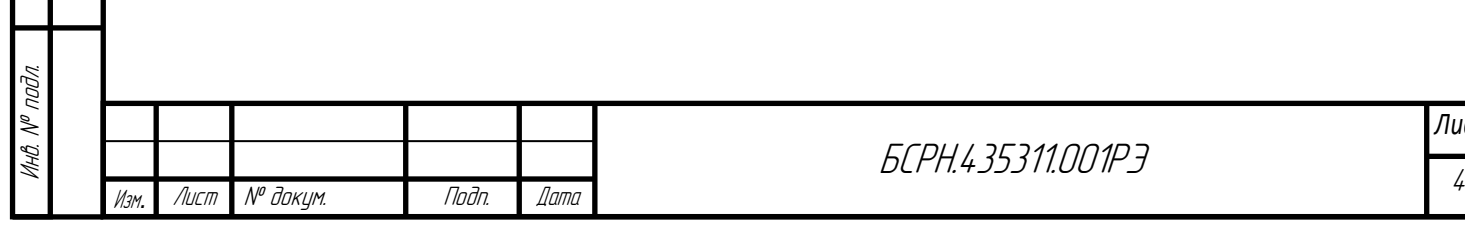

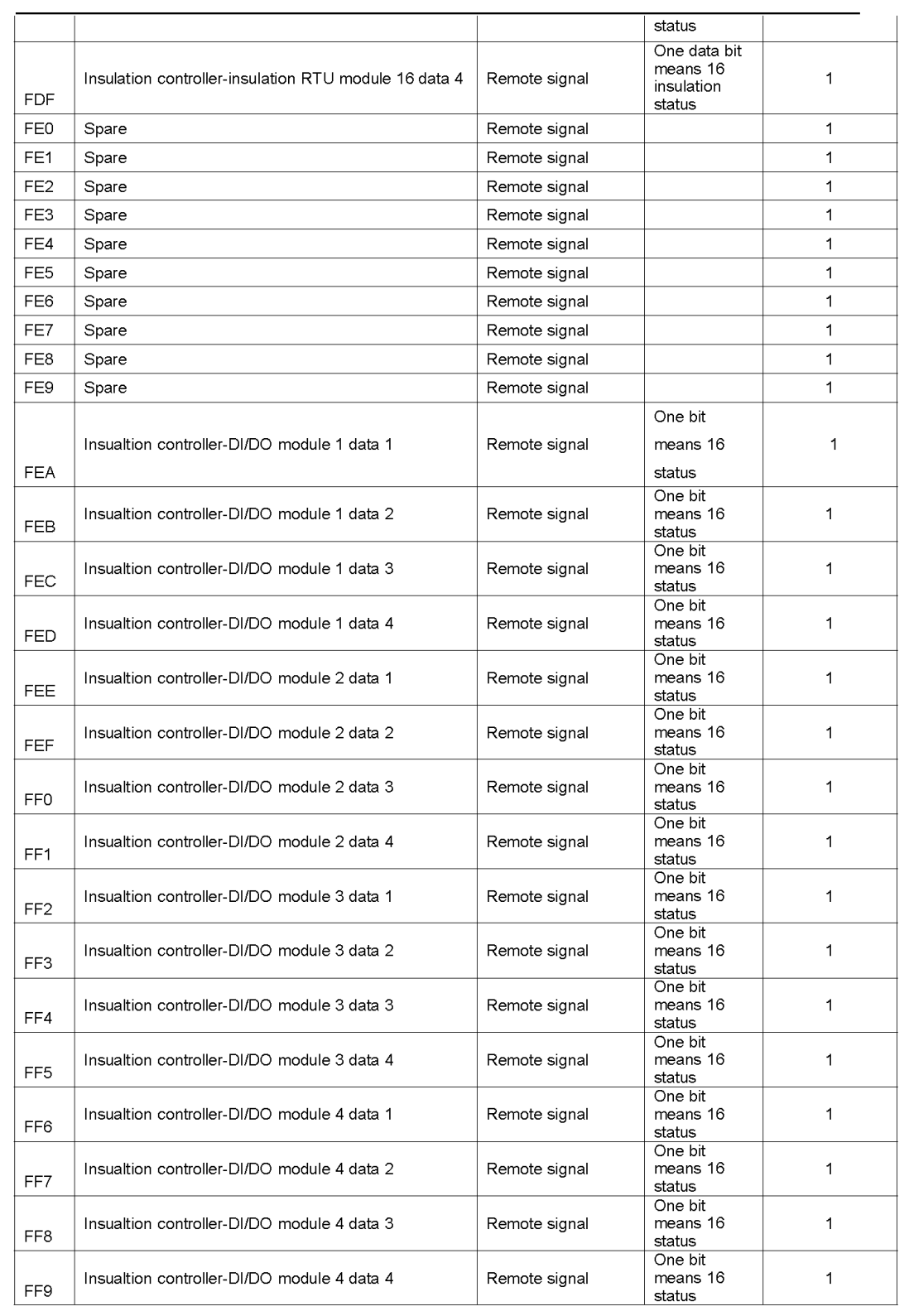

 $14^{1/19}$ 

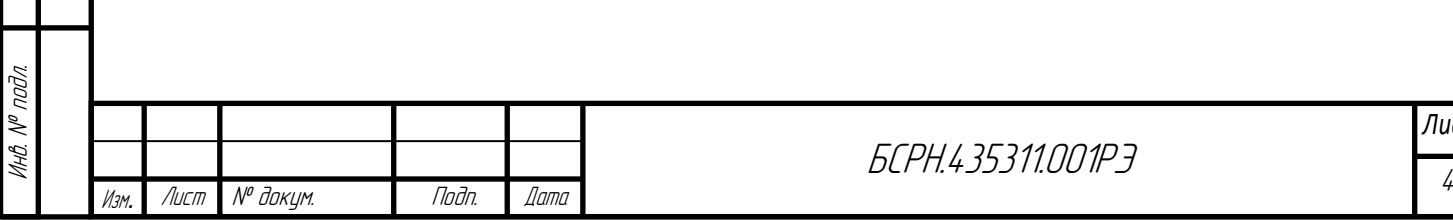

Подп. и дата

Инв. № дубл.

Взам. инв. №

Подп. и дата

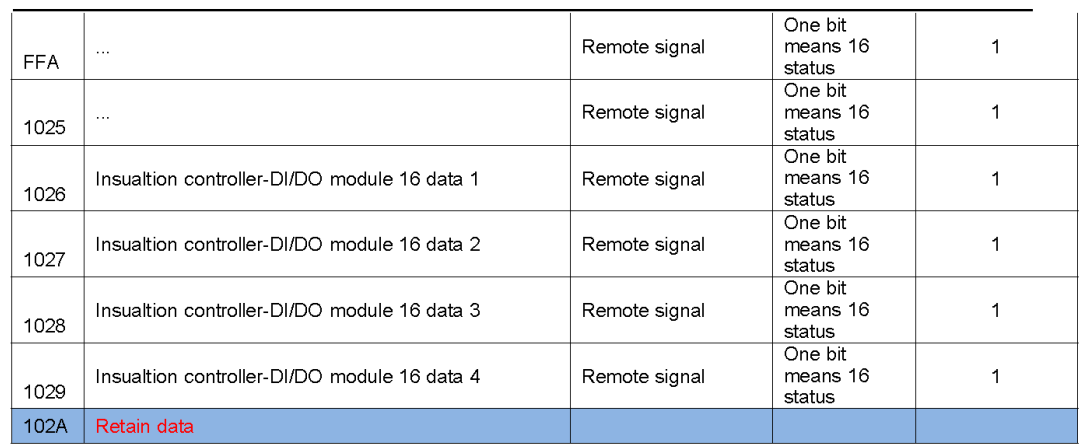

# 2. APPENDIX B: 02 function code, register address table

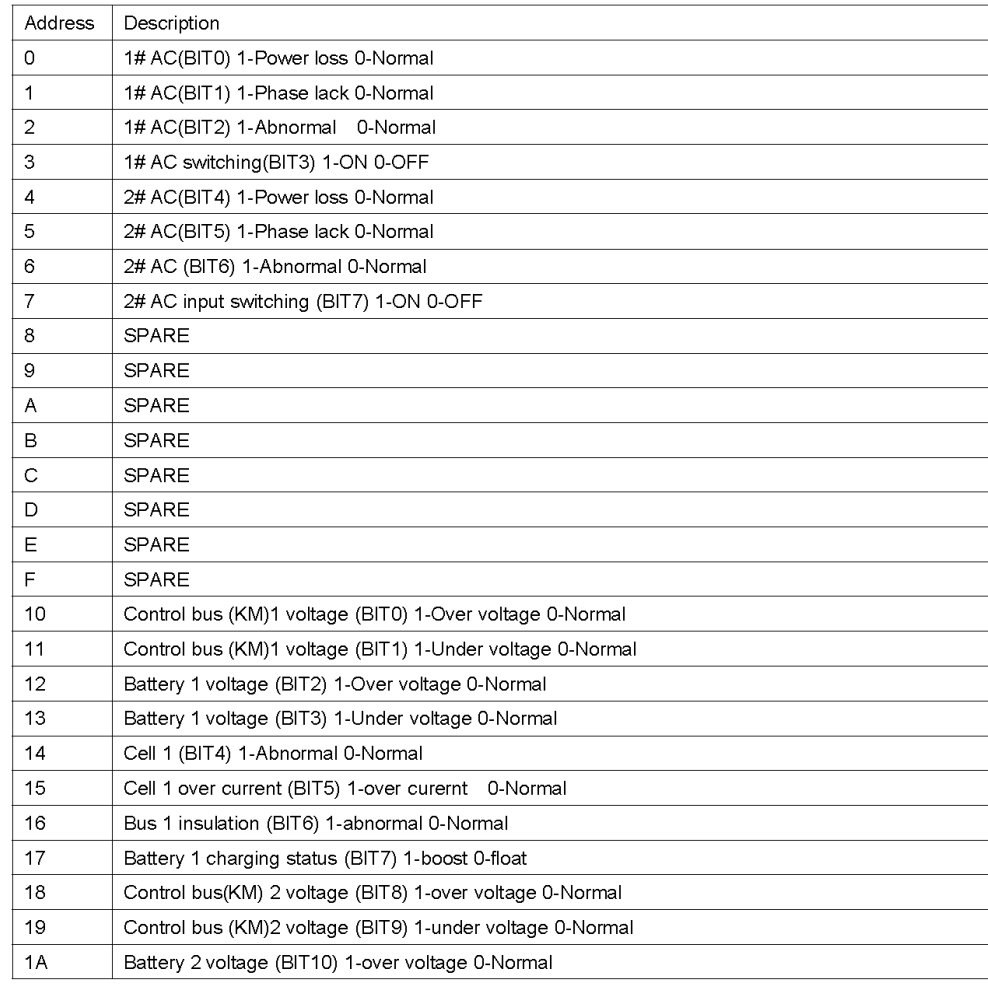

 $15/19$ 

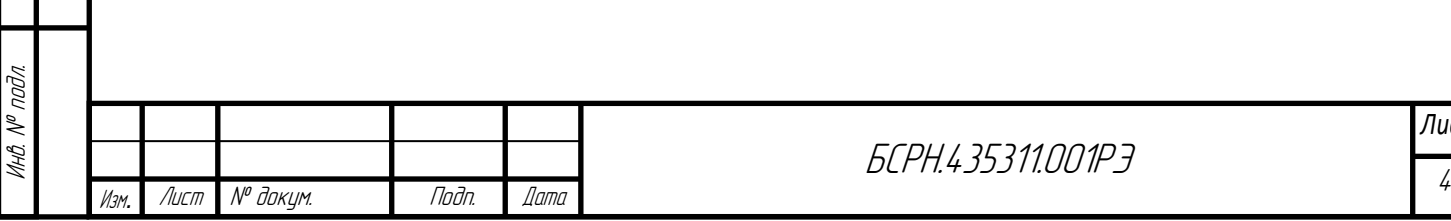

Подп. и дата

Инв. № дубл.

Взам. инв. №

Подп. и дата

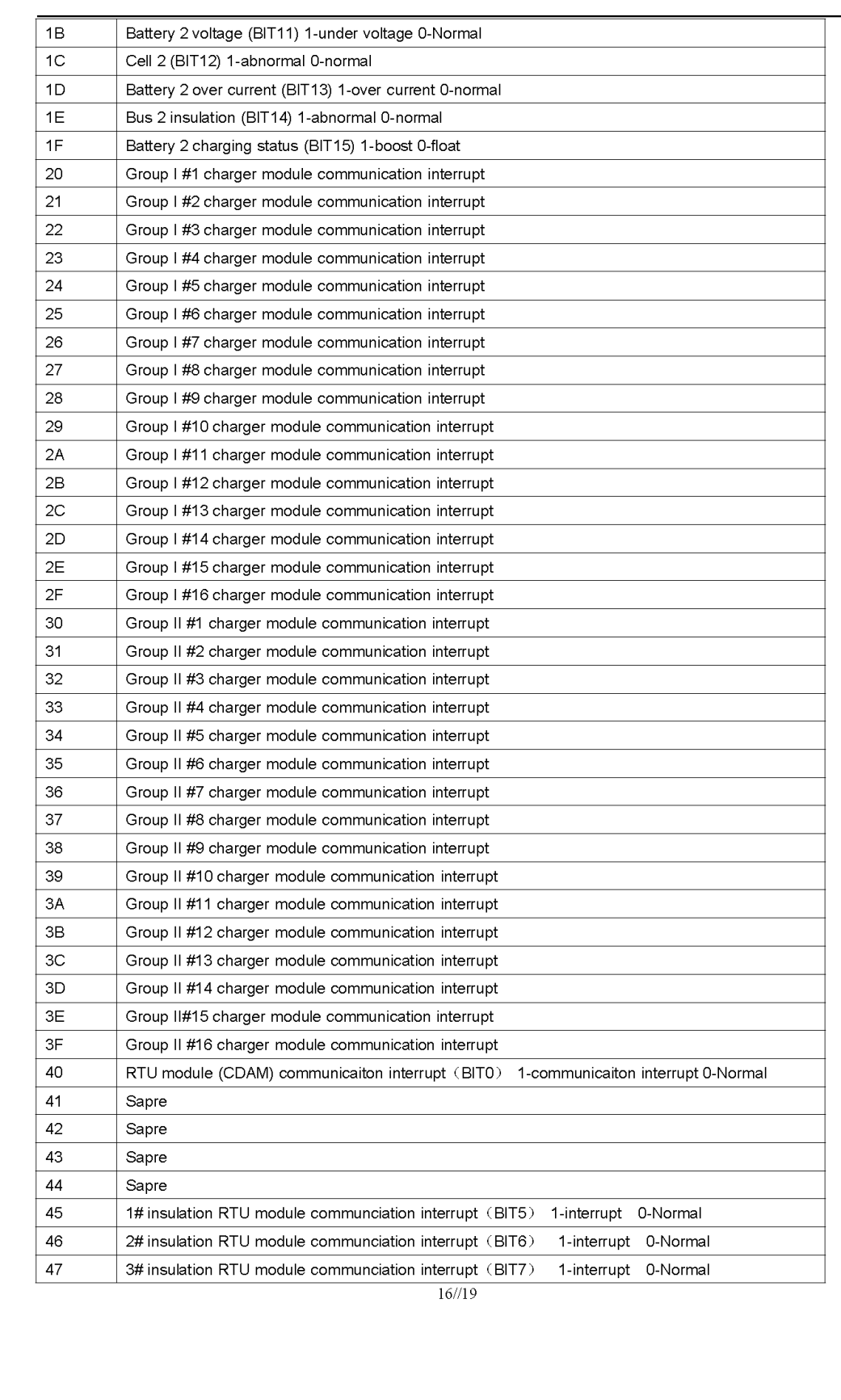

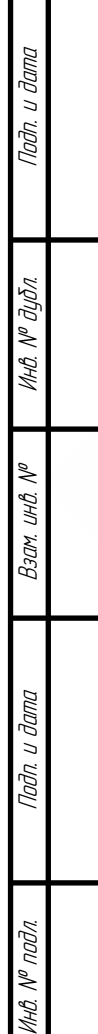

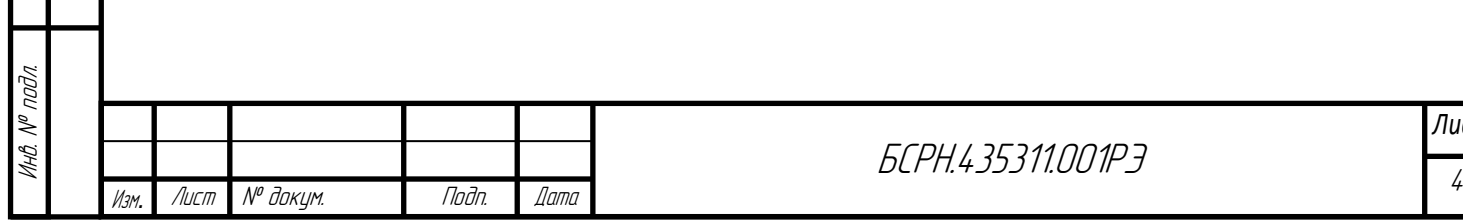

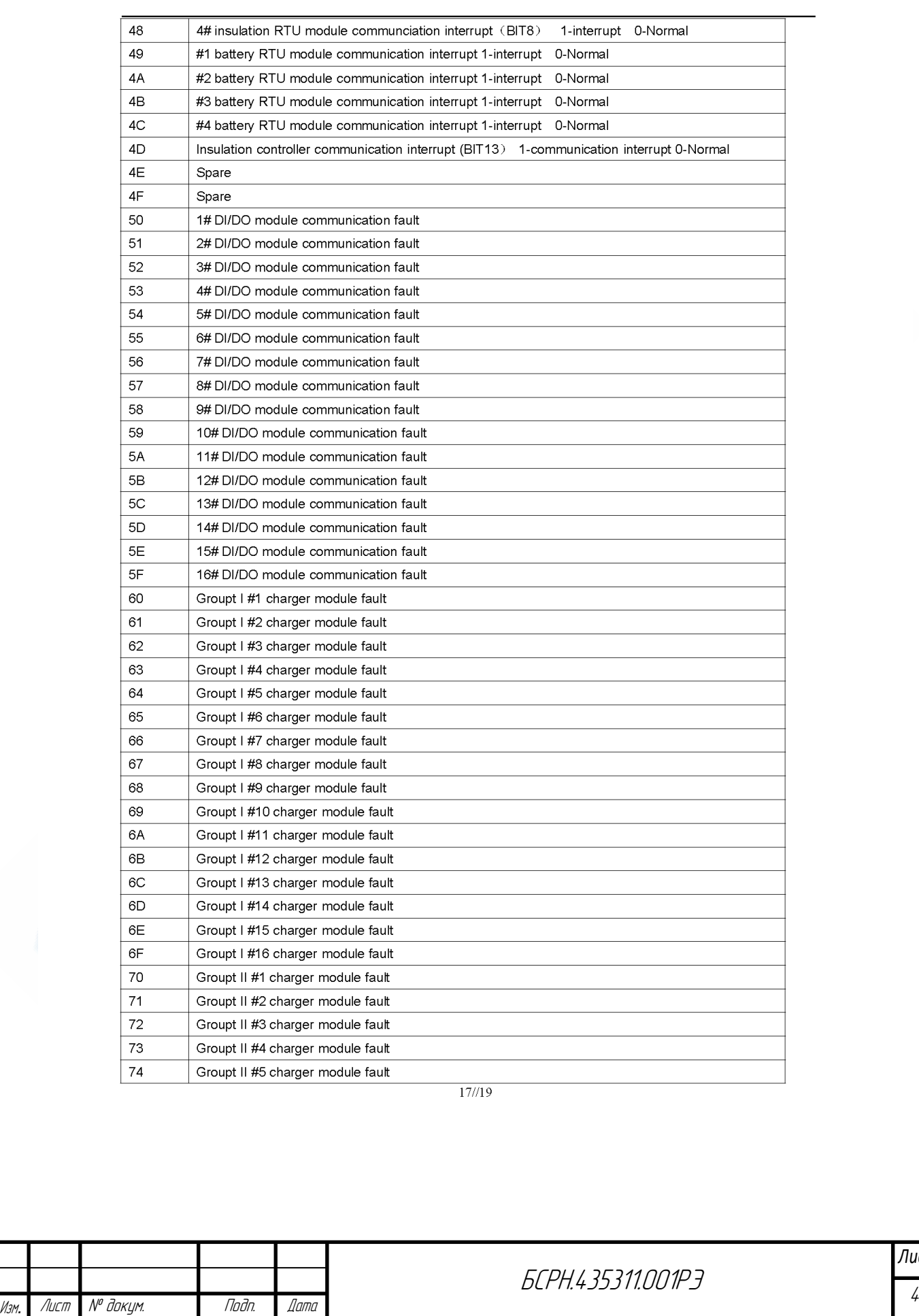

БСРН.435311.001РЭ

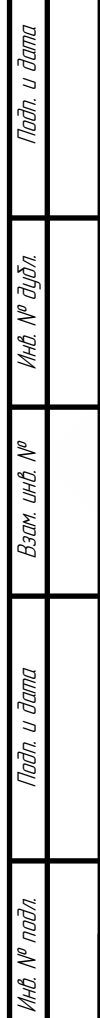

*Лист* 48

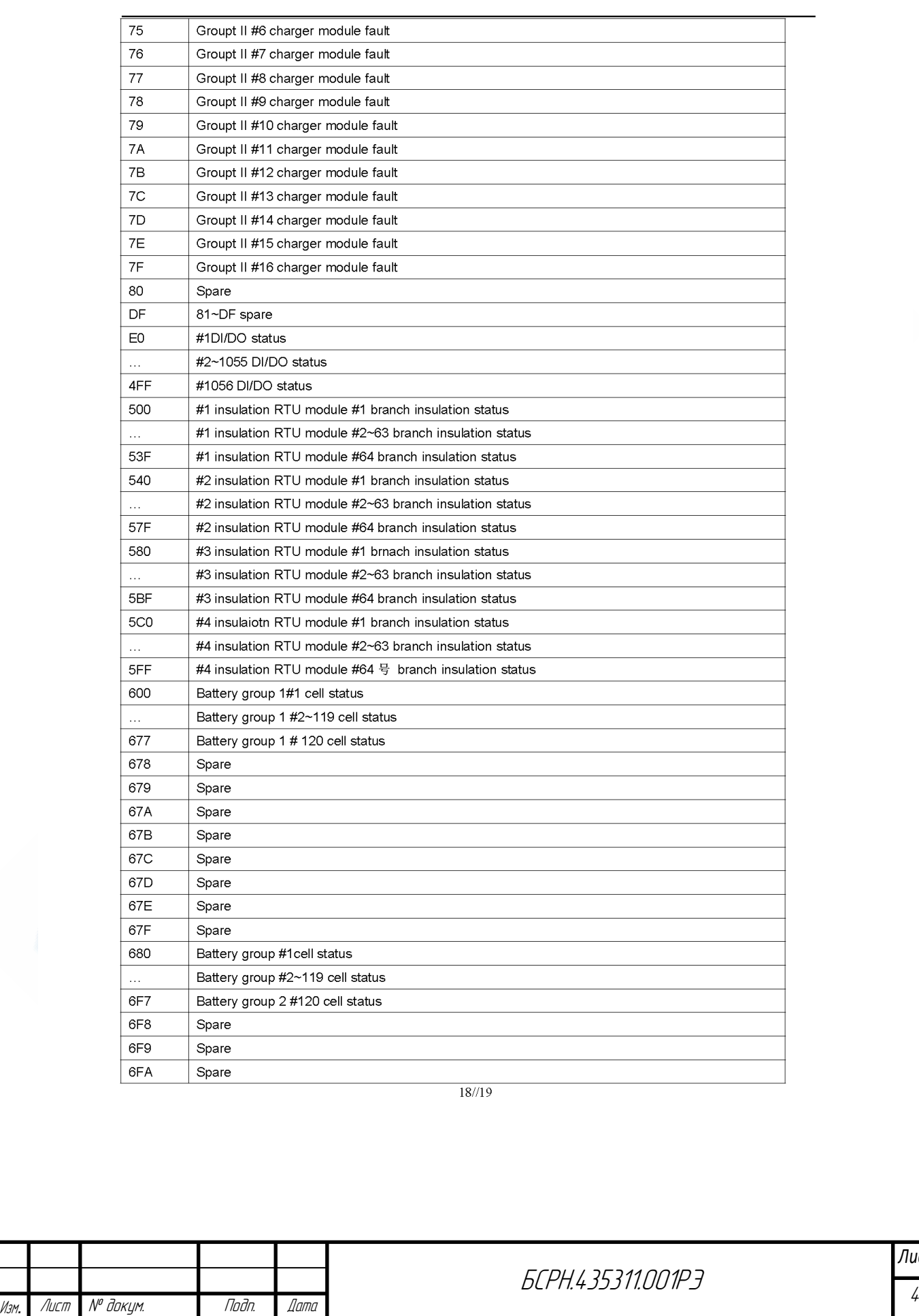

БСРН.435311.001РЭ

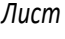

 $\overline{a}$ 

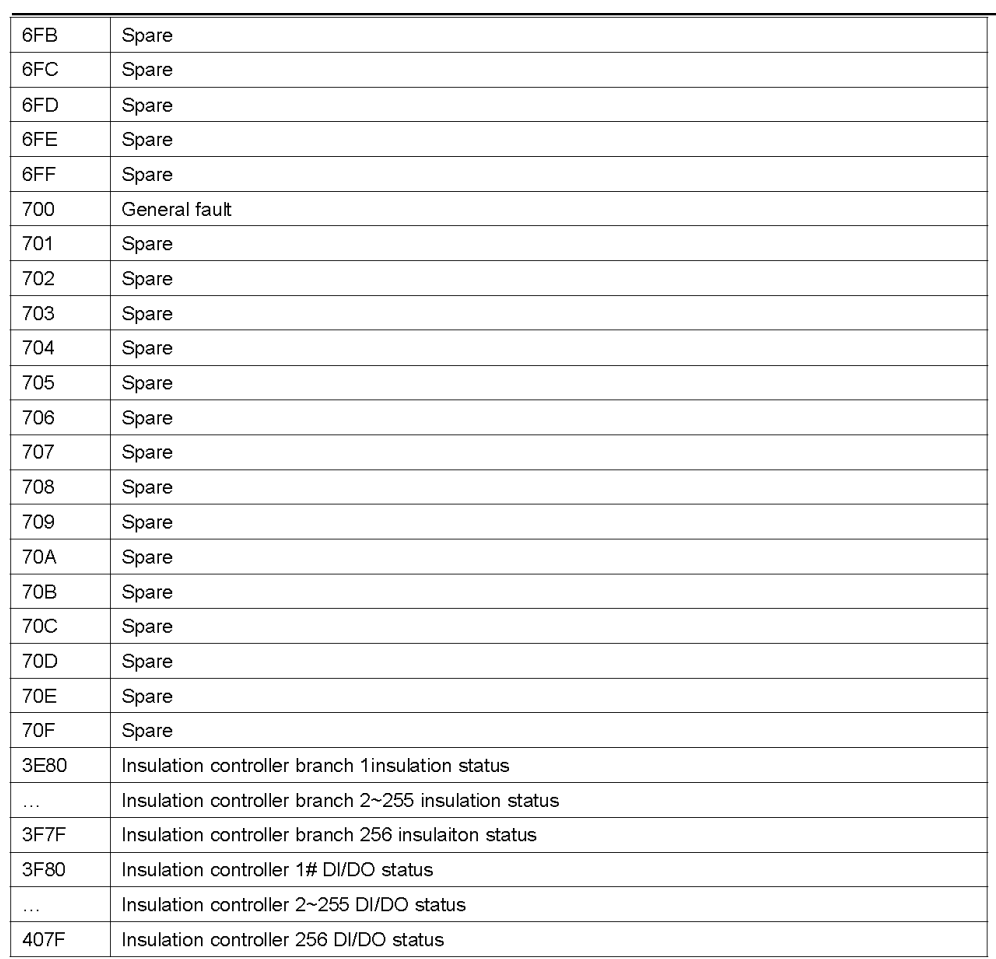

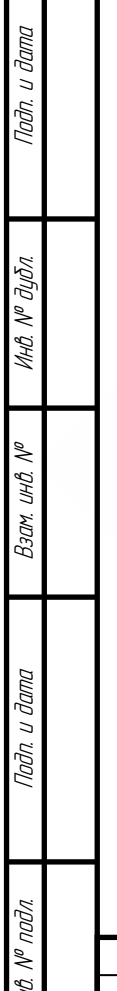

 $19/19$ 

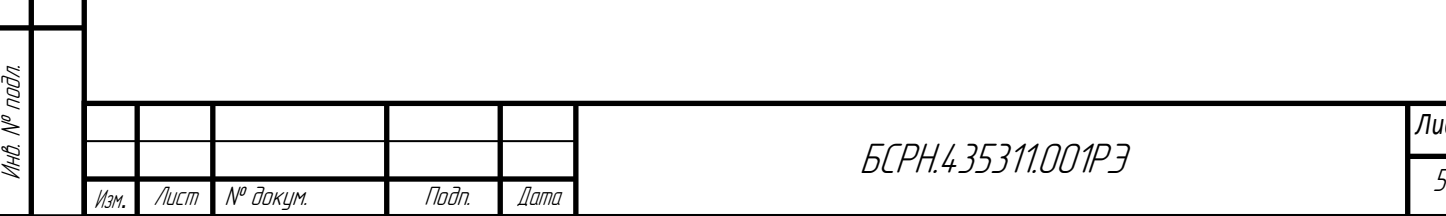

БСРН.435311.001РЭ

# 3. Меры безопасности

Подп. и дата

Инв. № дубл.

Взам. инв. №

Подп. и дата

- Организация эксплуатации СОПТ должна соответствовать требованиям «Правил технической эксплуатации электроустановок потребителей», <sup>а</sup> также «Правил техники безопасности при эксплуатации электроустановок».

- Запрещается работа СОПТ без соединения клеммы заземления СОПТ <sup>с</sup> контуром заземления.

- К работе с СОПТ допускаются лица, ознакомившиеся <sup>с</sup> паспортом и настоящим руководством по эксплуатации, прошедшие инструктаж по технике безопасности, аттестованные и имеющие квалификационную группу не ниже третьей для электроустановок до 1000В.

- При работе <sup>с</sup> включенным СОПТ необходимо принимать необходимые меры предосторожности, учитывая, что внутри СОПТ напряжение 380В АСV и 220 DCV присутствует на всех элементах силовой части.

- Общая потребляемая мощность нагрузок, подключенных к устройству, не должна превышать указанный номинальный ток с учётом перегрузочной способности.

- Необходимо бережно обращаться с СОПТ, нельзя подвергать его механическим повреждениям, воздействию жидкостей и грязи. Установка, ввод в эксплуатацию, обслуживание и ремонт СОПТ должны производиться только авторизованными техническими специалистами. В холодный период года, при установке шкафа в теплое помещение, необходимо перед включением СОПТ выдержать его не менее 4 часов.

# ВНИМАНИЕ: ПОСЛЕ ОТКЛЮЧЕНИЯ СОПТ НА КОНТАКТАХ И ВНУТРИ ЕГО КОРПУСА МОЖЕТ КАКОЕ-ТО ВРЕМЯ ПРИСУТСТВОВАТЬ ОПАСНОЕ ЭЛЕКТРИЧЕСКОЕ НАПРЯЖЕНИЕ, ПОЭТОМУ НЕ ПРИКАСАЙТЕСЬ К КОНТАКТАМ СОПТ, А ТАКЖЕ К ДЕТАЛЯМ ВНУТРИ ЕГО КОРПУСА!

- Перед установкой плавких вставок предохранителей для аккумуляторных батарей в предназначенные для них гнезда выключите СОПТ.

- Для предотвращения риска возгорания для подключения СОПТ должны использоваться кабели надлежащего сечения. Все кабели должны быть хорошо заизолированы и не должны лежать на пути движения людей или перемещения других предметов.

– СОПТ н<mark>е до</mark>лжен подвергаться воздействию воды и других жидкостей. Запрещается помещать любые посторонние объекты в корпус СОПТ!

При возникновении чрезвычайной ситуации (повреждение корпусов СОПТ или соединительных кабелей, попадание в корпус СОПТ посторонних предметов) немедленно обесточьте СОПТ и проконсультируйтесь со службой сервиса.

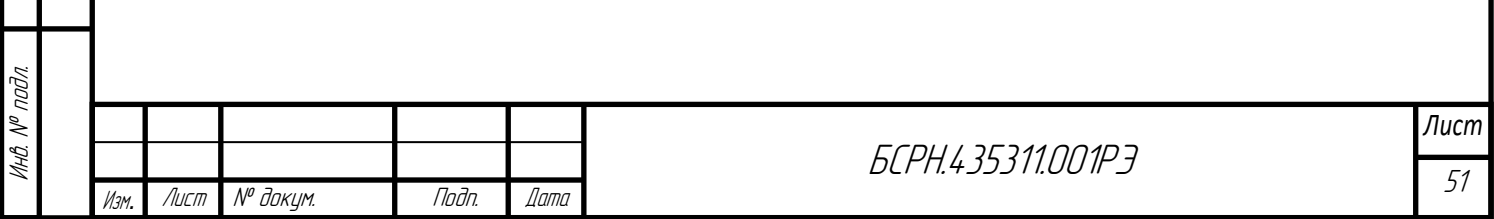

# 4 Подключение СОПТ

## 4.1 Установка

1) Шкафы ЗВУ и АБ установить и закрепить на ровной площадке.

2) В шкафу АБ собрать и подключить АБ, соблюдая полярность «+» и «-» с помощью соединительных перемычек, входящих в комплект шкафа АБ. Монтаж производить, согласно схеме, указанной в приложении. Держатель предохранителей в шкафу АБ должен быть в отключенном положении и без плавких вставок.

# 4.2 Подключение

1) Заземлить шкафы согласно ПУЭ. Сопротивление заземления металлических частей, доступных прикосновению, не должно превышать 0,1 Ом.

2) Соединение шкафов ЗВУ и АБ между собой выполнить проводами, входящими в комплект шкафа ЗВУ.

3) Подключить шкаф ПЗУ к сети трехфазной или однофазной, в зависимости от типа исполнения оборудования, основного и резервного вводов (при наличии), каждый со своим рабочим нулём, непосредственно на входные клеммы разъемов «ВВОД 1» и «ВВОД 2». **Прямое** 

## чередование фаз обязательно.

4) Подключить проводники АКБ (при ее наличии) <sup>с</sup> соблюдением полярности

между «+» ЗВУ <sup>и</sup> «+» АКБ.

5) Взвести предохранительные контакты линии АБ.

6) Подключить к выходным клеммам необходимую нагрузку с соблюдением полярности.

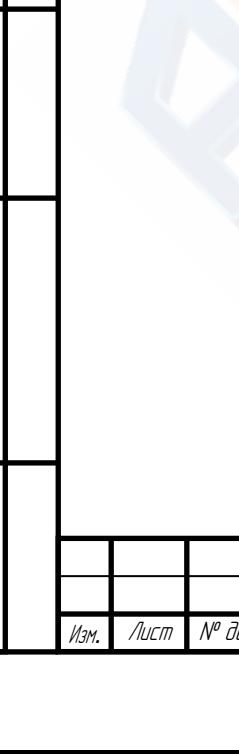

Подп. и дата

Инв. № дубл.

Взам. инв. №

Подп. и дата

Инв. № подл.

Инв. № подл.

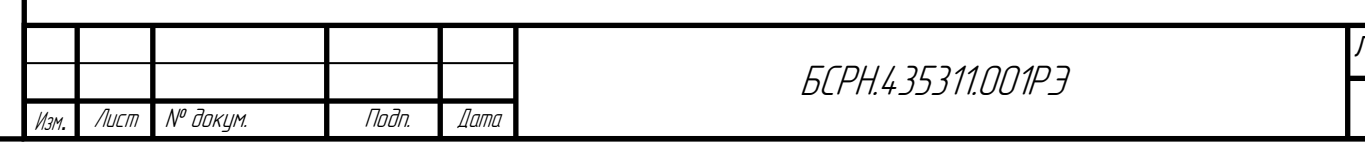

## 5 Использование по назначению

## 5.1 Эксплуатационные ограничения

Запрещается:

а) эксплуатировать СОПТ без заземления; б) производить ремонт СОПТ под напряжением.

Не рекомендуется:

а) эксплуатировать СОПТ при температуре окружающего воздуха ниже +1 (-25 при комплектации СОПТ с функцией обогрева) и выше +40 градусов Цельсия; б) оставлять выпрямитель включенным длительное время в режиме перегрузки.

# 5.2 Действия в экстремальных условиях

В случае возгорания СОПТ:

а) немедленно снять напряжение с вводов СОПТ, отключить АБ;

б) гасить пламя средствами тушения пожаров в электроустановках напряжением 1000В.

В случае удара электрическим током при прикосновении к корпусу СОПТ, необходимо немедленно снять напряжение с вводов, отключить АБ, затем приступить к устранению неисправностей.

В случае поражения электрическим током необходимо действовать в соответствии с «Правилами техники безопасности при эксплуатации электроустановок потребителей».

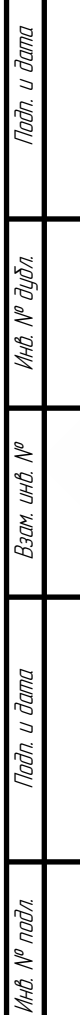

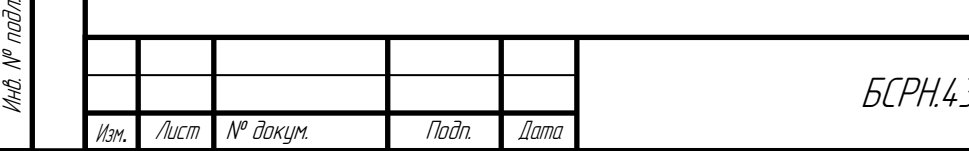

# 6 Техническое обслуживание

Техническое обслуживание должно осуществляться квалифицированным персоналом с группой допуска для работы с электроустановками не ниже III.

СОПТ требует регламентного обслуживания, т.к. является неотъемлемой частью системы оперативного постоянного тока и соответственно должно иметь самый высокий процент готовности.

Необходимо заменять аккумуляторные батареи после окончания их паспортного срока службы. Внутри шкафа находятся металлические детали, которые могут оставаться горячими и/или под напряжением даже после его отключения от питающей сети переменного тока.

Все операции по обслуживанию СОПТ, за исключением замены плавких предохранителей, должны проводиться только авторизованным техническим персоналом!

Срок службы аккумуляторов зависит от температуры окружающей среды. На срок их службы также влияют и другие факторы, в том числе большое число циклов заряда-разряда, а также степень их разряда. При температуре окружающей среды в 20–25<sup>о</sup>С срок службы аккумуляторов составляет от 3 до 15 лет (в зависимости от типа используемых аккумуляторных батарей). Периодичность и порядок проведения профилактических работ аккумуляторов в шкафу АБ в соответствии с действующими на предприятии инструкциями.

Перечень необходимых средств и инструментов для проведения ТО:

а) Диэлектрические перчатки, боты (галоши), коврик, а также защитную маску для глаз или очки на случай искрообразования;

б) Источник сжатого воздуха с рабочим давлением не ниже 5 бар;

в) Индикатор ёмкости аккумуляторов;

г) Универсальный цифровой измеритель с пределом измерения напряжений до 1000В АС/DC;

д) Токовые клещи АС/DC (до 500 А);

е) Универсальный набор инструмента:

– Гаечные ключи – рожковые, накидные, торцевые;

-Отвертки PH 2 - крестовые, шлицевые;

- Плоскогубцы, кусачки.

ж) Ветошь.

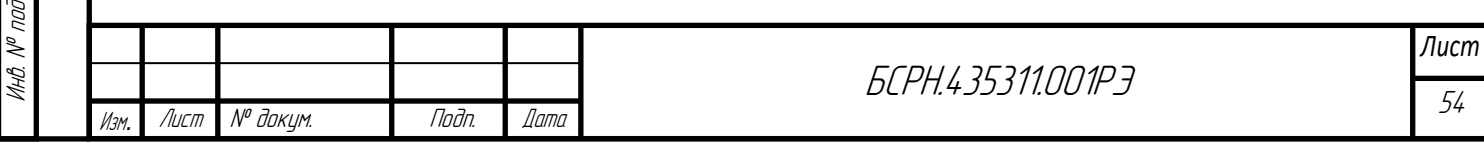

# 7 Хранение

# 671 Консервация и упаковка

7.1.1 Шкафы СОПТ поставляются защищенными консервирующими средствами и в упаковочной таре. Консервации подвергаются болты заземления, а также открытые контактные поверхности.

7.1.2 Эксплуатационная документация и упаковочный лист упакованы отдельно и вложены внутрь общей тары.

7.1.3 CONT должен храниться в помещении при температуре не ниже +1 °C, относительной влажности не более 80% <sup>и</sup> отсутствии едких газов. Хранение химикатов в одном помещении <sup>с</sup> аппаратом не допускается. При длительном хранении распакованного аппарата, не реже одного раза в 6 месяцев, проводить осмотр с восстановлением консервации в случае повреждения.

# 7.2 Расконсервация и переконсервация

7.2.1 Заводская консервация рассчитана на один год хранения. По истечении года СОПТ должен быть подвергнут переконсервации. При этом необходимо стереть чистой, сухой ветошью пыль и загрязненную смазку со всех деталей СОПТ.

7.2.2. При консервации использовать следующие материалы:

1) Бензин Б-95/130 для очистки деталей от грязи;

2) Смазку ПВК ГОСТ 19537 либо иную, гарантирующую срок действия консервации не менее одного года.

Консервацию проводить в помещении при температуре не ниже 12 °C и относительной влажности не выше 70%.

## 8 Утилизация

По окончании эксплуатации СОПТ каркас, составные элементы и узлы аппарата, изготовленные из пластмассы, черных и цветных металлов, могут быть использованы по усмотрению заказчика.

Утилизация аккумуляторов проводится в соответствии с Порядком организации сбора, хранения, утилизации и вывоза отходов производства и потребления, установленном на эксплуатирующем предприятии.

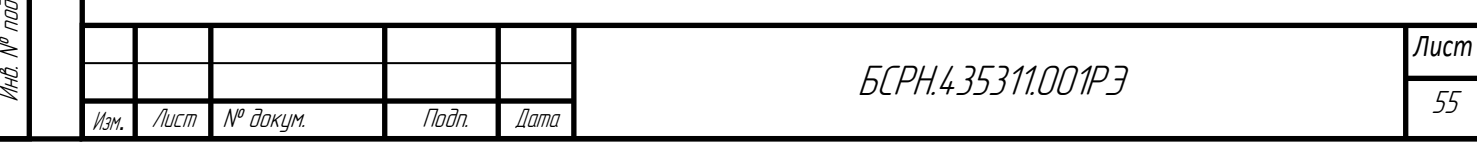

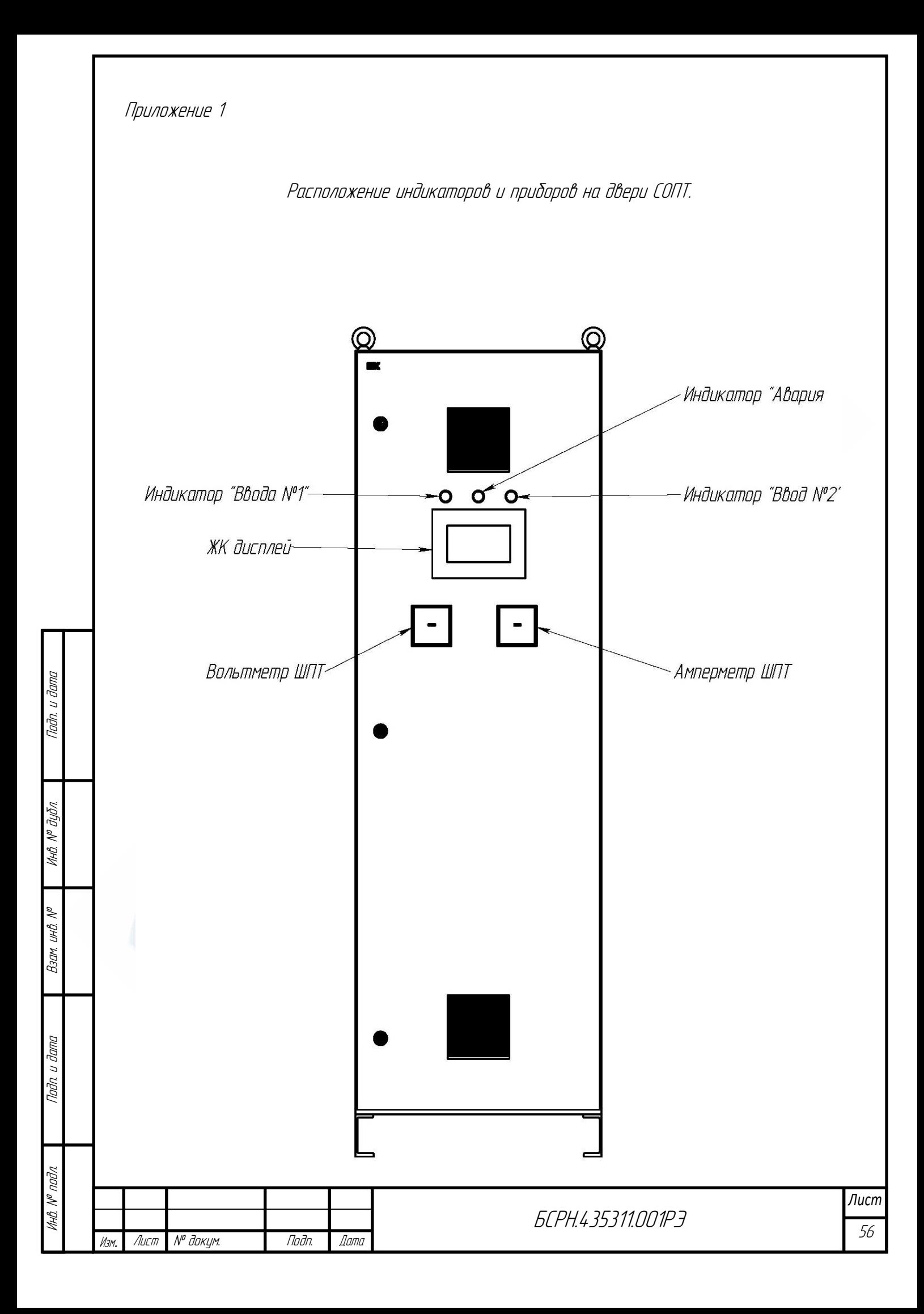

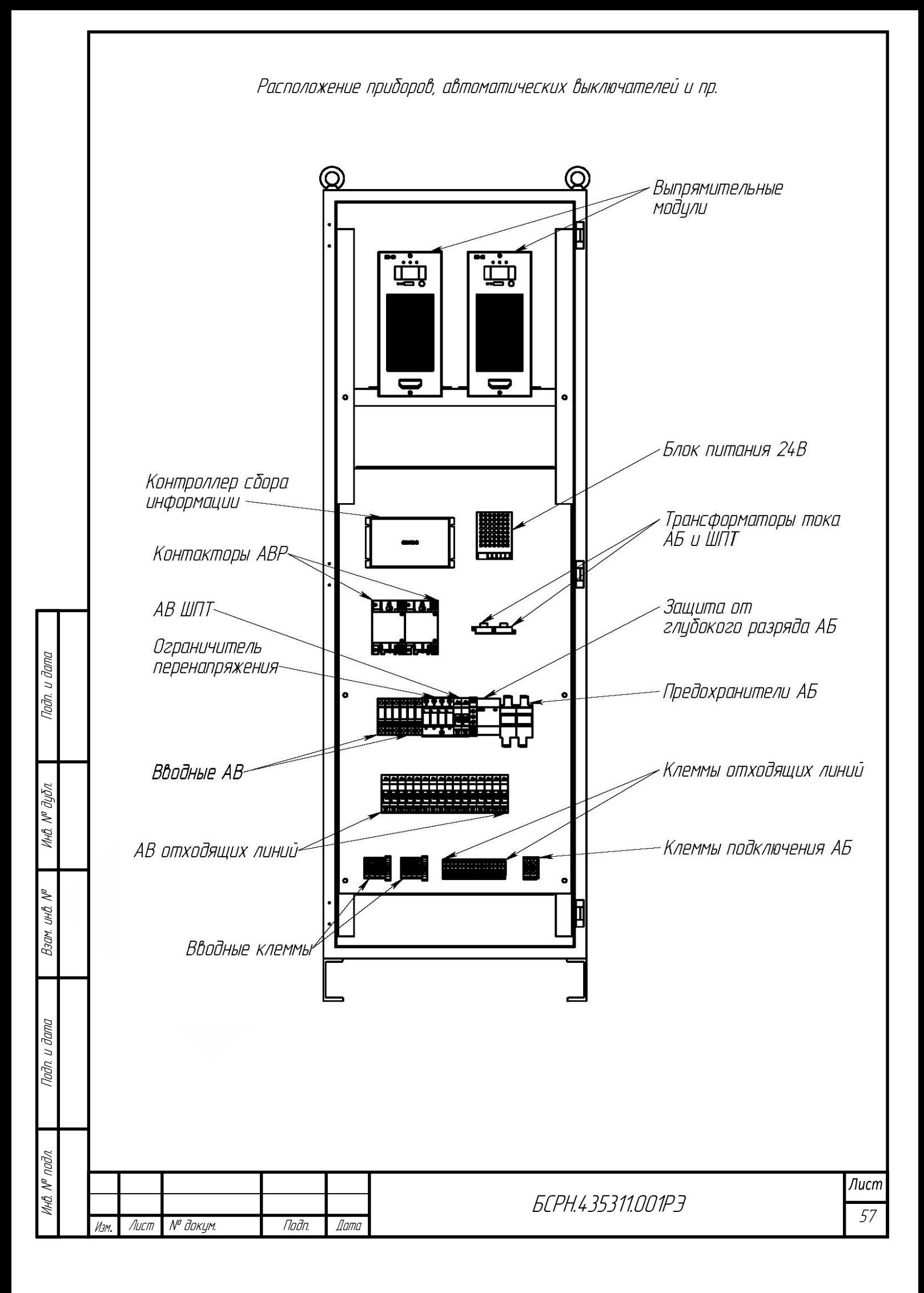

![](_page_57_Picture_111.jpeg)